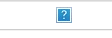

## Documentation

Version 07/03/2024

Utilisez les liens chapitre > rubrique > article entre chaque article pour naviguer facilement dans le document<br>Sommaire cliquable

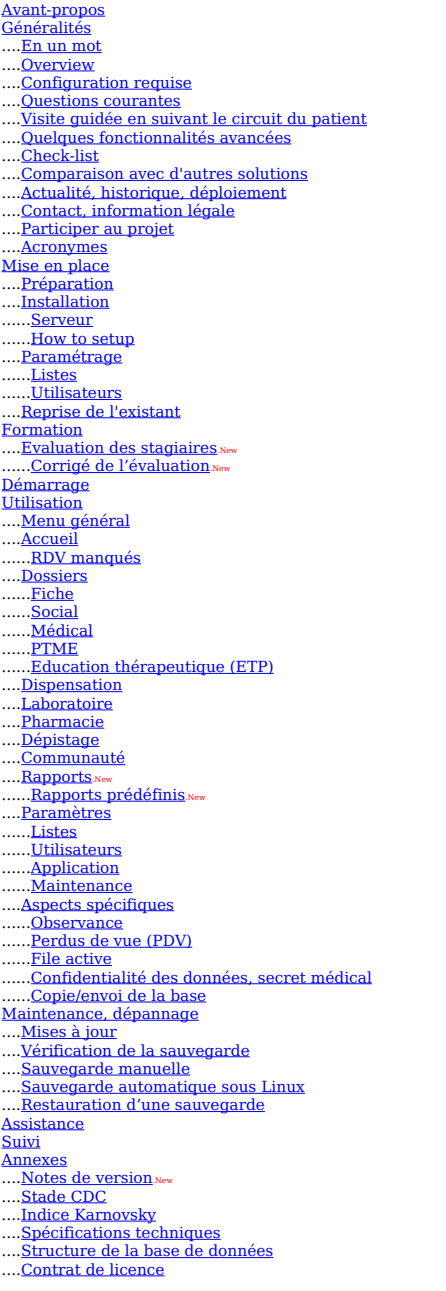

[Sommaire](file:///home/schaer/lib/santia/docu/santia_documentation.html#summary) > [Avant-propos](file:///home/schaer/lib/santia/docu/santia_documentation.html#_82)

Avant-propos

Cette documentation présente le logiciel, explique son installation et son utilisation. C'est donc à la fois un manuel utilisateur et une documentation technique.

Suite à mes expériences de terrain, j'ai ajouté également des conseils, dans les rubriques Formation, Démarrage et Suivi. Je suis à votre diposition pour vous aider à prévenir les difficultés.

Bonne lecture,

Emmanuel Schaer [schaer@santia.org](mailto:schaer@santia.org) Généralités

Cette partie donne un aperçu du logiciel et de son contexte.

[Généralités](file:///home/schaer/lib/santia/docu/santia_documentation.html#_4) > En un mot [Généralités](file:///home/schaer/lib/santia/docu/santia_documentation.html#_11) > Visite guidée en suivant le circuit du patient <u>Généralités > Quelques [fonctionnalités](file:///home/schaer/lib/santia/docu/santia_documentation.html#_5) avancées</u><br><u>[Généralités](file:///home/schaer/lib/santia/docu/santia_documentation.html#_98) > Check-list</u><br>Généralités > [Comparaison](file:///home/schaer/lib/santia/docu/santia_documentation.html#_7) avec d'autres solutions Généralités > Comparaison avec a autres<br>Généralités > Contact, [information](file:///home/schaer/lib/santia/docu/santia_documentation.html#_3) légale

## [Sommaire](file:///home/schaer/lib/santia/docu/santia_documentation.html#summary) > [Généralités](file:///home/schaer/lib/santia/docu/santia_documentation.html#_74) > En un [mot](file:///home/schaer/lib/santia/docu/santia_documentation.html#_4)

### En un mot

...

Santia est un logiciel pour les centres de prise en charge globale des personnes vivant avec le VIH/sida.

Il gère le dossier des patients et les services du centre (pharmacie, etc.).

C'est à la fois un outil de travail et de suivi/évaluation.

Créé pour la Croix-Rouge française, Santia est gratuit, libre d'utilisation et open source.

Avantages Meilleur suivi des dossiers Gain de temps Outil complet et paramétrable Utilisation en ligne ou en réseau local

Fonctions Dossier médical, psycho-social, PTME, ETP Stock de pharmacie et dispensation Accueil, dépistage, laboratoire Activités communautaires Rapports

[Installation](file:///home/schaer/lib/santia/docu/santia_documentation.html#_104): Mise en place  $>$  Installation  $>$  Serv

## [Sommaire](file:///home/schaer/lib/santia/docu/santia_documentation.html#summary) > [Généralités](file:///home/schaer/lib/santia/docu/santia_documentation.html#_74) > [Overview](file:///home/schaer/lib/santia/docu/santia_documentation.html#_106)

Overview

## (*En français: [Généralités](file:///home/schaer/lib/santia/docu/santia_documentation.html#_4) > En un mot*)

Santia is a software for the centers of comprehensive care and support for people living with HIV/aids.

It manages the patient's file and the services of the center (pharmacy, etc.).

It is, in the same time, a daily work tool, and a follow-up & reporting tool.

Created for the French Red Cross, Santia is free of charge, free of use and open source.

Pros  $\Box$  Better follow-up of the patient's file Time saving  $\Box$  Full and customizable Use online or local network

Functions

Medical file, psycho-social, PMTCT, therapeutic education Pharmacy stock, dispensing Triage, testing, laboratory Community activities Reports

Setup: Mise en place > [Installation](file:///home/schaer/lib/santia/docu/santia_documentation.html#_105) > How to setup

## [Sommaire](file:///home/schaer/lib/santia/docu/santia_documentation.html#summary) > [Généralités](file:///home/schaer/lib/santia/docu/santia_documentation.html#_74) > [Configuration](file:///home/schaer/lib/santia/docu/santia_documentation.html#_2) requise

Configuration requise

Santia est une application web. Il suffit d'un navigateur pour l'utiliser en ligne. Pour l'utiliser sur un réseau local, le serveur nécessite une installation cf Mise en place > [Installation](file:///home/schaer/lib/santia/docu/santia_documentation.html#_104) > Serveur.

Nous contacter pour une installation réalisée par nos soins (serveur en ligne ou serveur local configuré à distance) Généralités > Contact, [information](file:///home/schaer/lib/santia/docu/santia_documentation.html#_3) légale

## [Sommaire](file:///home/schaer/lib/santia/docu/santia_documentation.html#summary) > [Généralités](file:///home/schaer/lib/santia/docu/santia_documentation.html#_74) > [Questions](file:///home/schaer/lib/santia/docu/santia_documentation.html#_1) courantes

Questions courantes

 $\Box$ <br> <br> Que faut-il pour installer Santia version 2 ?

Santia est une application web. Il suffit d'un navigateur pour l'utiliser en ligne. Pour l'utiliser sur un réseau local, le serveur nécessite une [installation](file:///home/schaer/lib/santia/docu/santia_documentation.html#_104) cf Mise en place > <u>Installation > Serveur</u>.<br>Nous contacter pour une installation réalisée par nos soins (serveur en ligne ou serveur local configuré à distance) <u>Généralités > Contact, [information](file:///home/schaer/lib/santia/docu/santia_documentation.html#_3) légale</u>.

Faut-il préférer une utilisation en ligne ou en réseau local ?

L'utilisation en ligne est plus simple à démarrer. Mais l'utilisation en réseau local doit être choisie si la connection Internet est lente ou peu fiable.

□L'utilisation en ligne est-elle sécurisée ?<br>Oui, les transmissions sont chiffrées par le protocole https et l'accès est restreint par utilisateur et mot de passe.

Quelle base de données utilise Santia ?

Santia utilise une base MySQL. MySQL est une base de données robuste, gratuite, libre de droits et très répandue.

Santia est-il multi utilisateurs ?

Oui, Santia fonctionne en réseau avec plusieurs utilisateurs. Chaque utilisateur a accès à certaines parties ou à la totalité de l'application.

## Un réseau local en wifi convient-il ?

Le réseau wifi est plus lent et moins régulier qu'un réseau câblé. Le réseau câblé est donc préférable pour éviter les problèmes lors de l'utilisation.

Comment le logiciel protège-t-il la confidentialité des données ? Chaque utilisateur se connecte avec son nom et mot de passe. De plus, des droits d'accès aux écrans sont définis pour chaque utilisateur. Voir Utilisation > Aspects spécifiques

> [Confidentialité](file:///home/schaer/lib/santia/docu/santia_documentation.html#_64) des données, secret médical. □ Puis-je utiliser Santia gratuitement, quelque soit le nombre d'utilisateurs et de sites d'utilisation ?<br>Oui, le logiciel Santia est gratuit et libre d'utilisation, sans restriction.

 $\Box$ Puis-je disposer des sources du logiciel afin de le modifier ?

Oui, Santia version 2 est open source. La totalité de l'application consiste en des fichiers HTML, CSS, Javascript et PHP, librement accessibles et modifiables.

Quelle est la version actuelle de Santia ?

La version actuelle est 2, mise à jour en 2018, voir [Annexes](file:///home/schaer/lib/santia/docu/santia_documentation.html#_57) > Notes de version.

 $\Box$  Qu'en est-il de la maintenance et de l'évolution du logiciel ?

Santia est utilisé par la Croix-Rouge française depuis 2004, plusieurs pays d'Afrique et des ONG médicales africaines, voir Généralités > Actualité, historique, [déploiement.](file:///home/schaer/lib/santia/docu/santia_documentation.html#_6) Le  $\geq$  Contact, [information](file:///home/schaer/lib/santia/docu/santia_documentation.html#_3) légale. Le logiciel évolue gratuitement à la demande des développement et la maintenance sont assurés par Emmanuel Schaer, voir Géné<br>utilisateurs. Santia est un projet de solidarité bénévole.

[Sommaire](file:///home/schaer/lib/santia/docu/santia_documentation.html#summary) > [Généralités](file:///home/schaer/lib/santia/docu/santia_documentation.html#_74) > Visite guidée en [suivant](file:///home/schaer/lib/santia/docu/santia_documentation.html#_11) le circuit du patient

## Visite guidée en suivant le circuit du patient

Accueil

L'accueil gère les entrées au centre. Cet écran présente la liste des patients attendus ce jour (rendez-vous fixés lors des consultations) et permet la saisie des arrivées<br>(attendues ou non, ayant un dossier au centre ou e

#### Dossiers

Le dossier des patients est au coeur de l'application. Il comporte 5 parties :<br>□ La fiche de renseignements (nom, prénom...)

 $\square$  Le psycho-social (situation sociale, suivi psycho-social)

Le médical (antécédents, suivi médical, prescriptions, examens de laboratoire)<br>La PTME (grossesse, accouchement, suivi des enfants)

L'éducation thérapeutique (ETP)

Chaque dossier est référencé par un numéro. L'accès à chaque partie est contrôlée par des droits d'accès.

## Dispensation

La dispensation saisit les médicaments délivrés au patient, selon les prescriptions des consultations médicales. Les médicaments sont décomptés du stock de pharmacie.

#### Laboratoire

Le laboratoire saisit les résultats des examens (sérologie, biochimie, NFS, CD4, PCR, urine, goutte épaisse, prélèvement vaginal, liquide céphalo-rachidien...). Les résultats s'affichent dans le dossier médical du patient.

#### Pharmacie

La pharmacie gère le stock de produits (médicaments courants, ARV, consommables, laboratoire). Il est possible de gérer un stock de délivrance distinct du stock général.

## Rapports

Plus de 40 rapports standard sont prédéfinis. Un outil d'édition de rapport permet d'exploiter librement l'ensemble des données.

## [Sommaire](file:///home/schaer/lib/santia/docu/santia_documentation.html#summary) > [Généralités](file:///home/schaer/lib/santia/docu/santia_documentation.html#_74) > Quelques [fonctionnalités](file:///home/schaer/lib/santia/docu/santia_documentation.html#_5) avancées

#### Quelques fonctionnalités avancées

Outil de rapport paramétrable sur l'ensemble des données

Plus de 40 rapports prédéfinis<br>Droits d'accès paramétrables en fonction des écrans

Planning des rendez-vous

Suivi psycho-social

PTME, suivi pédiatrique<br>Synthèse et export du dossier médical

## [Sommaire](file:///home/schaer/lib/santia/docu/santia_documentation.html#summary) > [Généralités](file:///home/schaer/lib/santia/docu/santia_documentation.html#_74) > [Check-list](file:///home/schaer/lib/santia/docu/santia_documentation.html#_98)

Check-list

Quelle utilisation ?

En ligne/en réseau local - La connection Internet est-elle suffisament rapide et constante pour une utilisation en ligne ?

Périmètre d'utilisation

- Dispose-t-on d'un labo ? - Equipe-t-on l'accueil, le social... - Quelles fenêtres du logiciel va-t-on utiliser ?

### Environnement de données

- Quelles données papier va-t-on continuer d'utiliser ?

- Quels rapports doit-on fournir ?

#### 1. INFORMATIQUE

Postes

- En mode réseau local, l'idéal est de consacrer un ordinateur au rôle de serveur (Linux ou Windows)
- Un support amovible connecté au serveur pour la sauvegarde automatique, en plus de la copie des sauvegardes sur le disque dur du serveur<br>- Si nécessaire, une alimentation par onduleur du serveur, des postes et du switch
- 

Réseau

- Réseau câblé nécessaire, wifi insuffisant
- 
- Installation en général en une journée, par un technicien ou une personne adroite et informée<br>- Fournitures: un boitier switch (20-50€), câble réseau (1€/m), connecteurs à sertir (0.5€ pièce + pince à sertir 15€), facul
- Réfléchir à l'endroit où sera diposé le switch: les câbles partent en étoile du switch vers les postes, l'idéal est d'alimenter le switch sur un onduleur, le switch n'a pas besoin<br>d'être proche du serveur, longueur maxim
- Prévoir le passage des câbles dans le faux-plafond, sinon le percement des murs

#### 2. LOGICIEL

Installation

- En mode réseau local: par un technicien ou une personne attentive suivant les instructions fournies cf <u>Mise en place > [Installation](file:///home/schaer/lib/santia/docu/santia_documentation.html#_104) > Serveur</u>. Compter moins d'1h si aucun
- problème n'est rencontré. Ou nous contacter pour effectuer cette installation à distance, à travers le logiciel TeamViewer.

 $\Box$  Formation

- Autoformation: explorer le logiciel et lire la documentation (50 pages) - Formation dirigée, sur site ou à distance (via chat)
- Préparation
- Paramétrage: discussion avec les services pour choisir les paramètres de saisie par défaut
- Saisie de l'existant: compter du temps pour saisir des dossiers papier. Une fonction d'importation automatique (depuis Excel ou OpenOffice Calc, Esope, Fuchia...) est disponible.

- Démarrage Tous les services doivent démarrer en même temps
- Le stock de pharmacie doit être saisi au préalable

Assistance

- Echanges par email/chat/téléphone/SMS - Si nécessaire, envoi de la base par Internet pour test

Suivi

- Quelques mois après le démarrage, puis tous les ans
- Suivi sur site ou à distance avec l'envoi de la base par internet (pour constater quels champs sont utilisés et comment)
- Conseils sur l'utilisation, information sur les nouveautés (nouveaux rapports, etc.)

Se reporter aux rubriques de la documentation pour le détail de cette liste.

[Sommaire](file:///home/schaer/lib/santia/docu/santia_documentation.html#summary) > [Généralités](file:///home/schaer/lib/santia/docu/santia_documentation.html#_74) > [Comparaison](file:///home/schaer/lib/santia/docu/santia_documentation.html#_7) avec d'autres solutions

Comparaison avec d'autres solutions

Base de données Microsoft Access ou Microsoft Excel

Il est possible de gérer les dossiers des patients avec Microsoft Access ou le stock de pharmacie avec Microsoft Excel, par exemple. Mais dans la pratique, cette solution a ses limites

- Le temps nécessaire pour réaliser la base Access ou la feuille Excel peut être important.<br>Le suivi de la maintenance peut poser problème. Par exemple, la personne qui a paramétré les feuilles ou les formulaires n'est plus
- Les erreurs ou les défauts de conception risquent de persister si l'application n'est utilisée que dans un seul centre.<br>Certaines requêtes peuvent être difficiles à réaliser. Si la structure de la base de données est inada

#### Logiciel Esope

Conçu par ESTHER et réalisé par Epiconcept, Esope est un logiciel gratuit qui gère le dossier médical, permet d'éditer des états pour le suivi de la file active et de regrouper les données de plusieurs centre

Il est téléchargeable sur le site http://www.epiconcept.fr/esope/. La liste des fonctionnalités figure sur la page http://www.epiconcept.fr/esope/html/fonctionnalites.html.

Comparaison Esope/Santia

Esope :

Collecte des données en différé

Gestion du dossier médical dans un contexte hospitalier (ex : pas de gestion de la pharmacie)

## Santia :

- Saisie et exploitation des données en temps réel par les utilisateurs
- Gestion d'un centre de prise en charge globale (pharmacie, laboratoire, psycho-social, activités communautaires, dépistage, OEV…)<br>Fonctionnement en réseau, avec base de données SQL robuste

[Sommaire](file:///home/schaer/lib/santia/docu/santia_documentation.html#summary) > [Généralités](file:///home/schaer/lib/santia/docu/santia_documentation.html#_74) > Actualité, historique, [déploiement](file:///home/schaer/lib/santia/docu/santia_documentation.html#_6)

Actualité, historique, déploiement

Pour le détail des versions, voir [Annexes](file:///home/schaer/lib/santia/docu/santia_documentation.html#_57) > Notes de version.

2020

Juin: Formation à distance pour la RCA

## 2018

Août: Nouvelle version 2. Santia est désormais une application web, pour réseau local ou en ligne. Il est open-source (langages HTML, CSS, PHP et SQL). Il est facilement évolutif car il est auto-généré à partir d'une description de haut niveau en mode texte.

#### 2016

Ajout de nouveaux rapports prédéfinis.

#### 2012

Mises à jour de la version 1.7 Mars: Mission de formation et d'assistance par Emmanuel Efame Eya au CTA de Nouakchott, Mauritanie.

## 2011

Mises à jour de la version 1.7

## 2010

Juin: Modifications mineures de la version 1.7 Mai: Formations en ligne<br>Avril: Ajout de rapports paramétrables. Démarrage au Gabon (utilisation nationale). Nouvelle version du site web.

Janvier: Modifications mineures de la version 1.7

## 2009

Juillet: Modifications mineures de la version 1.7 Mai: Modifications mineures de la version 1.7<br>Avril: Utilisation pilote par CORRIDOR (Abidjan-Lagos)<br>Mars: Mise en place nationale à Djibouti (4 sites)

## 2008

Novembre: Version 1.7 Juillet: Atelier SOLTHIS au Niger (Niamey) Juin: Mise en place aux centres de PEC associatifs AMC, EVT et ACS au Togo, Racines au Bénin (mission plateforme ELSA)<br>Mai: Mise en place nationale en Mauritanie (3 CHR)

### 2007

Novembre: Collaboration Fuchia (Epicentre). Mission de suivi au CTA de la Croix-Rouge française en Mauritanie (Nouakchott) Mai: Version 1.6<br>Mars: Mission de suivi au CTA de la Croix-Rouge française en Centrafrique (Bangui)

#### 2006

Juillet: Mise en place au CTA de la Croix-Rouge française en Centrafrique (Bangui). Version 1.5 Avril: Formation Plateforme ELSA au Burkina Faso (Ouagadougou). Version 1.4<br>Février: Mission de suivi aux CTA de la Croix-Rouge française au Congo (Pointe-Noire, Brazzaville)

#### 2005

Juillet: Version 1.3 Juin: Version 1.2<br>Mars: Mise en place au CTA de la Croix-Rouge française en Mauritanie (Nouakchott)

#### 2004

Octobre: Réalisation de la première version et mise en place dans les CTA de la Croix-Rouge française au Congo (Pointe-Noire, Brazzaville)

## [Sommaire](file:///home/schaer/lib/santia/docu/santia_documentation.html#summary) > [Généralités](file:///home/schaer/lib/santia/docu/santia_documentation.html#_74) > Contact, [information](file:///home/schaer/lib/santia/docu/santia_documentation.html#_3) légale

Contact, information légale

# [www.santia.org](http://www.santia.org/)

Réalisation et maintenance:

Emmanuel Schaer

## [schaer@santia.org](mailto:schaer@santia.org)

Nous envoyer un email pour être tenu informé des mises à jour.

L'installation et l'utilisation de Santia entraînent l'acceptation du contrat de licence, voir [Annexes](file:///home/schaer/lib/santia/docu/santia_documentation.html#_66) > Contrat de licence.

## [Sommaire](file:///home/schaer/lib/santia/docu/santia_documentation.html#summary) > [Généralités](file:///home/schaer/lib/santia/docu/santia_documentation.html#_74) > [Participer](file:///home/schaer/lib/santia/docu/santia_documentation.html#_92) au projet

## Participer au projet

Santia est un projet de solidarité qui a pour objectif de contribuer à la lutte contre le VIH/sida en Afrique. Le logiciel a été réalisé bénévolement par Emmanuel Schaer.

Si ce projet vous intéresse, contactez **[Emmanuel](mailto:schaer@santia.org) Schaer** pour y participer!

## [Sommaire](file:///home/schaer/lib/santia/docu/santia_documentation.html#summary) > [Généralités](file:///home/schaer/lib/santia/docu/santia_documentation.html#_74) > [Acronymes](file:///home/schaer/lib/santia/docu/santia_documentation.html#_12)

Acronymes

AES : accident d'exposition au sang<br>ARV : antirétroviraux

CTA : centre de traitement ambulatoire

CRP : protéine C réactive<br>DCI : désignation commune internationale (principe actif de médicament) DDR : date des dernières règles

- ETP : éducation thérapeutique<br>FCS : fausse couche spontanée
- HDJ : hospitalisation de jour
- IMC : indice de masse corporelle
- 
- IVG : interruption volontaire de grossesse NFS : numération formule sanguine
- OEV : orphelins et enfants vulnérables
- 
- PDV : perdu de vue<br>PEC : prise en charge<br>PTME : prévention de la transmission mère-enfant<br>RDV : rendez-vous
- 
- UME : unité mère-enfant VAD : visite à domicile
- VAH : visite à l'hôpital

Pour les codes/abréviations des ARV, voir [http://hivdb.stanford.edu/TCEs/pages/drug\\_code.html](http://hivdb.stanford.edu/TCEs/pages/drug_code)

## [Sommaire](file:///home/schaer/lib/santia/docu/santia_documentation.html#summary) > Mise en [place](file:///home/schaer/lib/santia/docu/santia_documentation.html#_73)

## Mise en place

La mise en place du logiciel de déroule en plusieurs étapes:

Mise en place > [Préparation](file:///home/schaer/lib/santia/docu/santia_documentation.html#_13) Mise en place > [Installation](file:///home/schaer/lib/santia/docu/santia_documentation.html#_27)

Mise en place > [Paramétrage](file:///home/schaer/lib/santia/docu/santia_documentation.html#_22)<br>Mise en place > Reprise de [l'existant](file:///home/schaer/lib/santia/docu/santia_documentation.html#_84)

## [Sommaire](file:///home/schaer/lib/santia/docu/santia_documentation.html#summary) > Mise en [place](file:///home/schaer/lib/santia/docu/santia_documentation.html#_73) > [Préparation](file:///home/schaer/lib/santia/docu/santia_documentation.html#_13)

## Préparation

Avant l'installation du logiciel, plusieurs points sont à préciser:

## Périmètre d'utilisation

On peut ne pas utiliser tous les écrans, par ex. si le centre ne pratique pas toutes les activités indiquées.

## L'utilisation des écrans suivants est facultative:

□ Accueil. L'accueil permet de suivre les arrivées des patients en fonction des rendez-vous fixés, et de planifier la charge de travail des rendez-vous. Il facilite également la<br>saisie du Laboratoire. Vous pouvez ne pas u examens biologiques au Laboratoire.

Laboratoire. Si le centre ne dispose pas d'un laboratoire, on saisit les résultats d'examens faits à l'extérieur dans le dossier médical (Dossier > Médical > Biologie > Ajouter). □ Pharmacie, Dispensation. On peut ne pas utiliser ni la pharmacie ni la dispensation. Par contre, si on saisit la dispensation, il faut saisir un stock dans la pharmacie.<br>□ Dépistage, OEV, Communauté. Ces 3 écrans sont f

## Champs disponibles

Parcourir les écrans de l'application pour s'assurer que les champs de saisie correspondent aux informations que le centre doit gérer.

#### Serveur

Dans le cas d'une utilisation en réseau local, un ordinateur doit être utilisé comme serveur. Il est recommandé de dédier un ordinateur à cet usage, plutôt que de choisir un poste utilisateur.

## [Sommaire](file:///home/schaer/lib/santia/docu/santia_documentation.html#summary) > Mise en [place](file:///home/schaer/lib/santia/docu/santia_documentation.html#_73) > [Installation](file:///home/schaer/lib/santia/docu/santia_documentation.html#_27)

### Installation

L'installation en réseau local concerne le serveur cf Mise en place > [Installation](file:///home/schaer/lib/santia/docu/santia_documentation.html#_104) > Serveur.

Pour les instructions en anglais, cf Mise en place > [Installation](file:///home/schaer/lib/santia/docu/santia_documentation.html#_105) > How to setup. For English, see Mise en place > [Installation](file:///home/schaer/lib/santia/docu/santia_documentation.html#_105) > How to setup.

Les postes utilisateurs n'ont besoin que d'un navigateur web.

NB: Le réseau wifi est déconseillé pour l'utilisation de Santia en réseau car son débit est lent et irrégulier. Un réseau câblé est préférable pour éviter les problèmes à l'utilisation.

## [Sommaire](file:///home/schaer/lib/santia/docu/santia_documentation.html#summary) > Mise en [place](file:///home/schaer/lib/santia/docu/santia_documentation.html#_73) > [Installation](file:///home/schaer/lib/santia/docu/santia_documentation.html#_27) > [Serveur](file:///home/schaer/lib/santia/docu/santia_documentation.html#_104)

## Serveur

*(In English: Mise en place > [Installation](file:///home/schaer/lib/santia/docu/santia_documentation.html#_105) > How to setup)*

Santia version 2 est une application web, pour navigateur. Le navigateur Chrome est recommandé (Microsoft Internet Explorer fonctionne mal).

Si vous avez une connection Internet fiable, le plus simple est l'utilisation de Santia en ligne: vous n'avez aucune installation à faire. Nous contacter pour héberger votre base de données: Généralités  $>$  Contact, [information](file:///home/schaer/lib/santia/docu/santia_documentation.html#_3)

Si vous n'avez pas une connection Internet fiable, Santia peut être utilisé hors ligne, en monoposte ou en réseau local avec un serveur.

Nous pouvons faire l'installation sur votre ordinateur ou serveur, à distance avec le logiciel Chrome bureau à distance: voir [Assistance](file:///home/schaer/lib/santia/docu/santia_documentation.html#_85)

Après installation, l'utilisateur accède à Santia dans un navigateur à l'adresse http://{adresse IP du serveur}/santia/index.html, par exemple http://192.168.1.100/santia/index.html. Depuis le serveur (ou en monoposte), l'adresse est http://localhost/santia/index.html, ou http://127.0.0.1/santia/index.html si ça ne fonctionne pas.

Quel serveur choisir ? Pour 5 utilisateurs et moins de 5000 dossiers, un serveur avec un CPU 4 cores, 8 Go de RAM, 200 Go de stockage est suffisant. Par contre, il est utile que le serveur contienne un deuxième disque dur où la base de données sera sauvegardée par sécurité. S'il y a des coupures de courant dans le pays, il faudrait alimenter le<br>serveur par un onduleur avec batterie pour réduir régulièrement une sauvegarde des données, récupérable même si le serveur tombe en panne.

Si vous voulez installer manuellement un serveur ou un ordinateur en monoposte, suivez les instructions ci-dessous pour Windows:

Sauvegarde et arrêt version 1

- Si Santia version 1 est utilisé sur le serveur, sauvegarder la base et arrêter définitivement d'utiliser Santia version 1:<br>□ sauvegarder la base de données manuellement cf <u>[Maintenance,](file:///home/schaer/lib/santia/docu/santia_documentation.html#_95) dépannage > Sauvegarde manuelle</u>.
- 

désinstaller MySQL 4.1: Windows Démarrer > Tous les programmes > Panneau de configuration > Programmes et fonctionnalités: dans la liste, double-cliquer sur MySQL Server 4.1, confirmer la désinstallation.

## 2. Santia téléchargement

2. Santa telechargement<br>□ Télécharger le fichier <u>[santia2.zip](https://santia.org/santia2.zip)</u> sur santia.org, et le décompresser.

## 3. Apache, PHP, MySQL & pare-feu

Télécharger <u>XAMPP version 7.4.33 pour [Windows](https://sourceforge.net/projects/xampp/files/XAMPP%20Windows/7.4.33/xampp-windows-x64-7.4.33-0-VC15-installer.exe/download)</u> (environ 147 MO). Attention, si votre serveur est sous Windows XP, télécharger <u>la version [antérieure](https://sourceforge.net/projects/xampp/files/XAMPP%20Windows/1.8.2/xampp-win32-1.8.2-6-VC9-installer.exe/download) 1.8.2</u>. Si le serveur<br>Luilise déjà WAMP, voir les informations compléme

Installation folder: c:\xampp. Laisser tel quel. Décocher Learn more about bitnami for xampp

Cliquer Finish

En cas de message d'avertissement "Le Pare-feu Windows a bloqué certaines fonctionnalités de Apache HTTP server", cocher Réseaux privés, décocher Réseaux publics, cliquer Autoriser l'accès.

□ Décocher Do you want to start the Control panel now, Finish<br>Dans Windows Démarrer > Tous les programmes > Panneau de configuration > Pare-feu:<br>□ Paramètres avancés > Règles de traffic entrant > Nouvelle règle

Sélectionner Port, Suivant<br>Sélectionner TCP, saisir 3306 dans Ports locaux spécifiques, Suivant

Sélectionner Autoriser la connection, Suivant Cocher Domaine et Privé, décocher Public, Suivant

□ Saisir Nom: "mysql santia", Terminer<br>Dans Windows Démarrer > Tous les programmes > XAMPP > XAMPP Control Panel, clic droit > Exécuter en tant qu'administrateur > Oui:

Sélectionner Anglais (le programme se relance)<br>En cas de message d'erreur rouge "Problem detected! Port 443..", cliquer Config dans le coin haut droit > Service and port settings > Apache: Main port: remplacer 80 par 8080, SSL port: remplacer 443 par 4433, Save.

Sur la ligne Apache: -- cliquer sur Config:

- en cas d'installation réseau (pas en cas d'installation monoposte), sélectionner Apache (httpd.conf): à la ligne Servername, remplacer localhost par l'adresse IP du serveur suivie de :80 (ou :8080 si modifié plus haut), ex: Servername 192.168.1.100:80, changer LogLevel warn en LogLevel emerg, ajouter # devant ErrorLog "logs/error.log" et

devant CustomLog "logs/access.log" combined, enregistrer.<br>- sélectionner PHP (php.ini): à la ligne max execution time=…, saisir max execution\_time=300, changer log\_errors=On en log\_errors=Off, enregistrer.<br>- (cliquer sur

-- cliquer sur Config, selectionner my.ini, remplacer le contenu par copier/coller du contenu du fichier my.ini situé dans le dossier Santia (cf point 2), enregistrer. (L'extension .ini peut être masquée par Windows)

-- si MySQL 4.1 ou une autre ancienne version a été désinstallé, il est possible que l'ancien service MySQL soit toujours actif. C'est le cas si la case Service a une coche verte.<br>Cliquer dessus et confirme la désinstallat

Dans le coin en haut à droite, cliquer sur Config: Autostart of modules: Cocher Apache et MySQL, cliquer sur Save.

#### 4. Santia installation

Dans c:\xampp\htdocs, créer le dossier santia et le sous-dossier santia\export.

□ Copier dans le dossier santia le contenu de santia2.zip décompressé (cf point 2).<br>□ Double-cliquer sur le fichier c:\xampp\htdocs\santia\iatal database.bat, confirmer l'exécution et suivre les instructions. Cela automa

Se connecter à Santia dans un navigateur (cf plus haut) avec l'utilisateur administrateur, aller dans Paramètres > Utilisateurs et droits, cliquer sur Enregistrer pour chaque utilisateur, même sans rien modifier (mais il faut aussi saisir un mot de passe pour ceux qui n'en ont pas).

#### 5. 7zip

Télécharger et installer [7Zip,](https://www.7-zip.org/a/7z1805.exe) un utilitaire gratuit de compression et décompression de fichiers au format Zip. La sauvegarde de Santia version 2 l'utilise.

6. Sauvegarde automatique

On planifie une tâche quotidienne dans Windows qui sauvegarde les 30 derniers jours. Chaque fichier de sauvegarde comporte le numéro de jour 1-31. Le fichier est stocké en<br>plusieurs exemplaires et il est aussi envoyé dans

créer un compte gratuit sur <u>http://drivehq.com</u>.<br>Editer le fichier c:\xampp\htdocs\santia\sauvegarde\_script.bat par un clic droit > Modifier:<br>□ Remplacer {mot\_de\_pase\_fichier} par un mot de passe au choix pour protéger le

□ Remplacer {utilisateur\_drivehq} par le nom d'utilisateur DriveHQ.<br>□ Remplacer {mot\_de\_passe\_drivehq} par le mot de passe DriveHQ.<br>□ Remplacer {chemin\_sauvegarde\_1 } par le dossier principal où la sauvegarde sera enregis

□En cas d'ancienne version de Windows, remplacer program files (x86)\ par program files\, aux 2 lignes, si c'est le dossier dans lequel 7-zip est installé.<br>Dans Windows Panneau de configuration > Tâches planifiées:

□ Créer une tâche quotidienne qui exécute c:\xampp\htdocs\santia\sauvegarde\_script.bat, en dehors des heures de travail sur Santia (ex 3h du matin).<br>Les fichiers de sauvegarde en ligne sont accessibles sur <u>http://drivehq</u>

 $\Box$  Si Windows 10:

Soit sortir du mode S (Store):

-- Paramètres > Mise à jour et sécurité > Activation: Basculer vers Windows 10 Famille ou Professionnel > Accéder au Store: Sortir du mode S (sauf si s'affiche Mettre à<br>niveau votre édition de Windows): Télécharger, puis a

Soit faire les réglages suivants:

-- Modifier les paramètres de compte de contrôle d'utilisateur: régler au niveau 3 "M'avertir uniquement quand des applications tentent d'apporter des modifications à mon ordinateur".

-- Configuration Ordinateur > Paramètres Windows > Paramètres de sécurité > Stratégies locales > Options de sécurité:

- Contrôle de compte d'utilisateur: mode d'approbation Administrateur pour le compte Administrateur intégré: cliquer, Activé, Appliquer, Ok<br>- Contrôle de compte d'utilisateur: exécuter les comptes d'administrateurs en mode

- Contrôle de compte d'utilisateur: autoriser les applications UIAccess à demander l'élévation sans utiliser le bureau sécurisé: cliquer, Activé, Appliquer, Ok

[si Windows 10 en anglais:

- User Account Control: Admin Approval Mode for the Built-in Administrator account: clic, Enabled, Apply, Ok - User Account Control: Run all administrators in Admin Approval Mode: clic, Enabled, Apply, Ok

- User Account Control: Allow UIAccess applications to prompt for elevation without using the secure desktop: clic, Enabled, Apply, Ok ]

#### 7. Utilisation multi-bases

Si on veut commuter facilement entre plusieurs bases de données sur un même serveur ou en mono-poste, par ex pour centraliser les bases de différents sites: Editer le fichier c:\xampp\htdocs\santia\config\_database.txt en remplaçant santia par la liste des noms des bases, séparés par un espace, sur une même ligne. Ex: "site1 site2"<br>Pour chacune des bases, double-cliquer sur le

base du site (ex: Site1).<br>□ Sur chaque poste, se déconnecter de Santia, cliquer sur Réinitialiser la session, puis rafraichir/recharger la page pour voir les modifications.

L'installation est terminée.

1.

Infomations complémentaires:

Santia version 2 a été testé avec Chrome, avec MySQL 5.5/5.6/5.7 et PHP 7.2/7.3, sous MS Windows XP/7/8/10/Server et sous Linux

- Windows XP ne supporte que jusqu'à la version 5 de PHP<br>- Le fichier c:\xampp\htdocs\santia\install\_database.bat exécute une série d'opérations (cf 4). Mais on peut aussi les effectuer manuellement une à une:<br>Dans Windows d'espaces). Certaines instructions peuvent prendre plusieurs minutes:

cd c:\xampp\mysql\bin

2. mysql -u root -e "create database if not exists [base]"

3.<br>mysql -u root [base] -e "source [chemin et nom du fichier de sauvegarde .sql pour restauration OU c:\xampp\htdocs\santia\base\_demo.sql pour une base vide]"

4. mysql -u root [base] -e "source c:\xampp\htdocs\santia\zip\_update\_sql"

5. mysql -u root -e "grant all on \*.\* to '[utilisateur]'@'%' identified by '[passe]' with grant option"

6. mysql -u root -e "grant all on \*.\* to '[utilisateur]'@'localhost' identified by '[passe]' with grant option"

7. mysql -u root -e "grant file on \*.\* to '[utilisateur]'@'%'"

8. mysql -u root -e "grant file on \*.\* to '[utilisateur]'@'localhost'"

9.<br>mysql -u root -e "insert ignore [base].droi set<br>desi='[utilisateur]',motp='[passe]',accu=1,anal=1,deli=1,dossmedi=1,dossptme=1,dossobse=1,dossrens=1,dosssoci=1,droi=1,labo=1,para=1,phar=1,pharpara=1,comm=1,depi=1,oev\_<br>d

Soit paramétrer MariaDB comme gestionnaire de base de données par défaut, au lieu de MySQL: Clic droit sur l'icône WampServer de la barre de tâches > Tools > Invert<br>default DBMS MySQL <--> MariaDB. On peut vérifier par cli

Double-cliquer sur le fichier c:\wamp\www\santia\install\_database\_wamp.bat, confirmer l'exécution et suivre les instructions

Documentation:

Contenu du fichier sauvegarde\_script.bat:

set BASE=santia<br>set MOT\_DE\_PASSE\_FICHIER={mot\_de\_passe\_fichier}

set UTILISATEUR\_DRIVEHQ={utilisateur\_drivehq}<br>set MOT\_DE\_PASSE\_DRIVEHQ={mot\_de\_passe\_drivehq}<br>set DOSSIER1={chemin\_sauvegarde\_1\}<br>set DOSSIER2={chemin\_sauvegarde\_2\}

set DOSSIER3={chemin\_sauvegarde\_3\}

set DOSSIER\_SERVEUR=c:\xampp\htdocs\santia\ set JOUR=%date:~-10,2%<br>set FICHIER SOL=santia sauvegarde jour%JOUR%.sql

set FICHIER\_SQL=santia\_sauvegarde\_jour%JOUR%.sql<br>set FICHIER\_ZIP=%FICHIER\_SQL%.zip<br>"c:\xamp|p\mysql\lbin\r\sql\c\graphy=%BASE% -routines and cauvegarde\_avec\_mot\_de\_passe\_jour%JOUR%.sql.zip<br>set FICHIER\_ZIP\_SERVEUR\_AVEC\_MP=s

del "%DOSSIER1%%FICHIER\_SQL%"<br>copy "%DOSSIER1%%FICHIER\_ZIP%" "%DOSSIER\_SERVEUR%%FICHIER\_ZIP\_SERVEUR%"<br>copy "%DOSSIER1%%FICHIER\_ZIP%" "%DOSSIER2%%FICHIER\_ZIP%"<br>copy "%DOSSIER1%%FICHIER\_ZIP%" "%DOSSIER3%%FICHIER\_ZIP%"

copy "%DOSS<br>@ECHO OFF

set FTP=c:\xampp\htdocs\santia\sauvegarde\_envoi.txt

echo open ftp.drivehq.com> %FTP%<br>echo user %UTILISATEUR\_DRIVEHQ%>> %FTP%<br>echo %MOT\_DE\_PASSE\_DRIVEHQ%>> %FTP%

echo put %DOSSIER\_SERVEUR%%FICHIER\_ZIP\_SERVEUR\_AVEC\_MP%>> %FTP%<br>echo disconnect>> %FTP%

echo quit>> %FTP% ftp.exe -i -n -s:%FTP%

del %FTP%

Si l'envoi FTP échoue (mode actif non supporté):

- Installer [WinSCP](https://winscp.net/eng/download.php)

- Créer une session en saisissant host=ftp.drivehq.com, utilisateur et mot de passe. Enregistrer la session avec le mot de passe, sous le nom drivehq et tester la connection.

- Modifier les dernières lignes du script:<br>set FTP=c:\xampp\htdocs\santia\sauvegarde\_envoi.txt<br>echo open drivehq> %FTP%<br>echo put %DOSSIER\_SERVEUR%%FICHIER\_ZIP\_SERVEUR\_AVEC\_MP%>> %FTP%<br>echo disconnect>> %FTP%

echo exit>> %FTP% "c:\program files (x86)\winscp\winscp.com" /script=%FTP%

del %FTP%

mmaire > Mise en [place](file:///home/schaer/lib/santia/docu/santia_documentation.html#_73) > [Installation](file:///home/schaer/lib/santia/docu/santia_documentation.html#_27) > How to [setup](file:///home/schaer/lib/santia/docu/santia_documentation.html#_105)

How to setup

*(En français: Mise en place > [Installation](file:///home/schaer/lib/santia/docu/santia_documentation.html#_104) > Serveur)*

Santia version 2 is a web application, for browser. Chrome browser is recommended (Microsoft Internet Explorer works badly).

If you have a reliable Internet [connection,](file:///home/schaer/lib/santia/docu/santia_documentation.html#_3) the easiest way to use Santia is online: you have nothing to setup. Contact us to host your database: Généralités > Contact, information légale.

If you don't have a reliable Internet connection, Santia can be used offline, on a standalone computer or in a local network with a server.

We can do the setup on your computer or server, remotely with the software Chrome remote desktop: see Assi

After the setup, the users access to Santia in a browser at http://{server IP address}/santia/index.html, for example http://192.168.1.100/santia/index.html. From the server (or (or<br>standalone computer), the address is htt

Which server? For 5 users and less than 5000 patient files, a server with a 4 cores CPU, 8 Gb of RAM, 200 Gb of storage is enough. But a second hard-drive is usefull to backup the database for safety. In case of frequent power shutdowns in some countries, the server should be powered by an UPS with battery, to reduce the unexpected stops which<br>may corrupt the data. If the server is connected to

If you want to manually setup a server or standalone computer, follow the below instructions for Windows:

1. Backup and stop version 1

If Santia version 1 has been used on the server, backup the database and stop definitely to use Santia version 1:

do a backup of the database manually cf <u>[Maintenance,](file:///home/schaer/lib/santia/docu/santia_documentation.html#_95) dépannage > Sauvegarde manuelle</u>.<br>uninstall MySQL 4.1: Windows Start > All the programs > Control Panel > Programs: in the list, double-click on MySQL Server 4.1, confi

2. Santia download

 $\Box$  Download the file santia2 zip on santia org, and uncompress it.

## 3. Apache, PHP et MySQL

Download <u>XAMPP for [Windows](https://sourceforge.net/projects/xampp/files/XAMPP%20Windows/7.4.33/xampp-windows-x64-7.4.33-0-VC15-installer.exe/download) [version](https://sourceforge.net/projects/xampp/files/XAMPP%20Windows/1.8.2/xampp-win32-1.8.2-6-VC9-installer.exe/download) 7.4.33</u> (around 147 Mb). Beware, if your server runs Windows XP, download <u>the prior version 1.8.2</u>.<br>Run the downloaded file (ex xampp-windows-x64-7.4.33-0-VC15-installer.exe):<br>□ Select

□ Uncheck Learn more about bitnami for xampp

 $\Box$  Click Finish

In case of warning message "Windows Firewall has blocked some features of Apache HTTP server", check Private networks, uncheck Public networks, click Allow access<br>Uncheck Do you want to start the Control panel now, Finish

In Windows Start > All the programs > Control Panel > Firewall:<br>□ Advanced settings > Inbound rules > New rule

Select Port, Next

Select TCP, enter 3306 in Specific local ports, Next<br>Select Allow the connection, Next

Check Domain & Private, uncheck Public, Next

Enter Name: "mysql santia", Finish

In Windows Start > All the programs > XAMPP > XAMPP Control Panel, right-click > Run as administrator > Yes:<br>□ Select English (the program restarts)

 $\square$  In case of red error message "Problem detected! Port 443..", click Config in the top right corner > Service and port settings > Apache: Main port: replace 80 by 8080, SSL port: replace 443 by 4433, Save.

 $\Box$  In the Apache row:

-- click on Config:<br>- In case of network setup (not in case of standalone setup), select Apache (httpd.conf): at the line Servername, replace localhost by the server IP address followed by :80 (or :8080 if modified above), ex: Servername 192.168.1.100:80, change LogLevel warn to LogLevel emerg, add # in front of ErrorLog "logs/error.log" and in front of CustomLog "logs/access.log" combined, save.

- select PHP (php.ini): at the line max\_execution\_time=…, type max\_execution\_time=300, change log\_errors=On to log\_errors=Off, save.<br>-- (click on Stop if Apache is running) click on Service (red cross) and confirm the setu

## In the MySQL row:

click on Config, select my.ini, replace the content by copy/paste of the content of file my.ini located in the folder Santia (cf point 2), Save. (The extension .ini may be hidden by Windows).

 $\cdots$  if MySQL 4.1 or another old version has been uninstalled, the old MySQL service maybe still active. It is the case if the box Service has a green check. Click on it and confirm the uninstallation of the service. The green check becomes a red cross. (the uninstallation of the old service is required because it may points to an old execution path. An error<br>message in red says "MySQL service detecte

in the list > click Stop & select Disabled for Type of start > Ok<br>-- (click on Stop if MySQL is running) click on Service (red cross) and confirm the setup of the service MySQL (the red cross becomes a green check), then c

-- after Start, if a red error message says "Problem detected! Port 3306 in use by..", check the rule of the port 3306 in the firewall, cf above. In the top right corner, click on Config: Autostart of modules: Check Apache et MySQL, click on Save.

4. Santia setup

In c:\xampp\htdocs, create the folder santia and the subfolder santia/export.<br>Copy in santia folder the content of santia2.zip uncompressed (cf point 2).<br>Double-click on the file c:\xampp\htdocs\santia\install\_database.bat

□ Login to Santia in a browser (cf above) with the user administrator, go to Paramètres > Utilisateurs et droits, click on Enregistrer for each user, even with no modification<br>(but a password must be entered for whose is

5. 7zip

Download and install [7Zip](https://www.7-zip.org/a/7z1805.exe), a free tool for compressing/uncompressing files having Zip format. The backup of Santia version 2 uses it.

#### 6. Sheduled backup

We schedule a daily task in Windows which backups the last 30 days. Each backup file has the day number 1-31. The file is saved in several copies and it is also sent to the<br>online free backup storage DriveHQ which is usefu

 $\Box$  Replace {mot\_de\_passe\_fichier} by the password you choose to protect the backup file. It must be different from the DriveHQ password. The password must be strong. If not,

the data can be intercepted during the sending.<br>□ Replace {utilisateur\_drivehq} by your DriveHQ username.<br>□ Replace {mot\_de\_nase\_drivehq} by your DriveHQ password.<br>□ Replace {chemin\_sauvegarde\_1} by the main folder when t

□ Create a daily task which executes c:\xampp\htdocs\santia\sauvegarde\_script.bat, out of the working hours on Santia (ex at 3 am).<br>The online backup files can be accessed at <u><http://drivehq.com/file></u>

 $\Box$  If Windows 10:

Modify the parameters of UAC: level 3 "Warn me only if applications try to...

-- Windows Parameters > Security Parameters > Local strategies > Security options:<br>- User Account Control: Admin Approval Mode for the Built-in Administrator account: clic, Enabled, Apply, Ok<br>- User Account Control: Run al

- User Account Control: Allow UIAccess applications to prompt for elevation without using the secure desktop: clic, Enabled, Apply, Ok

## 7. Multi-bases use

If you want to commute easily between several databases on a same serveur or standalone computer, for ex to centralize the databases of different sites:<br>□ Edit the file c:\xampp\htdocs\santia\config\_database.txt replacing

 $\Box$  On each computer, disconnect from Santia, click on Reinitialize the session, then refresh/reload the page to see the modifications.

The setup is done.

database (ex: Site1).

#### More info:

- Santia version 2 has been tested with Chrome, with MySQL 5.5/5.6/5.7 & PHP 7.2/7.3, under MS Windows XP/7/8/10/Server & Linux - Windows XP supports only until the version 5 of PHP

## [Sommaire](file:///home/schaer/lib/santia/docu/santia_documentation.html#summary) > Mise en [place](file:///home/schaer/lib/santia/docu/santia_documentation.html#_73) > [Paramétrage](file:///home/schaer/lib/santia/docu/santia_documentation.html#_22)

## Paramétrage

On paramètre l'application en fonction des besoins du site. Ce travail se fait en concertation avec un collaborateur de chaque service.

Pour procéder, une fois le logiciel installé, on saisit les informations dans l'écran Paramètres depuis n'importe quel poste.

Le paramétrage est un préalable à la reprise de données existantes Mise en place > Reprise de [l'existant](file:///home/schaer/lib/santia/docu/santia_documentation.html#_84), à la formation [Formation](file:///home/schaer/lib/santia/docu/santia_documentation.html#_25) et au démarrage de la saisie [Démarrage.](file:///home/schaer/lib/santia/docu/santia_documentation.html#_76)

Le paramétrage pourra être modifié au cours de l'utilisation du logiciel.

Remarque: les paramètres sont saisis dans la base de données. Si vous copiez la base, vous copiez en même temps les paramètres.

### [Sommaire](file:///home/schaer/lib/santia/docu/santia_documentation.html#summary) > Mise en [place](file:///home/schaer/lib/santia/docu/santia_documentation.html#_73) > [Paramétrage](file:///home/schaer/lib/santia/docu/santia_documentation.html#_22) > [Listes](file:///home/schaer/lib/santia/docu/santia_documentation.html#_23)

#### Listes

Santia comporte de nombreuses listes déroulantes où l'utilisateur choisit une valeur prédéfinie, afin d'accélérer la saisie et de faciliter l'analyse des données.

Ces valeurs sont modifiables dans Paramètres > Listes.

Lors de l'installation, la base comprend des valeurs par défaut qui conviennent dans la plupart des cas. Si certaines valeurs ne conviennent pas, vous pouvez les modifier ou les supprimer. On évite ainsi la saisie fastidueuse des listes de pharmacie (désignations, dosages..).

Définissez en concertation avec chaque service (médecin, pharmacien, asssitant social...) les valeurs des listes. Ces valeurs pourront être modifiées au cours de l'utilisation de Santia.

La modification des listes de pharmacie doit suivre certaines règles pour éviter les confusions: reportez-vous à Utilisation > [Paramètres](file:///home/schaer/lib/santia/docu/santia_documentation.html#_56) > Listes.

## [Sommaire](file:///home/schaer/lib/santia/docu/santia_documentation.html#summary) > Mise en [place](file:///home/schaer/lib/santia/docu/santia_documentation.html#_73) > [Paramétrage](file:///home/schaer/lib/santia/docu/santia_documentation.html#_22) > [Utilisateurs](file:///home/schaer/lib/santia/docu/santia_documentation.html#_24)

## Utilisateurs

On configure des droits d'accès aux écrans pour chaque poste. Ex. la personne chargée de l'accueil ne peut pas accèder à la partie Médical du dossier patient.

Dans un centre, on peut définir par ex. les postes suivants: accueil, médecin 1, médecin 2, pharmacie, dispensation, counselling, laboratoire, direction...

La liste des utilisateurs et leurs droits sont dans Paramètres > Utilisateurs, voir Utilisation > Paramètres > [Utilisateurs](file:///home/schaer/lib/santia/docu/santia_documentation.html#_55).

## naire > Mise en [place](file:///home/schaer/lib/santia/docu/santia_documentation.html#_73) > Reprise de l'exist

#### Reprise de l'existant

Il s'agit ici de la saisie dans le logiciel des [informations](file:///home/schaer/lib/santia/docu/santia_documentation.html#_104) des dossiers papier. Cela ne concerne pas le passage d'une version de Santia à une autre (voir Mise en place > Installation > Serveur).

La saisie manuelle (dossiers, stock de pharmacie) des données se fait préalablement à la formation, pour que les exercices soient plus parlants.

#### Dossiers

Pour les dossiers des patients, il est possible de saisir des informations avec une date antérieure. Lors de la saisie d'une consultation, la date du jour s'affiche par défaut, mais vous pouvez la modifier pour renseigner une autre date, avant de valider la saisie.

Au lieu de saisir toutes les consultations médicales antérieures - ce qui peut être fastidieux - vous pouvez les saisir en résumé dans les antécédents à l'ouverture du dossier, dans le champ diagnostic.

#### Laboratoire

Pour saisir les résultats d'examens biologiques passés: Laboratoire > Ajouter. Modifier la date des résultats (en bas à gauche de l'écran) pour saisir une date antérieure.

Vous pouvez aussi accéder aux examens d'un dossier et en ajouter dans Dossier > Médical > Biologie > Ajouter.

#### Pharmacie

Pour saisir un stock existant, après avoir paramétré les listes de pharmacie (voir <u>Mise en place > [Paramétrage](file:///home/schaer/lib/santia/docu/santia_documentation.html#_23) > Listes</u>), saisir la quantité existante de chaque produit sous la<br>forme d'une entrée de stock. La provenance Provenance.

#### [Sommaire](file:///home/schaer/lib/santia/docu/santia_documentation.html#summary) > [Formation](file:///home/schaer/lib/santia/docu/santia_documentation.html#_25)

Formation

Après la mise en place (Mise en [place\)](file:///home/schaer/lib/santia/docu/santia_documentation.html#_73), on forme les utilisateurs à la manipulation des écrans.

On conseille de faire une formation service par service, après une réunion de présentation à l'ensemble du personnel. On forme également des référents.

Ensuite, il est important de démarrer l'utilisation tous en même temps, à une date fixée. Voir [Démarrage.](file:///home/schaer/lib/santia/docu/santia_documentation.html#_76)

Il est judicieux d'étaler la formation (ex. J0 et J+3) pour traiter les questions que les utilisateurs découvrent au fur et à mesure en utilisant le logiciel.

#### Présentation

#### Support: en [défilement,](file:///home/schaer/lib/santia/docu/training_intro_0) en une [page](file:///home/schaer/lib/santia/docu/training_intro) ou en [PDF](file:///home/schaer/lib/santia/docu/training_intro.pdf)

- Lors de la présentation aux utilisateurs, on insiste sur:
- 
- Un outil de travail en réseau et en temps réel: chaque service doit tenir à jour ses données<br>Un effort au démarrage, mais un gain de temps ensuite: la saisie demande un effort au début, mais ensuite le gain de temps en con Dans la plupart des cas, on conserve par sécurité les documents de travail papier (dossiers, registres..)

Formation service par service

- Il s'agit de former chaque utilisateur à la manipulation des écrans qui le concernent. On procède service par service (par ex. les médecins seront formés sur les écrans Dossier<br>> Fiche, Médical, PTME et Rapports) pour évit
- Consulter la documentation
- Faire saisir des données fictives pour habituer l'utilisateur. Faire des sorties (impression, copier/coller de listes).
- $\Box$  Les séances de formation doivent être courtes si possible (1-2h par ex.)
- La formation se déroule en plusieurs séances pour certains utilisateurs (médecins, pharmacien, direction) concernés par plusieurs écrans

[Evaluation](file:///home/schaer/lib/santia/docu/santia_documentation.html#_107) des stagiaires: <u>Formation > Evaluation des stagiaires</u><br>Corrigé de [l'évaluation](file:///home/schaer/lib/santia/docu/santia_documentation.html#_108): <u>Formation > Evaluation des stagiaires > Corrigé de l'évaluation</u>

#### Formation de référents

### Il est conseillé de former

- Un référent technique (par ex. un prestataire informatique) sur l'installation (<u>Mise en place > [Installation](file:///home/schaer/lib/santia/docu/santia_documentation.html#_27)</u>) et la maintenance (<u>Maintenance, dépannage</u>)<br>- Un référent application (par ex. le médecin-chef, un administ
- formation de chaque service afin d'être capable de conseiller et de dépanner les autres utilisateurs dans le fonctionnement des écrans.

Support de formation de référents: en [défilement,](file:///home/schaer/lib/santia/docu/training_refe_0) en une [page](file:///home/schaer/lib/santia/docu/training_refe) ou en [PDF](file:///home/schaer/lib/santia/docu/training_refe.pdf)

## Formation à la création de rapports

Plus de 40 rapports prédéfinis sont inclus dans l'application, mais l'utilisateur peut également créer ses propres rapports pour interroger intégralement la base de données, faire toutes sortes de calculs et présenter les résultats sous la forme voulue.

- Un support de formation en 6 parties explique comment procéder:
- 
- 
- Initiation: <u>en [défilement](file:///home/schaer/lib/santia/docu/training_2_1), en une [page](file:///home/schaer/lib/santia/docu/training_3)</u> ou <u>en [PDF](file:///home/schaer/lib/santia/docu/training_3.pdf)</u><br>Dépistage, IO, paiments: <u>en [défilement,](file:///home/schaer/lib/santia/docu/training_3_1) en une page</u> ou <u>en PDF</u><br>Accueil, ETP, observance, communauté: <u>en défilement, en une page</u> ou <u>en PDF</u>
- Patients ARV: file, PDV, survie, IO, ruptures: <u>en [défilement](file:///home/schaer/lib/santia/docu/training_5_1), en une [page](file:///home/schaer/lib/santia/docu/training_5)</u> ou <u>en [PDF](file:///home/schaer/lib/santia/docu/training_5.pdf)</u><br>Prophylaxie, TB, PTME, facteurs de risque: <u>en défilement, en une page</u> ou <u>en PDF</u>
- Liste des dossiers, suivi biologique, indicateurs: en [défilement](file:///home/schaer/lib/santia/docu/training_6_1), en une [page](file:///home/schaer/lib/santia/docu/training_6) ou en [PDF](file:///home/schaer/lib/santia/docu/training_6.pdf)
- 

## [Sommaire](file:///home/schaer/lib/santia/docu/santia_documentation.html#summary) > [Formation](file:///home/schaer/lib/santia/docu/santia_documentation.html#_25) > [Evaluation](file:///home/schaer/lib/santia/docu/santia_documentation.html#_107) des stagiaires

Evaluation des stagiaires

#### *Répondre vrai/faux/je ne sais pas aux affirmations ci-après*

#### **Accueil**

- 1 L'accueil permet de créer les nouveaux dossiers
- 2 L'accueil permet de fixer les RV aux patients
- 3 L'accueil sert à enregistrer l'arrivée des patients ayant un dossier
- 4 L'accueil sert à enregistrer l'arrivée des patients sans dossier
- 5 L'accueil sert à enregistrer l'arrivée des patients avec ou sans RV
- 6 L'accueil sert à enregistrer les arrivées pour dépistage
- 7 Les RV du jour sont affichés dans l'accueil
- 8 Le planning des RV futurs est affiché dans l'accueil
- 9 L'historique des RV et arrivées d'un patient est consultable dans l'accueil
- 10 Les RV manqués sont consultables dans l'accueil
- 11 Les RV manqués sont consultables dans l'accueil et les noms, prénoms et téléphones des patients concernés sont affichés pour reprendre contact
- 12 Les perdus de vue (PDV) sont consultables dans l'accueil

## **Rendez-vous**

- 13 Les patients sans RV ne peuvent pas être admis au centre
- 14 Le médecin fixe le prochain RV
- 15 L'assistant(e) social(e) fixe le prochain RV
- 16 Le psychologue fixe le prochain RV
- 17 Le chargé d'éducation thérapeutique (ETP) fixe le prochain RV
- 18 La dispensation fixe le prochain RV

#### **Dossier**

- 19 Les dossiers sont désignés par le nom + prénom du patient
- 20 Il est possible de rechercher un dossier par le nom, prénom ou numéro de téléphone
- 21 Il est possible de rechercher un dossier par le nom ou le prénom dans le rapport "Liste des dossiers"
- 22 Il est possible de supprimer un dossier en cas d'erreur de saisie
- 23 Le dossier comprend les parties fiche, social, psy, médical, éducation thérapeutique (ETP) et nutrition

## **Dossier fiche**

- 24 La fiche comprend l'identité du patient et sa sérologie VIH
- 25 La fiche permet de renseigner si un patient est en voyage
- 26 La fiche permet de renseigner si un patient est décédé
- 27 La fiche permet de renseigner si un patient n'est plus suivi par le centre

## **Dossier social**

- 28 La partie sociale permet de renseigner des informations sur la famille et le conjoint du patient
- 29 La partie sociale permet de renseigner une assistance financière du patient
- 30 La partie sociale permet de renseigner un contact d'urgence
- 31 La partie sociale sert à enregistrer les visites à domicile 32 La partie sociale sert à enregistrer les visites à l'hôpital
- 
- 33 La partie sociale sert à enregistrer les paiments du patient au centre

#### La partie sociale sert à enregistrer des consultations sociales

La partie sociale sert à enregistrer des consultations psy

## **Dossier psy**

- La partie psy affiche notamment les mêmes renseignements que la partie sociale (famille, conjoint, contact d'urgence, etc)
- La partie psy sert à enregistrer des consultations psy
- La partie psy sert à enregistrer des consultations psy et notamment la prescription de neuroleptiques
- La partie psy sert à enregistrer des consultations psy et notamment une conduite à tenir à leur issue

## **Dossier social sérologie/enfants/autre**

- La partie sociale sérologie permet de renseigner les facteurs de risque
- La partie sociale sérologie permet de renseigner si la famille ou le conjoint sont informés du statut sérologique du patient
- 42 La partie sociale sérologie permet de renseigner l'attitude de la famille vis à vis du statut sérologique du patient
- La partie sociale enfants sert à renseigner les enfants du patient sauf s'ils ont un numéro de dossier au centre
- La partie sociale autre permet de renseigner le niveau socio-économique du patient La partie sociale autre permet de renseigner la qualité de l'habitat du patient

# **Dossier médical ouverture**

- La partie médicale ouverture comprend notamment les informations sur la sérologie, identiques à la partie sociale sérologie
- La partie médicale ouverture permet de renseigner les antécédents médicaux du patient
- La partie médicale ouverture permet de renseigner le stade OMS du patient à cette date
- La partie médicale ouverture permet de renseigner la consultation médicale initiale

#### **Dossier médical suivi**

- La partie médicale suivi affiche un résumé de l'historique médical du patient: les consultations et de la biologie
- La partie médicale suivi affiche un résumé de l'historique médical du patient: les consultations seules, sans biologie
- La partie médicale suivi sert à enregistrer des consultations médicales et le suivi de la PTME
- La conclusion d'une consultation médicale est un champ de saisie libre Les conclusions d'une consultation médicale sont les cases à cocher de la classification OMS
- Les informations sur la tuberculose ne sont pas gérées dans Santia
- 
- Les intolérances au traitement ARV peuvent également être saisies lors de la dispensation les informations sur l'observance au traitement peuvent également être saisies lors de la dispensation
- Le numéro de ligne ARV (traitement de 1ère ligne, de 2ème ligne, etc) est automatique lors du changement de protocole
- Il n'est pas possible de prescrire un médicament s'il n'est pas en stock
- Si le médicament courant à prescrire ne figure pas dans la liste, il faut mettre à jour Santia
- Si le médicament courant à prescrire ne figure pas dans la liste, on peut l'ajouter dans la partie pharmacie
- Si le médicament ARV à prescrire ne figure pas dans la liste, il faut mettre à jour Santia
- Si le médicament ARV à prescrire ne figure pas dans la liste, on peut l'ajouter dans la partie pharmacie

#### **Dossier médical biologie**

- La partie médicale biologie affiche les examens biologiques saisis dans le laboratoire
- La partie médicale biologie permet de saisir des examens biologiques, comme dans le laboratoire
- La partie médicale biologie permet de saisir des examens biologiques pour les patients externes

## **Dossier médical PTME**

- La partie médicale PTME sert à enregistrer les grossesses des patientes et leur suivi de PTME
- Le protocole ARV pour la PTME est saisi uniquement dans la partie médicale suivi, pas dans la partie PTME
- Le nombre d'enfants issus d'une grossesse n'est pas limité en saisie
- Le nombre d'enfants issus d'une grossesse est limité à 2 en saisie (il faut saisir une 2ème grossesse à la même date en cas de triplés et plus)
- Le suivi des nouveau-nés comprend notamment le traitement ARV et la sérologie
- Le suivi des nouveau-nés comprend notamment le traitement ARV, la sérologie et des consultations médicales

### **Dossier ETP et nutrition**

- L'éducation thérapeutique se fait par groupe de patients
- L'éducation thérapeutique se fait individuellement, en une ou plusieurs séances
- Le suivi de la nutrition du patient est saisi dans la partie dossier social

#### **Dispensation**

- On ne peut dispenser un médicament à un patient que s'il a assisté à une consultation médicale
- On peut dispenser un autre médicament que celui qui a été prescrit
- On peut dispenser une autre quantité que celle qui a été prescrite
- La dispensation est comptée en nombre de boites
- La dispensation est comptée en nombre d'unités
- Une dispensation peut être annulée en cas d'erreur
- La dispensation peut fixer un prochain RV
- La dispensation peut saisir des informations sur l'observance au traitement
- La dispensation peut saisir des informations sur les intolérances au traitement
- La dispensation peut saisir une consultation médicale du patient
- La dispensation peut imprimer l'ordonnance médicale
- La dispensation ne peut délivrer que les quantités disponibles en stock
- La dispensation peut afficher l'historique des dispensations, notamment par dossier

#### **Laboratoire**

- Le laboratoire saisit les résultats des examens biologiques des patients ayant un dossier
- Le laboratoire saisit les résultats des examens biologiques des patients ayant un dossier ou des patients externes
- Le laboratoire ne peut saisir les examens d'un patient que s'il a été enregistré à l'accueil
- Si le centre ne dispose pas d'un laboratoire interne, la partie laboratoire n'est pas utilisée
- Si le centre ne dispose pas d'un laboratoire interne, les examens biologiques sont saisis dans la partie biologie du dossier médical
- Si le centre ne dispose pas d'un laboratoire interne, les examens biologiques ne sont pas saisis
- Les types d'examens sont les CD4, la biochimie, la numération formule sanguine, la sérologie, etc
- Pour consulter les examens biologiques d'un patient, le médecin accède au laboratoire
- Pour consulter les examens biologiques d'un patient, le médecin accède à la partie biologie du dossier médical
- Les examens saisis par le laboratoire s'affichent aussi dans la partie biologie du dossier médical
- Les examens saisis dans la partie biologie du dossier médical s'affichent aussi dans le laboratoire

#### **Pharmacie**

- La liste des médicaments courants est prédéfinie et ne peut pas être modifiée
- Les médicaments sont désignés par leurs principes actifs (ex amoxicilline) ou par leur nom commercial (ex Dafalgan)
- Les entrées en stock sont saisies en nombre de boites, alors que la dispensation est saisie en nombre d'unités
- Les entrées en stock et la dispensation sont saisies en nombre de boites
- Les entrées en stock et la dispensation sont saisies en nombre d'unités
- Le stock de pharmacie gère les ARV, les médicaments courants, les consommables médicaux et les réactifs de laboratoire
- 106 Un produit est une désignation  $\pm$  un dosage  $\pm$  une forme (ex comprimé)
- Un produit est une désignation + un dosage + une forme (ex comprimé) + un fabricant
- Un produit est une désignation + un dosage + une forme (ex comprimé) + un fabricant + un numéro de lot
- Un produit est une désignation + un dosage + une forme (ex comprimé) + un fabricant + un numéro de lot + une provenance
- Un produit peut exister dans la liste des produits, alors que le stock est à zéro
- Les médicaments périmés restent dans le stock
- Les médicaments périmés peuvent être sortis du stock
- Les médicaments ne peuvent pas être sortis du stock pour les besoins du personnel du centre
- Une entrée ou une sortie de stock ne peut pas être annulée

## **Dépistage**

- Les personnes qui viennent pour le dépistage sont enregistrées à l'accueil
- Le dépistage est saisi dans la partie sérologie du dossier médical
- Le dépistage peut être anonyme ou nominatif
- Il est possible de saisir le numéro de téléphone de la personne dépistée
- Le numéro de dépistage est le même que le numéro de dossier
- Si le test de dépistage est positif, il est suivi d'un test de confirmation
- Si le test de confirmation est positif, il est suivi d'un 2ème test de confirmation

## **Communauté (activités communautaires)**

- La liste des types d'activité est prédéfinie et ne peut être modifiée
- Un type d'activité est la visite à domicile de l'assistant(e) social(e)
- Un type d'activité est le groupe de discussion
- On saisit les participants à une activité par leur numéro de dossier, ou par leur nom et prénom s'ils n'ont pas de dossier
- Un patient peut participer à plusieurs activités

## **Rapports**

- Les rapports prédéfinis sont au nombre de 10 environ
- Les rapports prédéfinis sont au nombre de 20 environ
- Les rapports prédéfinis sont au nombre de 40 environ
- Il est possible de créer ses propres rapports
- Il est possible d'exporter les rapports vers un tableur (Excel, etc)
- La liste des dossiers est un rapport La file active est un rapport
- 
- La liste des perdus de vue (PDV) est un rapport Les indicateurs UNGASS sont un rapport
- Les indicateurs GTO sont un rapport
- Le rapport d'activité est composé de 3 parties
- Le rapport d'activité est composé de 5 parties
- Les rapports sont mis à jour lors de la mise à jour de Santia
- Sur demande, l'assistance de Santia peut ajouter un rapport réalisé sur mesure

## **File active, perdus de vue (PDV)**

- La file active est le nombre total de dossiers sous ARV
- La file active est le nombre de dossiers sous ARV, hors patients décédés ou en voyage
- La file active est le nombre de dossiers sous ARV, hors patients décédés ou en voyage, qui ont eu une consultation médicale au cours d'une période récente
- La file active est le nombre de dossiers sous ARV, hors patients décédés ou en voyage, qui sont passés au centre au cours d'une période récente
- Les perdus de vue (PDV) sont les patients décédés ou en voyage
- Les perdus de vue (PDV) sont les patients qui ont manqué au moins 3 rendez-vous, hors décès
- Les perdus de vue (PDV) sont les patients qui ne sont pas passés au centre au cours d'une période récente, hors décès
- Les patients en retard à leur RV sont listés dans l'accueil, avec leur nom, prénom et téléphone pour être contactés

#### **Observance**

- L'observance au traitement est renseignée au cours de la consultation médicale
- L'observance au traitement est renseignée au cours de la dispensation
- L'observance au traitement est renseignée au cours de l'éducation thérapeutique (ETP)

### **Paramètres**

- L'accès des utilisateurs à chaque partie de Santia est paramétrable
- Il est préférable qu'un seul utilisateur puisse changer les paramètres d'accès des utilisateurs
- Les listes déroulantes de champ de saisie présentes dans l'application ne peuvent pas être modifiées
- Les listes déroulantes de champ de saisie présentes dans l'application sont presque toutes modifiables
- Il est possible de rendre obligatoire la saisie de certains champs de la partie médicale ouverture et suivi
- Il est possible de limiter la possibilité de dispenser plus que la quantité prescrite
- Les coordonnées du centre sont imprimées sur les ordonnances et les examens de laboratoire

#### **Accès et sécurité**

- Plusieurs personnes peuvent partager un même nom d'utilisateur et mot de passe, sans inconvénient
- La base de données de Santia est en ligne, sur Internet
- La base de données de Santia est sur le serveur local, dans le centre
- Le navigateur Chrome est préférable pour afficher Santia
- Il est possible d'accéder à Santia depuis l'extérieur du centre, avec le mot de passe

## **Mise à jour**

- Il n'est pas nécessaire de lancer la mise à jour de Santia car elle est faite chaque jour automatiquement
- La mise à jour de Santia doit être lancée dans paramètres > mise à jour
- Les autres utilisateurs peuvent continuer la saisie pendant que la mise à jour s'effectue
- Les autres utilisateurs doivent rafraichir la page Santia et se reconnecter après une mise à jour
- L'opération de mise à jour prend quelques minutes
- Pour faire la mise à jour, le serveur doit être connecté à Internet
- Pour faire la mise à jour, les postes utilisateurs doivent être connectés à Internet
- Les rapports sont mis à jour en même temps que la mise à jour de l'application

#### **Sauvegarde**

- La sauvegarde est un fichier zip non protégé, qu'il ne faut pas divulguer
- La sauvegarde est un fichier zip protégé par un mot de passe, qu'on peut envoyer via Internet sans grand risque
- La sauvegarde conserve l'état complet des données de la veille
- La sauvegarde conserve l'état complet des données à chacun des 30 derniers jours
- L'emplacement des fichiers de sauvegarde est défini lors de l'installation
- L'emplacement des fichiers de sauvegarde est modifiable dans la partie paramètres
- les fichiers de sauvegarde sont copiés en 1 à 3 exemplaires, dans des emplacements différents, par sécurité
- Si le serveur est connecté <sup>à</sup> Internet, la sauvegarde peut être envoyée chaque jour vers une adresse email

Si le serveur est connecté à Internet, la sauvegarde peut être envoyée chaque jour vers un espace de stockage en ligne

## [Sommaire](file:///home/schaer/lib/santia/docu/santia_documentation.html#summary) > [Formation](file:///home/schaer/lib/santia/docu/santia_documentation.html#_25) > [Evaluation](file:///home/schaer/lib/santia/docu/santia_documentation.html#_107) des stagiaires > Corrigé de [l'évaluation](file:///home/schaer/lib/santia/docu/santia_documentation.html#_108)

Corrigé de l'évaluation

## **Accueil**

- Faux L'accueil permet de créer les nouveaux dossiers
- Faux L'accueil permet de fixer les RV aux patients
- Vrai L'accueil sert à enregistrer l'arrivée des patients ayant un dossier
- Vrai L'accueil sert à enregistrer l'arrivée des patients sans dossier
- Vrai L'accueil sert à enregistrer l'arrivée des patients avec ou sans RV Faux L'accueil sert à enregistrer les arrivées pour dépistage
- Vrai Les RV du jour sont affichés dans l'accueil
- Vrai Le planning des RV futurs est affiché dans l'accueil
- Vrai L'historique des RV et arrivées d'un patient est consultable dans l'accueil
- Vrai Les RV manqués sont consultables dans l'accueil
- 11 Vrai Les RV manqués sont consultables dans l'accueil et les noms, prénoms et téléphones des patients concernés sont affichés pour reprendre contact

#### Faux Les perdus de vue (PDV) sont consultables dans l'accueil

## **Rendez-vous**

- Faux Les patients sans RV ne peuvent pas être admis au centre
- Vrai Le médecin fixe le prochain RV
- Vrai L'assistant(e) social(e) fixe le prochain RV
- Vrai Le psychologue fixe le prochain RV Vrai Le chargé d'éducation thérapeutique (ETP) fixe le prochain RV
- Vrai La dispensation fixe le prochain RV

## **Dossier**

- Faux Les dossiers sont désignés par le nom + prénom du patient
- Vrai Il est possible de rechercher un dossier par le nom, prénom ou numéro de téléphone
- Vrai Il est possible de rechercher un dossier par le nom ou le prénom dans le rapport "Liste des dossiers"
- Faux Il est possible de supprimer un dossier en cas d'erreur de saisie
- Vrai Le dossier comprend les parties fiche, social, psy, médical, éducation thérapeutique (ETP) et nutrition

### **Dossier fiche**

- Faux La fiche comprend l'identité du patient et sa sérologie VIH
- Vrai La fiche permet de renseigner si un patient est en voyage
- Vrai La fiche permet de renseigner si un patient est décédé
- Vrai La fiche permet de renseigner si un patient n'est plus suivi par le centre

## **Dossier social**

- Vrai La partie sociale permet de renseigner des informations sur la famille et le conjoint du patient
- Vrai La partie sociale permet de renseigner une assistance financière du patient
- Vrai La partie sociale permet de renseigner un contact d'urgence
- Vrai La partie sociale sert à enregistrer les visites à domicile
- Vrai La partie sociale sert à enregistrer les visites à l'hôpital
- Faux La partie sociale sert à enregistrer les paiments du patient au centre
- Vrai La partie sociale sert à enregistrer des consultations sociales
- Faux La partie sociale sert à enregistrer des consultations psy

## **Dossier psy**

- Vrai La partie psy affiche notamment les mêmes renseignements que la partie sociale (famille, conjoint, contact d'urgence, etc)
- Vrai La partie psy sert à enregistrer des consultations psy
- Faux La partie psy sert à enregistrer des consultations psy et notamment la prescription de neuroleptiques
- Vrai La partie psy sert à enregistrer des consultations psy et notamment une conduite à tenir à leur issue

## **Dossier social sérologie/enfants/autre**

- Faux La partie sociale sérologie permet de renseigner les facteurs de risque
- Vrai La partie sociale sérologie permet de renseigner si la famille ou le conjoint sont informés du statut sérologique du patient
- Vrai La partie sociale sérologie permet de renseigner l'attitude de la famille vis à vis du statut sérologique du patient
- Faux La partie sociale enfants sert à renseigner les enfants du patient sauf s'ils ont un numéro de dossier au centre
- Vrai La partie sociale autre permet de renseigner le niveau socio-économique du patient
- Vrai La partie sociale autre permet de renseigner la qualité de l'habitat du patient

## **Dossier médical ouverture**

- Vrai La partie médicale ouverture comprend notamment les informations sur la sérologie, identiques à la partie sociale sérologie
- Vrai La partie médicale ouverture permet de renseigner les antécédents médicaux du patient
- Vrai La partie médicale ouverture permet de renseigner le stade OMS du patient à cette date
- Faux La partie médicale ouverture permet de renseigner la consultation médicale initiale

## **Dossier médical suivi**

- Vrai La partie médicale suivi affiche un résumé de l'historique médical du patient: les consultations et de la biologie
- Faux La partie médicale suivi affiche un résumé de l'historique médical du patient: les consultations seules, sans biologie
- Faux La partie médicale suivi sert à enregistrer des consultations médicales et le suivi de la PTME
- Vrai La conclusion d'une consultation médicale est un champ de saisie libre
- Vrai Les conclusions d'une consultation médicale sont les cases à cocher de la classification OMS
- Faux Les informations sur la tuberculose ne sont pas gérées dans Santia
- Vrai Les intolérances au traitement ARV peuvent également être saisies lors de la dispensation
- Vrai les informations sur l'observance au traitement peuvent également être saisies lors de la dispensation
- Faux Le numéro de ligne ARV (traitement de 1ère ligne, de 2ème ligne, etc) est automatique lors du changement de protocole
- Faux Il n'est pas possible de prescrire un médicament s'il n'est pas en stock
- Faux Si le médicament courant à prescrire ne figure pas dans la liste, il faut mettre à jour Santia
- Vrai Si le médicament courant à prescrire ne figure pas dans la liste, on peut l'ajouter dans la partie pharmacie
- Vrai Si le médicament ARV à prescrire ne figure pas dans la liste, il faut mettre à jour Santia
- Faux Si le médicament ARV à prescrire ne figure pas dans la liste, on peut l'ajouter dans la partie pharmacie

## **Dossier médical biologie**

- Vrai La partie médicale biologie affiche les examens biologiques saisis dans le laboratoire
- Vrai La partie médicale biologie permet de saisir des examens biologiques, comme dans le laboratoire
- Faux La partie médicale biologie permet de saisir des examens biologiques pour les patients externes

## **Dossier médical PTME**

- Vrai La partie médicale PTME sert à enregistrer les grossesses des patientes et leur suivi de PTME
- Faux Le protocole ARV pour la PTME est saisi uniquement dans la partie médicale suivi, pas dans la partie PTME
- Faux Le nombre d'enfants issus d'une grossesse n'est pas limité en saisie
- Vrai Le nombre d'enfants issus d'une grossesse est limité à 2 en saisie (il faut saisir une 2ème grossesse à la même date en cas de triplés et plus)
- Vrai Le suivi des nouveau-nés comprend notamment le traitement ARV et la sérologie
- Vrai Le suivi des nouveau-nés comprend notamment le traitement ARV, la sérologie et des consultations médicales

#### **Dossier ETP et nutrition**

- Faux L'éducation thérapeutique se fait par groupe de patients
- Vrai L'éducation thérapeutique se fait individuellement, en une ou plusieurs séances
- Faux Le suivi de la nutrition du patient est saisi dans la partie dossier social

#### **Dispensation**

- Vrai On ne peut dispenser un médicament à un patient que s'il a assisté à une consultation médicale
- Vrai On peut dispenser un autre médicament que celui qui a été prescrit
- Vrai On peut dispenser une autre quantité que celle qui a été prescrite
- Faux La dispensation est comptée en nombre de boites
- Vrai La dispensation est comptée en nombre d'unités
- Vrai Une dispensation peut être annulée en cas d'erreur
- Vrai La dispensation peut fixer un prochain RV
- Vrai La dispensation peut saisir des informations sur l'observance au traitement
- Vrai La dispensation peut saisir des informations sur les intolérances au traitement
- Faux La dispensation peut saisir une consultation médicale du patient
- Vrai La dispensation peut imprimer l'ordonnance médicale
- Vrai La dispensation ne peut délivrer que les quantités disponibles en stock
- Vrai La dispensation peut afficher l'historique des dispensations, notamment par dossier

#### **Laboratoire**

- Vrai Le laboratoire saisit les résultats des examens biologiques des patients ayant un dossier
- Vrai Le laboratoire saisit les résultats des examens biologiques des patients ayant un dossier ou des patients externes
- Vrai Le laboratoire ne peut saisir les examens d'un patient que s'il a été enregistré à l'accueil
- Vrai Si le centre ne dispose pas d'un laboratoire interne, la partie laboratoire n'est pas utilisée
- Vrai Si le centre ne dispose pas d'un laboratoire interne, les examens biologiques sont saisis dans la partie biologie du dossier médical
- Faux Si le centre ne dispose pas d'un laboratoire interne, les examens biologiques ne sont pas saisis
- Vrai Les types d'examens sont les CD4, la biochimie, la numération formule sanguine, la sérologie, etc
- 96 Faux Pour consulter les examens biologiques d'un patient, le médecin accède au laboratoire
- Vrai Pour consulter les examens biologiques d'un patient, le médecin accède à la partie biologie du dossier médical
- Vrai Les examens saisis par le laboratoire s'affichent aussi dans la partie biologie du dossier médical
- Vrai Les examens saisis dans la partie biologie du dossier médical s'affichent aussi dans le laboratoire

## **Pharmacie**

- Faux La liste des médicaments courants est prédéfinie et ne peut pas être modifiée
- Faux Les médicaments sont désignés par leurs principes actifs (ex amoxicilline) ou par leur nom commercial (ex Dafalgan)
- Faux Les entrées en stock sont saisies en nombre de boites, alors que la dispensation est saisie en nombre d'unités
- Faux Les entrées en stock et la dispensation sont saisies en nombre de boites
- Vrai Les entrées en stock et la dispensation sont saisies en nombre d'unités
- Vrai Le stock de pharmacie gère les ARV, les médicaments courants, les consommables médicaux et les réactifs de laboratoire
- Vrai Un produit est une désignation + un dosage + une forme (ex comprimé)
- Faux Un produit est une désignation + un dosage + une forme (ex comprimé) + un fabricant
- Faux Un produit est une désignation + un dosage + une forme (ex comprimé) + un fabricant + un numéro de lot
- Faux Un produit est une désignation + un dosage + une forme (ex comprimé) + un fabricant + un numéro de lot + une provenance
- Vrai Un produit peut exister dans la liste des produits, alors que le stock est à zéro
- Faux Les médicaments périmés restent dans le stock
- Vrai Les médicaments périmés peuvent être sortis du stock
- Faux Les médicaments ne peuvent pas être sortis du stock pour les besoins du personnel du centre
- Faux Une entrée ou une sortie de stock ne peut pas être annulée

## **Dépistage**

- Faux Les personnes qui viennent pour le dépistage sont enregistrées à l'accueil
- Faux Le dépistage est saisi dans la partie sérologie du dossier médical
- Vrai Le dépistage peut être anonyme ou nominatif
- Vrai Il est possible de saisir le numéro de téléphone de la personne dépistée
- Faux Le numéro de dépistage est le même que le numéro de dossier
- Vrai Si le test de dépistage est positif, il est suivi d'un test de confirmation
- Vrai Si le test de confirmation est positif, il est suivi d'un 2ème test de confirmation

## **Communauté (activités communautaires)**

- Faux La liste des types d'activité est prédéfinie et ne peut être modifiée
- Faux Un type d'activité est la visite à domicile de l'assistant(e) social(e)
- Vrai Un type d'activité est le groupe de discussion
- Faux On saisit les participants à une activité par leur numéro de dossier, ou par leur nom et prénom s'ils n'ont pas de dossier
- Vrai Un patient peut participer à plusieurs activités

## **Rapports**

- Faux Les rapports prédéfinis sont au nombre de 10 environ
- Faux Les rapports prédéfinis sont au nombre de 20 environ
- Vrai Les rapports prédéfinis sont au nombre de 40 environ
- Vrai Il est possible de créer ses propres rapports
- Vrai Il est possible d'exporter les rapports vers un tableur (Excel, etc)
- Vrai La liste des dossiers est un rapport
- Vrai La file active est un rapport
- Vrai La liste des perdus de vue (PDV) est un rapport
- Vrai Les indicateurs UNGASS sont un rapport Faux Les indicateurs GTO sont un rapport
- 
- Faux Le rapport d'activité est composé de 3 parties Vrai Le rapport d'activité est composé de 5 parties
- 
- Faux Les rapports sont mis à jour lors de la mise à jour de Santia
- Vrai Sur demande, l'assistance de Santia peut ajouter un rapport réalisé sur mesure

## **File active, perdus de vue (PDV)**

- Faux La file active est le nombre total de dossiers sous ARV
- Faux La file active est le nombre de dossiers sous ARV, hors patients décédés ou en voyage
- 143 Faux La file active est le nombre de dossiers sous ARV, hors patients décédés ou en voyage, qui ont eu une consultation médicale au cours d'une période récente
- Vrai La file active est le nombre de dossiers sous ARV, hors patients décédés ou en voyage, qui sont passés au centre au cours d'une période récente
- Faux Les perdus de vue (PDV) sont les patients décédés ou en voyage
- Faux Les perdus de vue (PDV) sont les patients qui ont manqué au moins 3 rendez-vous, hors décès
- Vrai Les perdus de vue (PDV) sont les patients qui ne sont pas passés au centre au cours d'une période récente, hors décès
- Vrai Les patients en retard à leur RV sont listés dans l'accueil, avec leur nom, prénom et téléphone pour être contactés

## **Observance**

- Vrai L'observance au traitement est renseignée au cours de la consultation médicale
- Vrai L'observance au traitement est renseignée au cours de la dispensation
- Faux L'observance au traitement est renseignée au cours de l'éducation thérapeutique (ETP)

#### **Paramètres**

- Vrai L'accès des utilisateurs à chaque partie de Santia est paramétrable
- Vrai Il est préférable qu'un seul utilisateur puisse changer les paramètres d'accès des utilisateurs
- 154 Faux Les listes déroulantes de champ de saisie présentes dans l'application ne peuvent pas être modifiées
- Vrai Les listes déroulantes de champ de saisie présentes dans l'application sont presque toutes modifiables
- Vrai Il est possible de rendre obligatoire la saisie de certains champs de la partie médicale ouverture et suivi
- Vrai Il est possible de limiter la possibilité de dispenser plus que la quantité prescrite
- Vrai Les coordonnées du centre sont imprimées sur les ordonnances et les examens de laboratoire
- 

## **Accès et sécurité**

- Faux Plusieurs personnes peuvent partager un même nom d'utilisateur et mot de passe, sans inconvénient
- Faux La base de données de Santia est en ligne, sur Internet
- Vrai La base de données de Santia est sur le serveur local, dans le centre
- Vrai Le navigateur Chrome est préférable pour afficher Santia
- Faux Il est possible d'accéder à Santia depuis l'extérieur du centre, avec le mot de passe

## **Mise à jour**

- Faux Il n'est pas nécessaire de lancer la mise à jour de Santia car elle est faite chaque jour automatiquement
- Vrai La mise à jour de Santia doit être lancée dans paramètres > mise à jour
- Faux Les autres utilisateurs peuvent continuer la saisie pendant que la mise à jour s'effectue
- Vrai Les autres utilisateurs doivent rafraichir la page Santia et se reconnecter après une mise à jour
- 168 Vrai L'opération de mise à jour prend quelques minutes
- Vrai Pour faire la mise à jour, le serveur doit être connecté à Internet
- Faux Pour faire la mise à jour, les postes utilisateurs doivent être connectés à Internet
- Faux Les rapports sont mis à jour en même temps que la mise à jour de l'application

#### **Sauvegarde**

- Faux La sauvegarde est un fichier zip non protégé, qu'il ne faut pas divulguer
- Vrai La sauvegarde est un fichier zip protégé par un mot de passe, qu'on peut envoyer via Internet sans grand risque
- Vrai La sauvegarde conserve l'état complet des données de la veille
- Vrai La sauvegarde conserve l'état complet des données à chacun des 30 derniers jours
- Vrai L'emplacement des fichiers de sauvegarde est défini lors de l'installation
- 177 Faux L'emplacement des fichiers de sauvegarde est modifiable dans la partie paramètres
- 178 Vrai les fichiers de sauvegarde sont copiés en 1 à 3 exemplaires, dans des emplacements différents, par sécurité
- 179 Faux Si le serveur est connecté à Internet, la sauvegarde peut être envoyée chaque jour vers une adresse email
- 180 Vrai Si le serveur est connecté à Internet, la sauvegarde peut être envoyée chaque jour vers un espace de stockage en ligne

### [Sommaire](file:///home/schaer/lib/santia/docu/santia_documentation.html#summary) > [Démarrage](file:///home/schaer/lib/santia/docu/santia_documentation.html#_76)

#### Démarrage

A l'issue de la formation [\(Formation\)](file:///home/schaer/lib/santia/docu/santia_documentation.html#_25), l'utilisation de Santia démarre.

 $\Box$ Il est important que tous les services démarrent l'utilisation le même jour, pour un bon fonctionnement. Par ex. si le médecin ne saisit pas la consultation médicale, le pharmacien ne peut pas délivrer le médicament.

[Préalablement,](file:///home/schaer/lib/santia/docu/santia_documentation.html#_84) le paramétrage doit être terminé, le stock de pharmacie saisi et d'éventuelles données existantes reprises (dossiers..) (voir Mise en place > [Paramétrage](file:///home/schaer/lib/santia/docu/santia_documentation.html#_22), Mise en place > Reprise de l'existant).

On peut suivre le démarrage de l'utilisation de Santia utilisateur par utilisateur, dans Rapports > Saisie utilisateurs. Voir . Le nombre de saisies de chaque utilisateur apparaît pour chaque jour, ce qui permet de prévenir les retards de saisie ou de constater des problèmes d'utilisation.

#### [Sommaire](file:///home/schaer/lib/santia/docu/santia_documentation.html#summary) > [Utilisation](file:///home/schaer/lib/santia/docu/santia_documentation.html#_89)

#### Utilisation

Cette partie est le manuel utilisateur.

# [Sommaire](file:///home/schaer/lib/santia/docu/santia_documentation.html#summary) > [Utilisation](file:///home/schaer/lib/santia/docu/santia_documentation.html#_89) > Menu [général](file:///home/schaer/lib/santia/docu/santia_documentation.html#_80)

### Menu général

Le menu général affiche les boutons d'accès aux écrans. Certains boutons peuvent être masqués en fonction du paramétrage des droits [d'utilisateurs](file:///home/schaer/lib/santia/docu/santia_documentation.html#_55) (Utilisation > Paramètr > Utilisateurs).

## [Sommaire](file:///home/schaer/lib/santia/docu/santia_documentation.html#summary) > [Utilisation](file:///home/schaer/lib/santia/docu/santia_documentation.html#_89) > [Accueil](file:///home/schaer/lib/santia/docu/santia_documentation.html#_33)

## Accueil

L'écran Accueil affiche la liste des rendez-vous prévus et permet la saisie des arrivées.

Les rendez-vous affichés ont été saisis lors des consultations médicales, sociales, psy, des séances d'éducation thérapeutique ou de la dispensation pour le suivi d'observance.

Les arrivées saisies apparaissent dans l'écran laboratoire, pour la saisie des examens. On peut saisir des arrivées de patients ayant un RV, des arrivées sans RV, et des arrivées de patients externes au centre.

Cliquer sur le bouton Planning pour consulter tous les rendez-vous prévus.

Cliquer sur RDV manqués pour afficher les rendez-vous manqués par les patients. Voir [Utilisation](file:///home/schaer/lib/santia/docu/santia_documentation.html#_75) > Accueil > RDV manqués.

Cliquer sur Rechercher/supprimer pour afficher tous les rendez-vous et arrivées d'un dossier, depuis le début. Il est possible ici de supprimer un rendez-vous.

La liste de l'accueil peut être imprimée ou copiée/collée dans un tableur.

Récapitulatif des champs de saisie :

numéro de dossier, motif, type d'examen biologique, date et heure (automatique), paiement (facultatif). De plus, si le patient est externe au centre ou vient uniquement pour un dépistage : n° de dossier externe ou de dépistage, prescripteur, nom, prénom, âge, sexe.

## [Sommaire](file:///home/schaer/lib/santia/docu/santia_documentation.html#summary) > [Utilisation](file:///home/schaer/lib/santia/docu/santia_documentation.html#_89) > [Accueil](file:///home/schaer/lib/santia/docu/santia_documentation.html#_33) > RDV [manqués](file:///home/schaer/lib/santia/docu/santia_documentation.html#_75)

## RDV manqués

Cet écran permet de rechercher les rendez-vous manqués par les patients.

## Sélectionner les critères de recherche:

Nb minimum de jours de retard<br>Ancienneté du retard. Par défaut, on ne recherche que les retards récents (ex. au cours des 7 derniers jours), car cela a peu de sens de rechercher des retards qui ont eu lieu il y a plusieurs mois.

## Et cliquer sur le bouton Afficher.

Le résultat affiche le numéro des dossiers, leur téléphone - afin de relancer les patients -, la date du RDV prévu, le nombre de jours de retard et l'organisme de prise en charge du patient.

Si le patient a été en retard à un RDV 1 mais s'est présenté depuis à un RDV 2, le RDV 1 n'est pas considéré comme manqué.

La liste des RDV manqués peut être imprimée ou copiée/collée vers un tableur.

#### [Sommaire](file:///home/schaer/lib/santia/docu/santia_documentation.html#summary) > [Utilisation](file:///home/schaer/lib/santia/docu/santia_documentation.html#_89) > [Dossiers](file:///home/schaer/lib/santia/docu/santia_documentation.html#_34)

#### Dossiers

□ Les dossiers des patients sont au centre de l'application. Ils sont composés de 5 parties: fiche de renseignement, psycho-social, médical, PTME, éducation thérapeutique.<br>L'accès des utilisateurs est paramétré en fonctio

les dossiers sont référencés automatiquement par un numéro d'ordre sur 5 chiffres. On peut rechercher un dossier par une partie du nom, du prénom, de l'adresse ou du téléphone.

Sous-rubriques: [Utilisation](file:///home/schaer/lib/santia/docu/santia_documentation.html#_68) > Dossiers > Fiche [Utilisation](file:///home/schaer/lib/santia/docu/santia_documentation.html#_39) > Dossiers > Social [Utilisation](file:///home/schaer/lib/santia/docu/santia_documentation.html#_38) > Dossiers > Médical [Utilisation](file:///home/schaer/lib/santia/docu/santia_documentation.html#_37) > Dossiers > PTME Utilisation > Dossiers > Education [thérapeutique](file:///home/schaer/lib/santia/docu/santia_documentation.html#_36) (ETP)

#### [Sommaire](file:///home/schaer/lib/santia/docu/santia_documentation.html#summary) > [Utilisation](file:///home/schaer/lib/santia/docu/santia_documentation.html#_89) > [Dossiers](file:///home/schaer/lib/santia/docu/santia_documentation.html#_34) > [Fiche](file:///home/schaer/lib/santia/docu/santia_documentation.html#_68)

#### Fiche

L'écran Fiche contient des informations administratives sur le patient.

Pour accéder à un dossier existant : saisir le numéro de dossier en haut de l'écran (les zéros avant le numéro n'ont pas besoin d'être saisis:), appuyer sur la touche [Entrée].

Pour créer un nouveau dossier, vous devez avoir accès à l'onglet Fiche : cliquer sur le bouton Nouveau dossier, le numéro de dossier est automatiquement incrémenté, renseigner dans l'onglet Fiche au moins le nom, l'âge ou la date de naissance, et le sexe, cliquer sur le bouton Enregistrer.

## Description des champs

(en option, cf. Paramètres > Divers : Dossiers) Ancien n°: ancien n° de dossier avant l'utilisation de Santia. L'utilisateur peut afficher un dossier en recherchant par cet ancien numéro.

Nom, prénoms: attention à ne pas créer des dossiers en double, avec une orthographe différente. Le nom est un champ requis.

□ Date de naissance, âge: chacun est calculé automatiquement en fonction de l'autre. Champ requis.<br>□ OEV: en cochant cette case, le dossier s'adapte au cas d'un enfant: certains champs de l'onglet Fiche disparaissent (ex. cette case pour gérer l'OEV comme un dossier parmi les autres, alors on ne se sert pas de l'écran OEV. Sexe: champ requis.

□ Date d'ouverture: la date du jour apparaît par défaut lors de la création du dossier mais elle peut être modifiée. Il s'agit de la date d'ouverture du dossier. Dans le cas de la<br>denyise de dossiers existants avant l'in

□ Suivi par: dans le cas où le dossier est suivi par un médecin de préférence, un médecin traitant. La liste déroulante est identique à celle Ouverture par, cf. Paramètres ><br>Listes, item Dossier, Fiche, Suivi par.

Localité de résidence, quartier: listes paramétrables dans Paramètres > Listes, item Dossier, Fiche...<br>Adresse: possibilité de saisir plusieurs lignes. Les tabulations ne sont pas autorisées.

Téléphone: cette information est souvent la plus utile pour joindre le patient.<br>Date et cause de décès. Les décès sont comptabilisés dans le rapport d'activité. Cause: liste paramétrable dans Paramètres > Listes, item Doss

□ En voyage: les patients en voyage sont déduits de l'alerte des retards d'appro des patients ARV (), mais pas de la file active.<br>□ Non suivi, non suivi depuis le: cas d'un patient transféré à un autre centre par exemple  $APV()$ 

Lieu de naissance: champ libre.

Nationalité: liste paramétrable dans Paramètres > Listes, item Dossier, nationalité.<br>(en option, cf. Paramètres > Divers : Dossiers) Langue, ethnie: les listes sont paramétrables dans Paramètres > Listes, item Dossier, Fic utiliser ces champs pour des motifs sociaux ou politiques régionaux.<br>□ Situation matrimoniale, profession, niveau d'études: listes paramétrables dans Paramètres > Listes, item Dossier, Fiche…<br>□ Date d'inclusion dans un pr

défaut, Initiative d'accès aux ARV).<br>□ Prise en charge: organisme de prise en charge des frais médicaux (ex. entreprise). Liste paramétrable dans Paramètres > Listes, item Fiche…

(en option, cf. Paramètres > Divers : Dossiers) Exonération ARV, exonération totale: selon le revenu des patients par ex.<br>Variable libre 1 et 2: champ de texte libre (20 caractères max) pour noter une information qui n'est exploiter cette donnée exactement comme les autres.

#### [Sommaire](file:///home/schaer/lib/santia/docu/santia_documentation.html#summary) > [Utilisation](file:///home/schaer/lib/santia/docu/santia_documentation.html#_89) > [Dossiers](file:///home/schaer/lib/santia/docu/santia_documentation.html#_34) > [Social](file:///home/schaer/lib/santia/docu/santia_documentation.html#_39)

## Social

La partie Social concerne le suivi psycho-social du patient, avec notamment la liste des consultations sociales, des visites à domicile (ou autres) et des consultations psychologiques.

Pour accéder à un dossier existant : saisir le numéro de dossier en haut de l'écran (les zéros avant le numéro n'ont pas besoin d'être saisis) et appuyer sur la touche [Entrée].

Pour créer un nouveau dossier, vous devez avoir accès à l'onglet Fiche : cliquer sur le bouton Nouveau dossier, le numéro de dossier est automatiquement incrémenté, renseigner dans l'onglet Fiche au moins le nom, l'âge ou la date de naissance, et le sexe.

Description des champs

## Personne à contacter en cas d'urgence:

Nom, prénom, adresse, téléphone: champs libres.

Famille:<br>□ Nb de personnes à charge, d'enfants à charge, d'enfants scolarisés, d'enfants infectés: saisir un nombre.

Prise en charge: organisme de prise en charge des frais médicaux de la famille. Cette liste est paramétrable dans Paramètres > Listes, item Social.<br>Nb d'adultes infectés: saisir un nombre.

## Conjoint:

Age: saisir un nombre. Santia ne le met pas à jour.

Profession: liste paramétrable dans Paramètres > Listes, item Social.

Préciser la profession: champ libre.

Situation sanitaire, [organisme de] prise en charge: listes paramétrables dans Paramètres > Listes. Numéro de dossier : n° de dossier au centre

Prise en charge: organisme de prise en charge des frais médicaux du conjoint. Cette liste est paramétrable dans Paramètres > Listes, item Social.

Assistance financière:

Nom, prénom, adresse: champs libres Profession: liste paramétrable dans Paramètres > Listes, item Social. □ Préciser la profession: champ libre.

Nb de personnes à charge: saisir un nombre.

#### Social :

Il s'agit de la liste des consultations sociales, visites à domicile ou visites à l'hôpital.

Pour ajouter une consultation, une VAD ou VAH: cliquer sur le bouton Ajouter, saisir les informations et cliquer sur le bouton Enregistrer.

Pour modifier une consultation, une VAD ou VAH: cliquer sur la ligne concernée dans la liste, modifier les champs en bas et cliquer sur le bouton Enregistrer.

 $\Box$  Si le patient refuse les visites à domicile, cocher la case.

Date: la date du jour est affichée par défaut lors de l'ajout, mais elle peut être modifiée avant la validation de la saisie.<br>Acte: consultation, visite à domicile ou visite à l'hôpital (ou suivi à l'école, si la case OEV

Motif: liste paramétrable dans Paramètres > Listes, item Social.

Conclusion: idem.

Commentaire: champ de texte libre de plusieurs lignes (tabulations non autorisées).

Psy :

Il s'agit de la liste des consultations psychologiques.

Pour ajouter une consultation : cliquer sur le bouton Ajouter, saisir les informations et cliquer sur le bouton Enregistrer.

Pour modifier une consultation : cliquer sur la ligne concernée dans la liste, modifier les champs en bas et cliquer sur le bouton Enregistrer.

Date: la date du jour est affichée par défaut lors de l'ajout, mais elle peut être modifiée avant la validation de la saisie.<br>Motif: liste paramétrable dans Paramètres > Listes, item Social.

Conclusion: idem.

Commentaire: champ de texte libre de plusieurs lignes (tabulations non autorisées).

 $\square$ Sérologie :

Ces informations sont communes au dossier médical. Elles peuvent être modifiées ici ou dans l'onglet Médical.

Référé par: champ libre pour indiquer par quel service médical le patient a été envoyé.<br>Centre de dépistage: centre où son dépistage a été effectué. Liste paramétrable dans l'écran paramètres > Listes, item Médical.<br>N° et

□ Conjoint informé de la séropositivité du patient (oui/non/?). Le conjoint est remplacé par l'enfant lui-même si la case OEV de l'onglet Fiche est cochée. Si non, cause de non-<br>information : Liste paramétrable dans l'écr

Enfants :

Il s'agit de la liste des enfants du patient.

Pour ajouter un enfant : cliquer sur le bouton Ajouter, saisir les informations - le prénom au moins - et cliquer sur le bouton Enregistrer.

Pour modifier un enregistrement : cliquer sur la ligne concernée dans la liste, modifier les champs en bas et cliquer sur le bouton Enregistrer.

Prénom : champ libre.

 $\square$  Situation sanitaire, [organisme de] prise en charge: liste paramétrable dans Paramètres  $>$  Listes.

Numéro de dossier : n° de dossier au centre.<br>Prestations sociales (oui/non) : bénéficie ou pas de prestations sociales par le centre.

Prestations scolaires (oui/non) : idem.

Autre :

Participation communautaire :

Groupe de parole (oui/non) : participe ou pas à un groupe de parole.

Activité communautaire : participe à une activité communautaire. liste paramétrable dans Paramètres > Listes.

### Nutrition :

Fréquence : appréciation de la fréquence des repas. Liste paramétrable dans Paramètres > Listes.<br>Composition : appréciation de la composition des repas. Liste paramétrable dans Paramètres > Listes.<br>Aide alimentaire (oui/no

Socio-économique :

Profil social : liste paramétrable dans Paramètres > Listes.

Niveau socio-éco : idem. Statut de résidence : idem

Eau (oui/non), électricité, latrine, réfrigérateur : cocher les cases en fonction de l'équipement du domicile.

#### [Sommaire](file:///home/schaer/lib/santia/docu/santia_documentation.html#summary) > [Utilisation](file:///home/schaer/lib/santia/docu/santia_documentation.html#_89) > [Dossiers](file:///home/schaer/lib/santia/docu/santia_documentation.html#_34) > [Médical](file:///home/schaer/lib/santia/docu/santia_documentation.html#_38)

#### Médical

La partie Médical contient le dossier médical du patient, hors la PTME qui fait l'objet d'un écran séparé.

La partie Médical comprend:

Les informations et antécédents à l'ouverture (écran Ouverture)

La liste des consultations, avec notamment les prescriptions (écran Suivi)<br>Les résultats d'examen biologiques (écran Biologie). Ces informations sont normalement saisies par l'écran Laboratoire.

Pour accéder à un dossier existant : saisir le numéro de dossier en haut de l'écran, appuyez sur la touche [Entrée].

Pour créer un nouveau dossier, vous devez avoir accès à l'onglet Fiche : cliquer sur le bouton Nouveau dossier, le numéro de dossier est automatiquement incrémenté, renseigner dans l'onglet Fiche au moins le nom, l'âge ou la date de naissance, et le sexe, cliquer sur le bouton Enregistrer.

Description des champs

#### A. Ouverture:

Sont renseignés ici les informations et antécédents à l'ouverture.

Ces informations sont communes au dossier social. Elles peuvent être modifiées ici ou dans l'onglet Social.

 $\Box$  Référé par: champ libre pour indiquer par quel service médical il a été envoyé.

Centre de dépistage: centre où son dépistage a été effectué. Liste paramétrable dans l'écran paramètres > Listes, item Médical.<br>N° et date du dépistage: champs libres. cf. ci-dessus.

Sérologie: dans le cas où elle est positive, on précise le sérotype s'il est identifié.<br>Date d'ouverture: c'est la date d'ouverture du dossier saisie dans l'onglet Fiche. En consultation seule ici.<br>Facteurs de risque: cliq (rarement, etc.).

Antécédents médicaux: cliquer sur le bouton pour afficher le détail. Il s'agit de cases à cocher selon la classification OMS, plus 4 cases supplémentaires.<br>Stade CDC et indice Karnovsky: sélectionner la valeur.

Diagnostic: possibilité de saisir plusieurs lignes (tabulations non autorisées).

Variables libres 1 et 2: champs de texte libre (20 caractères max) pour noter une information médicale qui n'est pas déjà prévue dans Santia. les rapports paramétrables peuvent exploiter ces données exactement comme les autres.

#### B. Suivi:

La liste supérieure affiche un résumé automatique du dossier médical.

La liste inférieure présente la liste des consultations médicales, avec notamment leurs prescriptions.

Pour ajouter une consultation: cliquer sur le bouton Ajouter, saisir les informations et cliquer sur le bouton Enregistrer.

Pour modifier une consultation: cliquer sur la ligne concernée dans la liste, modifier les champs en bas et cliquer sur le bouton Enregistrer.

Date: la date du jour apparaît par défaut mais elle peut être modifiée avant d'enregistrer la saisie.

Cocher la case PTME s'il s'agit d'une consultation de PTME. Température : saisir un nombre. Unité en degré celcius.

- 
- Poids et taille: nombres en kilos et mètres. L'IMC (indice de masse corporelle) est calculé automatiquement.
- Contexte: liste paramétrable dans Paramètres > Listes, item Dossier, Médical.
- Motifs: cliquer sur le bouton pour afficher le détail des cases à cocher (fièvre, etc.). Sélectionner Asymptomatique si le Patient n'exprime aucune plainte.
- Conclusion: cliquer sur le bouton pour afficher le détail. Il s'agit de cases à cocher selon la classification OMS, plus 4 cases supplémentaires (paludisme..).<br>Conduite à tenir: liste paramétrable dans Paramètres > Listes,
- 
- Stade CDC et indice Karnovsky: sélectionner la valeur.<br>Sous antituberculeux: lorsque le patient est sous traitement TB dans un autre centre. Ce champ permet de ressortir les co-infections VIH/TB même si aucun médicament
- antituberculeux n'a été prescrit dans le centre (cf rapport indicateurs UNGASS par ex).<br>□ Hospitalisation de jour (HDJ): cocher la case en cas d'hospitalisation de jour.
- 
- Acte: acte d'hospitalisation de jour. Liste paramétrable dans Paramètres > Listes, item Dossier, Médical.<br>Hopitalisation: cocher la case en cas d'hospitalisation (externe par ex.). La date de la consultation est prise<br>Sort
- 
- Traitement ARV: saisir le n° de ligne (1ère ligne, 2ème ligne…)<br>Modification: liste paramétrable dans Paramètres > Listes, item Dossier, Médical. Ex: début, arrêt pour cause d'échec…
- $\Box$ Intolérances: cliquer sur le bouton pour afficher le détail des cases à cocher (éruption cutanée, etc.).

Prescription d'ARV:

- Désignation: liste paramétrable dans Paramètres > Listes, items Pharmacie, Désignations, ARV. Forme: les formes apparaissent en fonction de la désignation sélectionnée. Les produits doivent avoir été saisis en Pharmacie pour figurer ici (Pharmacie > Saisir une entrée
- > Ajouter le produit).

Nb et unité: nombre d'unités (ex: 3 comprimés) prescrites. Sélectionner la valeur de l'unité dans la liste.

- 
- 
- □ Fois/jour: posologie prescrite. Sélectionner une valeur dans la liste.<br>□ Nota: indication de posologie. Sélectionner une valeur dans la liste. Ex: A jeun.<br>□ Durée: saisir un nombre, sélectionner une unité et un renouve
- 

Prescription de médicaments courants: cliquer sur le bouton Afficher pour voir le détail. Même remarques que pour les médicaments ARV ci-dessus. Le bouton Prescription<br>autom. permet la saisie immédiate de la 1ère ligne des

Après validation de la saisie:

Cliquer sur le bouton RV pour fixer le prochain rendez-vous de consultation médicale sur le planning.<br>Cliquer sur le bouton Ordonnance pour imprimer l'ordonnance de médicaments.<br>Cliquer sur le bouton Observance pour le sui comprimé OK, Intolérances. Compréhension: Fait preuve d'intérêt, Restitue correctement la posologie, Réagit correctement en cas de prise manquée. Conclusion: liste<br>paramétrable dans Paramètres > Listes : Dossier, Médical,

#### C. Biologie:

Cliquer sur le bouton Afficher pour faire apparaître la liste des examens biologiques réalisés.

Ces examens sont saisis dans l'écran Laboratoire si le centre dispose d'un service de laboratoire en interne. Mais on peut aussi saisir ici un examen, notamment s'il a été réalisé en externe

## [Sommaire](file:///home/schaer/lib/santia/docu/santia_documentation.html#summary) > [Utilisation](file:///home/schaer/lib/santia/docu/santia_documentation.html#_89) > [Dossiers](file:///home/schaer/lib/santia/docu/santia_documentation.html#_34) > [PTME](file:///home/schaer/lib/santia/docu/santia_documentation.html#_37)

#### PTME

L'onglet PTME: prévention de la transmission mère-enfant.

La liste supérieure affiche un résumé automatique du dossier médical.

La liste inférieure présente les grossesses (Santia gère plusieurs grossesses d'une patiente dans un même dossier).

Pour ajouter une grossesse: cliquer sur le bouton Ajouter, saisir les informations (la date prévue d'accouchement est requise, cf. plus bas) et cliquer sur le bouton Enregistrer.

Pour modifier une grossesse: cliquer sur la ligne concernée dans la liste, modifier les champs en bas et cliquer sur le bouton Enregistrer.

Les champs sont répartis entre:

 $\square$  La grossesse

 $\Box$ L'accouchement

Le suivi pédiatrique de l'enfant, avec ses consultations

Le suivi pédiatrique du 2ème jumeau, le cas échéant, avec ses consultations

Pour accéder à un dossier existant : saisir le numéro de dossier en haut de l'écran (les zéros avant le numéro n'ont pas besoin d'être saisis), appuyez sur la touche [Entrée].

Pour créer un nouveau dossier, vous devez avoir accès à l'onglet Fiche : cliquer sur le bouton Nouveau dossier, le numéro de dossier est automatiquement incrémenté renseigner dans l'onglet Fiche au moins le nom, l'âge ou la date de naissance, et le sexe, cliquer sur le bouton Enregistrer.

 $\square$ <br> Description des champs

#### A. Liste supérieure:

Comme indiqué plus haut, il s'agit d'un résumé automatique. Cette partie est en consultation seule.

## B. Liste des grossesses:

## B.1 Grossesse:

Date de saisie: la date du jour apparaît par défaut, mais elle peut être modifiée avant la validation de la saisie.

Nombre d'enfants vivants, de gestités, parités, FCS (= fausses couches), IVG (=interruption volontaire de grossesse), césariennes: saisir un nombre.

Date des dernières règles

- Terme à l'ouverture: nombre de semaines d'aménorrhée (SA), déterminé par DDR (date des dernières règles) ou par échographie.<br>Résultat d'échographie: liste paramétrable dans Paramètres > Listes, items Dossier, PTME, Grosses
- 

Date prévue d'accouchement: champ requis.<br>Evolution de la grossesse: liste paramétrable dans Paramètres > Listes, items Dossier, PTME, Grossesse.

Le traitement ARV prescrit dans l'onglet Médical est rappelé ici pour information.<br>Protocole PTME choisi: sélectionner une valeur (NVP...). Date de début: début du protocole.

B.2 Accouchement

- 
- Nb de prises de nevirapine: saisir un nombre.<br>Cocher la case 1ère prise moins de 2h avant accouchement, le cas échéant.
- Nb de prises d'AZT pendant le travail: saisir un nombre. Date d'accouchement
- 
- Lieu d'accouchement: liste paramétrable dans Paramètres > Listes, items Dossier, PTME, Accouchement.<br>Sélectionner voie basse / césarienne / FCS (=fausse couche) / IVG (=interruption volontaire de grossesse).<br>Cocher le cas
- 
- nd d'enfants né
- Variables 1 et 2: champs libres à la convenance de l'utilisateur.

B.3 Enfant 1

Nom, prénom, sexe, date de naissance, poids de naissance en kilos. [score] APGAR: nombre compris entre 0 et 10.

Cocher la case transfert en néo-natologie, le cas échéant.

Traitement enfant:

- Sélectionner le début du traitement de nevirapine, ex. J2. Saisir le nombre de prises.
- Sélectionner le début du traitement d'AZT, ex. J1. saisir la durée en jours.
- Dates et résultats de 3 PCR (ex. négatif). Sérologie.

Date de décès. Cause: liste paramétrable dans Paramètres > Listes, items Dossier, PTME, Enfant.

Consultations de suivi:

Il s'agit de la liste des consultations médicales de l'enfant.

Pour ajouter une consultation: cliquer sur le bouton Ajouter, saisir les informations et cliquer sur le bouton Valider.

Pour modifier une consultation: cliquer sur la ligne concernée dans la liste, modifier les champs en bas et cliquer sur le bouton Valider.

Date: la date du jour apparaît par défaut, mais elle peut être modifiée avant la validation de la saisie.

Poids: exprimé en kilos.

Allaitement: sélectionner un mode (ex. artificiel).

Etat clinique: liste paramétrable dans Paramètres > Listes, items Dossier, PTME, Enfant.

Motifs: cliquer sur le bouton Afficher pour voir le détail des cases à cocher (fièvre...).

#### B.4 Enfant 2

Les champs sont identiques à ceux du premier enfant. Dans le cas de triplés, on saisit une deuxième grossesse identique à la première.

## [Sommaire](file:///home/schaer/lib/santia/docu/santia_documentation.html#summary) > [Utilisation](file:///home/schaer/lib/santia/docu/santia_documentation.html#_89) > [Dossiers](file:///home/schaer/lib/santia/docu/santia_documentation.html#_34) > Education [thérapeutique](file:///home/schaer/lib/santia/docu/santia_documentation.html#_36) (ETP)

#### Education thérapeutique (ETP)

L'onglet Education thérapeutique présente la liste des séances d'éducation thérapeutique.

Pour accéder à un dossier existant : saisir le numéro de dossier en haut de l'écran (les zéros avant le numéro n'ont pas besoin d'être saisis), appuyez sur la touche [Entrée].

Pour créer un nouveau dossier, vous devez avoir accès à l'onglet Fiche : cliquer sur le bouton Nouveau dossier, le numéro de dossier est automatiquement incrémenté,

renseigner dans l'onglet Fiche au moins le nom, l'âge ou la date de naissance, et le sexe, cliquer sur le bouton Valider.

Pour ajouter une séance: cliquer sur le bouton Ajouter, saisir les informations et cliquer sur le bouton Valider.

Pour modifier une séance: cliquer sur la ligne concernée dans la liste, modifier les champs en bas et cliquer sur le bouton Valider.

#### Description des champs

Le sexe, l'âge, la sérologie et le traitement ARV du patient sont affichés pour information.

Date: la date du jour apparaît par défaut, mais elle peut être modifiée avant la validation de la saisie.<br>Evaluation des acquisitions: liste paramétrable dans Paramètres > Listes, item Dossier, Education thérapeutique.

Type de RDV, contexte, support utilisé et appréciation: listes paramétrables dans Paramètres > Listes, item Dossier, Education thérapeutique.<br>Observations: champ libre.<br>Variable 1 et 2: champs libres à la convenance de l'u

## [Sommaire](file:///home/schaer/lib/santia/docu/santia_documentation.html#summary) > [Utilisation](file:///home/schaer/lib/santia/docu/santia_documentation.html#_89) > [Dispensation](file:///home/schaer/lib/santia/docu/santia_documentation.html#_35)

#### Dispensation

Dans cet écran, l'utilisateur saisit les médicaments délivrés aux patients.

□ Saisir le numéro de dossier du patient (les zéros avant le numéro n'ont pas besoin d'être saisis) et appuyer sur [Entrée]: la liste des prescriptions effectuées lors des consultations médicales s'affiche.

Cliquer sur la ligne de prescription pour laquelle on souhaite faire une délivrance: la ligne de produit en stock correspondant à la prescription est automatiquement sélectionnée.

 $\square$ Si la quantité calculée à droite est correcte, cliquer sur le bouton Délivrer. Sinon modifier la quantité avant de cliquer sur le bouton Délivrer. Les quamtités délivrées s'affichent pour vérification.

### Stock :

On ne délivre que des produits qui ont été saisis en stock de Pharmacie. Si on gère une pharmacie de délivrance, c'est le stock de délivrance et non le stock général qui apparaît.

Le stock affiche la désignation du produit (DCI, dosage, forme), le nombre d'unités et - si plusieurs produits identiques sont présents - le fabricant, le n° de lot et la date de péremption.

Cliquer sur l'icône Rechercher/supprimer pour afficher tous les produits délivrés à un dossier, depuis le début. On peut supprimer ici une erreur de saisie de délivrance.

Cliquer sur le bouton Observance pour le suivi de l'observance du patient à l'occasion de cette délivrance (les informations sont communes à la consultation médicale de<br>prescription). Cases à cocher Observance: Assidu aux posologie, Réagit correctement en cas de prise manquée. Conclusion: liste paramétrable dans Paramètres > Listes : Dossier, Médical, Suivi, Observance. Commentaire libre.

#### Laboratoire

L'écran Laboratoire permet la saisie des résultats d'examens biologiques sur les dossiers. Il s'agit des dossiers du centre, ou de dossiers externes (examens fait pour le compte d'un organisme extérieur) ou encore, de patients venant uniquement pour un dépistage et qui n'ont pas de dossier ouvert.

Les patients qui se présentent au centre pour un examen biologique sont saisis par l'écran Accueil et apparaissent ici. Appuyer sur le bouton Afficher/actualiser pour faire apparaître les patients arrivés depuis que l'écran est ouvert.

Des critères de sélection facilitent la recherche d'un dossier.

Pour chaque dossier, la date et l'heure d'arrivée sont indiquées, ainsi que le n° de dossier, le prénom et l'âge (pas le nom, pour des raisons de confidentialité), le motif, le type<br>d'examen prévu et le prescripteur. Voir

□ Pour saisir des résultats d'examen, cliquer sur la ligne du dossier concerné dans la liste, saisir les résultats sur l'onglet de l'examen, modifier éventuellement la date des<br>résultats (date du jour par défaut), cliquer

Pour modifier des résultats d'examen, procéder de la même manière.

Imprimez le résultat en cliquant sur le bouton Imprimer.

La saisie d'examens est également possible par Dossier > Médical > Biologie > Ajouter.

Détail des champs:

Chaque type d'examen est saisi sur un onglet séparé:<br>□ Sérologie: VIH (+/-/?, VIH ?/1/2/1+2), antigènes HBs (+/-), IgG anti VHC (id.), antigènes HBe (+/-), cytomégalovirus (+/-, UI), toxoplasmose (id.), Syphilis TPHA (+/-

- Syphilis RPR (id.), grossesse (+/-)<br>□ Biochimie sanguine: glycémie à jeun, créatininémie, transaminases GOT, transaminases GPT, cholestérol total, HDL-c, LDL-c, triglycérides, amylasémie ) et urinaire
- 

(cétonurie, albumine, sucre, protéinurie<br>□ NFS: leucocytes, hématies, hémoglobine, hématocrite, MCV, MCH, MCHC, plaquettes, % lymphocytes, lymphocytes totaux

CD4: nb, % lymphocytes totaux, CD8, CD4/CD8<br>PCR: date, charge virale, Log, dépistage enfant 1 (positif>1000 copies, nég.<1000, pos.<1000) et 2

Urine: macroscopie (couleur, aspect, indice d'infection), microscopie (cytologie, bactériologie: bacilles, cocci, autres)<br>prélèvement vaginal: macroscopie (aspect leucorrhées), microscopie (cytologie, bactériologie: bacill végétatives, kystes, oeufs)

## [Sommaire](file:///home/schaer/lib/santia/docu/santia_documentation.html#summary) > [Utilisation](file:///home/schaer/lib/santia/docu/santia_documentation.html#_89) > [Pharmacie](file:///home/schaer/lib/santia/docu/santia_documentation.html#_41)

Pharmacie

L'écran Pharmacie gère le stock de produits, répartis en 4 catégories:

Médicaments courants Médicaments ARV

- 
- Laboratoire (réactifs..)

Consommables (ex. seringues..)

Chaque produit est défini par:

La désignation (DCI, ex. acide acétylsalicylique) Le dosage (ex. 300 mg)

La forme (ex. comprimé)

Eventuellement la description d'une unité (ex. 1 unité sirop = 250ml ou 20 cuillères mesure, 1 unité pommade = 10 applications..).

Nota : la description d'une unité distingue 2 produits similaires. Ex : un flacon de carbocisteine 2% 100ml est un produit différent d'un flacon de carbocisteine 2% 200ml.

- $\square$ <br> Le stock affiche:
- La désignation<br>Le dosage
- 

 $\Box$  La forme Le fabricant

- Le n° de lot
- 

La date de péremption<br>Le nombre d'unités (si on gère une pharmacie de délivrance, le nombre d'unités est décomposé : stock général, stock de délivrance, total)

 $\Box$  La provenance

 $\Box$ L'organisme del prise en charge (fourniture, don de médicaments)

L'état de stock peut être imprimé ou copié/collé dans un tableur.

Nota : si plusieurs entrées ont été saisies avec le même produit, fabricant, numéro de lot et date d'expiration, mais avec une provenance et/ou un organisme de prise en charge différents, alors une seule ligne est affichée. La provenance et l'organisme de prise en charge ne correspondent qu'à une des entrées.

- Saisir une entrée dans le stock:
- Cliquer sur le bouton Saisir une entrée
- 
- Sélectionner le type de produit (médicaments courant/ARV/consommable/laboratoire)<br>Sélectionner le produit (libellé contenant la désignation, le dosage, la forme). Si le produit à rentrer est différent de celui listé ou n'e
- Saisir le nombre d'unités.
- Sélectionner la date de péremption. Champ requis. Saisir le numéro de lot. Champ requis.
- 
- Sélectionner la provenance. Liste paramétrable dans Paramètres > Listes, item Pharmacie. Champ requis.<br>Sélectionner le fabricant. Liste paramétrable dans Paramètres > Listes, item Pharmacie. Champ requis pour les ARV et mé
- 
- Sélectionner [l'organisme de] prise en charge. Liste paramétrable dans Paramètres > Listes.<br>Saisir une date. Par défaut la date du jour apparaît.<br>Cliquer sur le bouton Enregistrer
- 

Si le produit est différent ou n'existe pas dans la liste déroulante des produits, ccliiquer sur Ajouter/Supprimer un produit. Sélectionner la catégorie, puis les désignation, forme et dosage. Si désignation, forme ou dosage manque, compléter la liste dans Paramètres > Listes [déroulantes:](file:///home/schaer/lib/santia/docu/santia_documentation.html#_56) Pharmacie. □ Lisez au préalable la note de <u>Utilisation ></u><br><u>Paramètres > Listes</u> pour éviter les confusions.

## [Sommaire](file:///home/schaer/lib/santia/docu/santia_documentation.html#summary) > [Utilisation](file:///home/schaer/lib/santia/docu/santia_documentation.html#_89) > [Dépistage](file:///home/schaer/lib/santia/docu/santia_documentation.html#_42)

#### Dépistage

L'écran Dépistage gère l'activité de dépistage et de counseling.

 $\Box$ <br> La fiche de dépistage mentionne les champs suivants :

 $\Box$  a none de dépistage : numéro d'ordre automatique sur 5 chiffres

Nom, prénom : facultatifs, ces informations ne sont pas saisies en cas de dépistage anonyme

- Age, sexe, situation matrimoniale, profession, nb de personnes à charge
- Si la personne a déjà été testée : sérologie et type sérologique

Date du conseil pré-test

1er test : date du prélèvement, sérologie et type sérologique, date de retrait<br>Test de confirmation : date du prélèvement, sérologie et type sérologique, date de retrait

Les dates indiquent si la personne a accepté le prélèvement après le conseil pré-test, puis si elle a retiré le résultat.

## Les champs Age et Sexe sont obligatoires.

□ Pour saisir un nouveau dépistage, cliquer sur le bouton Ajouter un dépistage. Saisir les champs puis cliquer sur le bouton Enregistrer. La date du conseil pré-test est par défaut celle du jour mais l'utilisateur peut la modifier.

Pour afficher un dépistage existant, saisir le numéro dans le champ Afficher n° et appuyer sur la touche [Entrée]. Les zéros avant le numéro n'ont pas besoin d'être saisis.

Il est possible de démarrer la saisie des dépistages à partir d'un numéro d'ordre donné et non pas à partir du n°1. Nous contacter pour cela.

#### Remarques:

Les statistiques sur le dépistage sont disponibles dans les Rapports.<br>Il n'y a pas de rapprochement entre la saisie d'arrivées pour dépistage dans Accueil, l'écran Dépistage, la sérologie saisie dans Dossier, et les sérolo Laboratoire.

Le rapport d'activité prend en compte les sérologies effectuées dans Laboratoire et non pas celles saisies dans Dépistage. Voir Rapports pour les statistiques sur le dépistage.

## [Sommaire](file:///home/schaer/lib/santia/docu/santia_documentation.html#summary) > [Utilisation](file:///home/schaer/lib/santia/docu/santia_documentation.html#_89) > [Communauté](file:///home/schaer/lib/santia/docu/santia_documentation.html#_44)

#### Communauté

L'écran Communauté gère la liste des activités communautaires, en indiquant leurs participants.

Chaque activité comprend les champs suivants : Date : par défaut celle du jour, modifiable

(type d') Activité : liste paramétrable (cf. Paramètres > Listes déroulantes)<br>Commentaire : texte libre<br>Participants à l'activité : Liste des dossiers participant à cette activité. On ajoute/supprime des numéros de dossier information.

Pour ajouter une nouvelle activité, cliquer sur le bouton Ajouter, saisir les champs puis cliquer sur le bouton Enregistrer.

□ Pour ajouter les participants à l'activité, saisir le n° de dossier en bas de la liste des participants et cliquer sur le bouton Ajouter (les zéros avant le numéro n'ont pas besoin d'être saisis,). En cas d'erreur, on peut supprimer le participant de la liste en cliquant sur le bouton Supprimer.

Pour afficher une activité déjà saisie, chercher l'activité dans la liste triée par date et cliquer sur la ligne correspondante.

## [Sommaire](file:///home/schaer/lib/santia/docu/santia_documentation.html#summary) > [Utilisation](file:///home/schaer/lib/santia/docu/santia_documentation.html#_89) > [Rapports](file:///home/schaer/lib/santia/docu/santia_documentation.html#_93)

## Rapports

□ L'utilisateur peut créer ses propres rapports ou utiliser des rapports prêts à l'emploi cf <u>[Utilisation](file:///home/schaer/lib/santia/docu/santia_documentation.html#_100) > Rapports > Rapports prédéfinis</u>. Les données sont extraites avec le<br>langage SQL et affichées avec des libellés, t

Lorsque le rapport est très long, il est possible qu'il ne s'affiche pas complètement. Il faut alors choisir de l'exporter, au lieu de l'afficher, pour l'ouvrir dans Excel en entier. L'export est aussi plus rapide.

Un support de formation en 6 parties aide à créer ses propres rapports:

Initiation: <u>en [défilement](file:///home/schaer/lib/santia/docu/training_2_1), en une [page](file:///home/schaer/lib/santia/docu/training_2)</u> ou <u>en [PDF](file:///home/schaer/lib/santia/docu/training_2.pdf)</u><br>Dépistage, IO, paiments: <u>en défilement, en une page</u> ou <u>en PDF</u>

Accueil, ETP, observance, communauté: <u>en [défilement,](file:///home/schaer/lib/santia/docu/training_3_1) en une [page](file:///home/schaer/lib/santia/docu/training_6)</u> ou <u>en [PDF](file:///home/schaer/lib/santia/docu/training_6.pdf)</u><br>Patients ARV: file, PDV, survie, IO, ruptures: <u>en [défilement](file:///home/schaer/lib/santia/docu/training_6_1), en une page</u> ou <u>en PDF</u><br>Prophylaxie, TB, PTME, facteurs de risque: <u>en défileme</u>

Si on utilise la fonction d'export d'un rapport dans un fichier, celui-ci est accessible de l'extérieur dans le cas d'un serveur en ligne.

#### $\Box$  Utilication

Plus de 40 rapports sont prêts à l'emploi. Cliquer sur l'un d'eux pour l'utiliser. La liste peut être mise à jour d'après le site web Santia. Une date de version est mentionnée pour chaque rapport. Pour une description des rapports (colonnes, calculs), voir <u>[Utilisation](file:///home/schaer/lib/santia/docu/santia_documentation.html#_100) > Rapports > Rapports prédéfinis</u>.<br>Un rapport paramétrable est composé d'un titre et d'un code de paramétrage sous forme de texte en

compétentes. En effet, les requêtes SQL du paramétrage peuvent modifier définitivement les données de la base □<br>Si vous ne maîtrisez pas le langage SQL (voir ), contactez-nous pour recevoir un rapport prêt à l'emploi, réa

## $\Box$  Utilisation technique

Si vous connaissez le langage SQL et la structure de la base de données (voir Annexes > [Structure](file:///home/schaer/lib/santia/docu/santia_documentation.html#_65) de la base de données), vous êtes à même de créer vos propres

paramétrages:<br>Le paramétrage comporte 3 parties: saisie, sql et affichage. Cet ordre doit être respecté.

□ La partie saisie est facultative. Elle permet de demander à l'utilisateur d'entrer des informations pour l'exécution du rapport, par ex. la période sur laquelle le rapport doit<br>être calculé. Elle commence par la ligne #

affiche un champ de saisie intitulé Début de la période. La valeur saisie par l'utilisateur est placée dans la variable libre (sans espace) debut\_periode pour être utilisée dans les requêtes SQL plus bas. Les types de variable possibles sont: date, nombre, texte et liste. On peut paramétrer une valeur par défaut du champ de saisie, mais pour le type liste,<br>la valeur par défaut doit être une requête S

liste\_dossier<-SELECT Ref\_ FROM Doss<br>□ Dans la partie affichage, on forme le rapport en saisisant des libellés, titres, etc. et les noms des variables. Dans le rapport, les noms des variables seront remplacés par leur valeur (valeur seule ou tableau de valeurs). On peut placer titres et variables en colonne en les séparant par |. Un grand nombre de lignes peuvent être créées.<br>□ Il est possible d'exporter les données dans un fichier Exc voulu, ne devant pas contenir d'espaces. La date et l'heure sont automatiquement ajoutées au nom de fichier. L'export est public si le serveur est accessible depuis le web (Le<br>fichier est placé dans le sous dossier export

□ Dans la partie sql, laisser un espace autour des variables (ex. "...WHERE OuvrDat\_ > debut\_periode" et non pas "...WHERE OuvrDat\_ >debut\_periode").<br>Dans la partie affichage, la ligne ou la colonne qui contient la variab

Enfin, ne pas créer des noms de variable qui entrainent la confusion avec d'autres mots de la partie sql (dont les mots réservés au SQL).<br>Un rapport multi-sites (c'est-à-dire un rapport lancé en sélectionnant Tous les site

pourcentages car ils seront additionnés et donc incohérents (exporter le rapport vers Excel ou OpenOffice Calc et calculer les pourcentages dans le tableur).<br>Astuce pour un rapport multi-sites: utiliser DATABASE() pour aff l'emploi).

Exemple de paramétrage (la variable est affichée sous le titre/libellé):

#### sql #### nb\_doss<-SELECT COUNT(\*) FROM Doss  $#####$  affichage  $#####$ Nombre de dossiers : nb\_doss

Variante de l'exemple (la variable est affichée à droite du titre/libellé, en colonne):

#### sql #### nb\_doss<-SELECT COUNT(\*) FROM Doss  $#####$  affichage  $####$ Nombre de dossiers|nb\_doss

Exemple avec une partie saisie:

 $# # # # { 24 is a}$ Début de la période|debut\_periode|date|01/01/2009<br>#### sql #### nb doss<-SELECT COUNT(\*) FROM Doss WHERE OuvrDat  $>$  debut periode  $## # #$  affichage  $## # #$ Nb de dossiers ouverts depuis |debut\_periode nb\_doss

Exemple pour une liste:

#### sql ####<br>list\_doss<-SELECT Ref\_ FROM Doss<br>#### affichage #### Liste des dossiers : list\_doss

Vous pouvez aussi vous inspirer ou reprendre et modifier les rapports prêts à l'emploi: <u>[Utilisation](file:///home/schaer/lib/santia/docu/santia_documentation.html#_100) > Rapports > Rapports p</u> D'autres exemples de rapports sont fournis dans la rubrique Formation du site santia.org.

#### $sine >$  [Utilisation](file:///home/schaer/lib/santia/docu/santia_documentation.html#_89)  $>$  [Rapports](file:///home/schaer/lib/santia/docu/santia_documentation.html#_93)  $>$  Rapports [prédéfinis](file:///home/schaer/lib/santia/docu/santia_documentation.html#_100)

#### Rapports prédéfinis

Plus de 40 rapports paramétrables sont prêts à l'emploi. L'utilisateur peut les afficher selon divers paramètres.

Pour obtenir et mettre à jour la liste de rapports prédéfinis, cliquer sur Rapports > Mettre à jour les rapports. La liste est mise à jour par une connection au site web Santia.

Une fois le rapport affiché, le bouton "+" en bas du rapport permet de l'imprimer ou de le copier/coller dans un tableur ou éditeur de texte.

Si on utilise la fonction d'export d'un rapport dans un fichier, celui-ci est accessible de l'extérieur dans le cas d'un serveur en ligne.

Plusieurs rapports permettent de centraliser les données de plusieurs bases/sites. La liste des bases doit être configurée au préalable cf <u>Mise en place > [Installation](file:///home/schaer/lib/santia/docu/santia_documentation.html#_104) > Serveur</u>.<br>Par ex, le rapport Dossiers doublons croi

Description des rapports

□ Accueil v2012-11-29<br>Nombre de patients venus au centre, c'est-à-dire dont l'arrivée a été saisie à l'accueil, au cours d'une période au choix. Nb de ceux venus plusieurs fois, nb de ceux ayant<br>manqué un RDV. Le nb de jo total. Nb d'arrivées selon le motif, avec ou sans dossier.

## Biochimie v2011-10-06

Résultats détaillés de tous les examens de laboratoire pour la biochimie, pour une sélection de dossiers (n° x à y). La date d'initiation ARV (= 1ère consultation médicale prescrivant des ARV \*) est également affichée.

□CD4 M48 initiation v2012-03-12<br>CD4 à M0, M6…M48 depuis l'initiation des ARV, par dossier. Voir le rapport CD4 M96 pour les mois suivants. Colonnes: n° dossier, date d'ouverture du dossier, sexe, âge, date d'initiation ARV (= 1ère consultation médicale prescrivant des ARV \*), protocole ARV en cours, M0, M6, M12, M18, M24, M30, M36, M42, M48.

□ CD4 M48 ouverture v2012-03-12<br>CD4 à M0, M6...M48 depuis l'ouverture des dossiers, par dossier. Colonnes: n° dossier, date d'ouverture du dossier, sexe, âge, protocole ARV en cours, M0, M6, M12, M18,<br>M24, M30, M36, M42,

#### □ CD4 M96 initiation v2012-03-12

CD4 à M54, M60…M96 depuis l'initiation des ARV, par dossier. Voir le rapport CD4 M48 pour les premiers mois. Colonnes: n° dossier, date d'ouverture du dossier, sexe, âge,<br>date d'initiation ARV (= 1ère consultation médicale

#### Cohorte v2012-03-22

Synthèse de suivi des dossiers. Sélection d'une période. Liste des patients ayant démarré le traitement ARV (c-à-d 1ère prescription) avant la fin de la période. Sauf patients<br>non vus depuis plus de x jours (ex: 180) par r centre pour la dernière fois (pour tout motif: consultation, dispensation, laboratoire, etc) jusqu'à la fin de la période, protocole ARV en cours, durée en mois du traitement ARV depuis la 1ère prescription jusqu'à la fin de la période.

## Conclusions v2012-02-27

Affiche le texte de la conclusion des consultations médicales. Sélection d'une période au choix. Colonnes: n° dossier, date de consultation, texte de la conclusion.<br>Voir aussi le rapport "IO", qui traite les cases cochées.

□ Dossiers ARV dispensation v2011-11-18<br>Liste des dossiers auxquels des ARV ont été dispensés, au cours d'une période au choix. Colonnes: n° dossier, nom, prénom, sexe, âge, dernière date de dispensation d'ARV dans la période, date de décès le cas échéant, protocole ARV en cours.

□ Dossiers ARV initiation v2011-11-10<br>Liste des dossiers dont l'initiation ARV (= la 1ère prescription) a eu lieu dans une période au choix. Colonnes: n° dossier, nom, prénom, sexe, âge, date de prescription initiale<br>(= 1 protocole ARV en cours.

## Dossiers Cotrim dispensation v2011-11-07

Liste des dossiers auxquels du "sulfaméthoxazole + triméthoprime" a été délivré, au cours d'une période au choix. Colonnes: n° dossier, nom, prénom, sexe, âge, protocole ARV en cours.

□Dossiers Cotrim prescription v2011-11-07<br>Liste des dossiers auxquels du "sulfaméthoxazole + triméthoprime" a été prescrit, au cours d'une période au choix. Colonnes: n° dossier, nom, prénom, sexe, âge, protocole ARV en cours.

#### Dossiers GE v2011-11-07

Liste des dossiers dont un dépistage de goutte épaisse est positif, au cours d'une période au choix. Colonnes: n° dossier, nom, prénom, sexe, âge, protocole ARV en cours, CD4<br>initiaux (= 1er CD4 saisi), dernier stade OMS,

## File active et PDV v2011-11-22

Liste des dossiers dont le patient a été vu au centre au cours d'une période au choix. Tous les motifs de fréquentation du centre sont pris en compte: médecin, social, psy, ETP,<br>dispensation, accueil, labo, communauté. Un Colonnes: n° dossier, nom, prénom, sexe, âge, date à laquelle le patient est vu la dernière fois au cours de la période, motif de sa venue à cette date, délai écoulé entre cette

date et la fin de la période, décès le cas échéant, patient en voyage, patient non suivi, protocole ARV en cours, CD4 initiaux (= 1er CD4 saisi), dernier CD4, dernier OMS, dernier IMC.

Sont affichés aussi: nb total des dossiers, des patients non décédés et des patients sous ARV non décédés.

#### $\Box$  File active répartition v2011-11-22

Répartition du nombre de dossiers en file active par sexe et âge (par classe de 5 ans). Les patients sous ARV et non ARV sont additionnés. Possibilité de saisir un nombre de<br>jours différent pour calculer la file active ARV fréquentation du centre sont pris en compte pour la file active: consultation médicale, sociale, psy, d'ETP, passage à l'accueil, examen de labo, activité communautaire.

#### IMC M48 initiation v2012-03-12

⊔noc à M0, M6…M48 depuis l'initiation des ARV, par dossier. Voir le rapport IMC M96 pour les mois suivants. Colonnes: n° dossier, date d'ouverture du dossier, sexe, âge, date d'initiation ARV (= 1ère consultation médicale prescrivant des ARV \*), protocole ARV en cours, M0, M6, M12, M18, M24, M30, M36, M42, M48.

#### IMC M48 ouverture v2012-03-12

IMC à M0, M6…M48 depuis l'ouverture des dossiers, par dossier. Colonnes: n° dossier, date d'ouverture du dossier, sexe, âge, protocole ARV en cours, M0, M6, M12, M18,<br>M24, M30, M36, M42, M48.

IMC M96 initiation v2012-03-12

IMC à M54, M60…M96 depuis l'initiation des ARV, par dossier. Voir le rapport IMC M48 pour les premiers mois. Colonnes: n° dossier, date d'ouverture du dossier, sexe, âge,<br>date d'initiation ARV (= 1ère consultation médicale

## IO v2012-02-23

Infections opportunistes des dossiers. Affichage selon une période au choix. Les données correspondent aux cases à cocher dans Dossier > Médical > Suivi > Conclusion. Seule une sélection d'IO est affichée, cf colonnes ci-après. Colonnes: n° dossier, date d'ouverture du dossier, sexe, âge, protocole ARV en cours, asymptomatique, lymphadénopathie,<br>perte de poids <10%, manifestations cutanéomu paludisme. Utiliser l'export vers un tableur pour visualiser les dernières colonnes à droite.

Voir aussi le rapport "Conclusions", qui affiche le texte de la conclusion des consultations médicales (souvent une saisie libre par le médecin, en sus des cases à cocher).

## IO prescription v2012-10-25

Liste des consultations affichant les infections opportunistes diagnostiquées et les médicaments courants prescrits. Sélection d'une période. Colonnes: n° dossier, date de la<br>consultation, IO abrégées, DCI des médicaments

□IO prescription dispensation v2013-08-15<br>Liste des consultations affichant les infections opportunistes diagnostiquées, les médicaments courants prescrits et les quantités délivrées (ainsi que les motifs de consultation). Sélection d'une période. Colonnes: n° dossier, nom, prénom, sexe, âge, protocole en cours, date d'ouverture, date de décès, date de la consultation, une colonne<br>par motif de consultation, une colonne par IO

## Indicateurs UNGASS v2012-11-05

Nombreux indicateurs calculés sur une période au choix:

- Dépistage: par hommes, femmes, total<br>Nb de personnes ayant bénéficié d'un conseil pré test

Nb de personnes ayant effectué le test de dépistage Nb de personnes ayant récupéré les résultats

# Nb moyen de CD4 réalisé par mois - Traitement antirétroviral: par hommes <15ans, >=15ans, femmes <15ans, >=15ans

Nb de patients éligibles au traitement antirétroviral (calcul: patients ayant une consultation médicale avec la conduite à tenir "A mettre sous ARV", au cours de la période. Le<br>patient a pu ou pas être mis sous ARV ensuite

l'accueil, examen de labo, activité communautaire)<br>Nb de patients sous ARV en 1ère ligne (calcul: idem sous ARV de 1ère ligne)

Nb de patients sous ARV en 2ème ligne (calcul: idem sous ARV de 2ème ligne)<br>Nb de patients sous ARV perdus de vue (calcul: parmi les patients sous ARV cf ci-dessus, ceux non vus depuis plus de 90 jours à la fin de la pério

Nb de patients dont une prescription d'ARV n'a pas été servie (nécessite de cocher Paramètres > Application > Dispensation > Délivrer uniquement sur prescription, avant la<br>saisie. Calcul: patients auxquels des ARV ont été

Nb de patients sous ARV depuis au moins 6 mois qui font une infection opportuniste - Chimioprophylaxie au cotrimoxazole (calcul: si prescription de "sulfaméthoxazole + triméthoprime"):

# Nb de patients éligibles au cotrimoxazole (calcul: si VIH+) Nb de patients sous cotrimoxazole

Nb de patients ayant subi une rupture de stock de cotrimoxazoleÂ (nécessite de cocher Paramètres > Application > Dispensation > Délivrer uniquement sur prescription) - Co-infection VIH/TB:

Nb de patients présentant une co-infection VIH/TB (calcul: cases TB pulmonaire ou extra-pulmonaire dans Médical > Suivi: conclusion ou case Sous antituberculeux dans

Médical > Suivi) Nb de patients présentant une co-infection VIH/TB recevant à la fois des ARV et des antituberculeux (calcul: case Sous antituberculeux dans Médical > Suivi, ou prescription<br>de "rifampicine" ou "éthambutol")

## - PTME:

Nb de femmes enceintes VIH+ reçues

Nb de femmes enceintes VIH+ recevant un TAR<br>Nb de femmes enceintes VIH+ sous AZT+NVP dose

Nb de femmes enceintes VIH+ sous Trithérapie<br>- Prise en charge pédiatrique des enfants infectés par le VIH:<br>Nb d'enfants VIH+ éligibles au TAR<br>Nb d'enfants VIH+ éligibles au TAR

Nb d'enfants VIH+ sous TAR<br>Nb d'enfants VIH+ sous cotrimoxazole<br>- Accident d'exposition au sang:<br>Nb de patients victimes d'AES (calcul: si coché Dossier > Médical > Ouverture > Facteurs de risque: piqûre accidentelle) Nb de patients victimes d'AES ayant reçu un TAR prophylactique

- Prise en charge psychosociale:<br>Nb de patients bénéficiant de séance d'éducation thérapeutique<br>Nb de patients bénéficiant de la consultation d'observance

Nb de patients bénéficiant de groupe de parole (calcul: Communauté donc l'activité est exactement "Groupe de parole")

## Liste des dossiers v2012-02-29

Liste des dossiers: n°, ancien n° (cf Paramètres > Application > Dossiers: Afficher ancien n°), nom, prénom, sexe, âge, protocole ARV.

## Liste des dossiers centralisation v2012-02-29

Idem Liste des dossiers ci-dessus, mais avec une colonne supplémentaire indiquant le nom du site (plus exactement: le nom de la base de données du site). Cela permet de<br>lister les dossiers de tous les sites, à partir d'un

#### NFS v2011-10-06

 $\alpha$  Résultats détaillés de tous les examens de laboratoire pour la numération formule sanguine, pour une sélection de dossiers (n° x à y). La date d'initiation ARV (= 1ère consultation médicale prescrivant des ARV \*) est également affichée.

#### $\Box$  OMS v2012-02-23

Stade OMS des dossiers. Affichage selon une période au choix. Seul le dernier stade OMS de la période est pris en compte. Affichage du nombre total de stades 1, 2, 3 et 4. Liste des dossiers avec: n° dossier, date d'ouverture du dossier, sexe, âge, protocole ARV en cours, dernier stade OMS, date du dernier stade OMS.

#### Ouvertures v2012-06-26

CD4, IMC, stade OMS, antigènes HBS, IgG anti-VHC selon la date d'ouverture des dossiers. Sélection de la période des dates d'ouverture. Affichage des premiers CD4, IMC, stade OMS saisis dans les dossiers. Affichage des sérologies positives antigènes HBS et IgG anti-VHC saisies dans les dossiers. Colonnes: n° dossier, date d'ouverture,<br>protocole en cours, 1er CD4, 1er IMC, 1er OMS, antigèn

□Pharmacie Entrées v2014-12-11<br>Liste des produits entrés selon la provenance, sur une période. Affiche: date, nb d'unités, désignation. dosage, forme, fabricant, lot, péremption. Nécessite la version de Santia du 11/12/2014 ou suivante.

#### Pharmacie Sorties v2014-12-11

Liste des produits sortis selon la destination, sur une période. Il s'agit des sorties hors la dispensation. Affiche: date, nb d'unités, désignation. dosage, forme, fabricant, lot,<br>péremption, provenance. Nécessite la vers

□ PCR M48 initiation v2012-03-12<br>PCR (charge virale) à M0, M6…M48 depuis l'initiation des ARV, par dossier. Voir le rapport PCR M96 pour les mois suivants. Colonnes: n° dossier, date d'ouverture du dossier,<br>sexe, âge, dat

Identique au rapport PCR M48 initiation v2012-03-12, avec les colonnes supplémentaires: situation matrimoniale, profession, niveau d'études, CD4 à M0, IMC à M0.

## PCR M96 initiation v2012-03-12

PCR (charge virale) à M54, M60…M96 depuis l'initiation des ARV, par dossier. Voir le rapport PCR M48 pour les premiers mois. Colonnes: n° dossier, date d'ouverture du<br>dossier, sexe, âge, date d'initiation ARV (= 1ère consu

#### $\Box$  PDV v2012-08-10

Liste des patients non vus au centre depuis un nombre de jours (ex: 90). La venue au centre comprend les motifs: médecin, social, psy, ETP, dispensation, accueil, labo,<br>communauté. Les patients décédés et les dossiers vide On sélectionne aussi un nombre de jours depuis lequel les patients ont été vus (ex: 365). Cela évite d'alourdir la liste avec des dossiers PDV trop anciens. Pour afficher tous les<br>PDV depuis le début de l'activité, choisir

Colonnes: n° dossier, nom, prénom, sexe, âge, en voyage, non suivi, protocole ARV, téléphone, téléphone de la personne à contacter d'urgence (cf. onglet Social), date à<br>laquelle le patient est vu la dernière fois, motif de un tableur ou utiliser la sortie fichier/tableur.

#### PDV bis v2012-10-13

Identique au rapport PDV v2012-08-10, avec les colonnes suplémentaires: date d'initiation ARV (1ère consultation prescrivant des ARV \*), CD4 initiaux (+/- 3 mois date<br>d'initiation ARV), PCR M6 (3 à 9 mois de la date d'init

#### PDV revus v2012-11-05

Liste des patients sous ARV non vus au centre pendant une période au choix, mais qui sont venus avant et après cette période. La venue au centre comprend les motifs:<br>médecin, social, psy, ETP, dispensation, accueil, labo,

□ Protocole chgt v2012-10-23<br>Liste des changements de protocole ARV: protocole actuel et précédents protocoles, pour chaque dossier. Colonnes: n° dossier, protocole actuel, date de la dernière<br>prescription, 3 précédents p

## Psychosocial v2012-11-16

Consultations sociales et psy, sur une période au choix: nb de consultations selon l'acte et le motif.

#### PTME v2012-03-21

Liste des patientes en grossesse. Sélection de la période (selon la date de saisie de la grossesse). Colonnes: date de saisie, n° dossier, âge, protocole ARV en cours, protocole<br>PTME choisi, date prévue d'accouchement, dat

#### Saisie dossier v2011-11-28

Liste des saisies faites sur un dossier, pour information: consultations médicales, sociales, psy, d'ETP, accueil, laboratoire (la date de saisie est affichée et non la date des résultats), dispensation, communauté.

#### $\Box$ Suivi v2012-10-24

Liste des dossiers affichant selon une période au choix, les colonnes suivantes: n°, nom, prénom, sexe, âge, date de décès, non suivi depuis le, prise en charge, date d'ouverture du dossier, date de dernière consultation médicale avant la fin de la période, idem dispensation, idem activité communautaire, idem consultation sociale ou psy, idem examen<br>de labo ou accueil, idem hospitalisation, date où

Pour visualiser les dernières colonnes à droite, exporter le rapport vers un tableur ou utiliser la sortie fichier/tableur.

## $\Box$  TB v2012-11-05

Liste des dossiers avec co-infection VIH/TB. Sont prises en compte les consultations médicales dont le diagnostic est Tuberculose pulmonaire ou Tuberculose extra-pulmonaire<br>(cases à cocher Conclusions), ou qui prescrivent dans la période.

## Toxoplasmose v2012-11-12

Liste des dossiers avec co-infection VIH/Toxoplasmose. Sont pris en compte les examens de laboratoire dont la sérologie Toxoplasmose est positive. On sélectionne la période<br>couvrant ces sérologies. Colonnes affichées: n° d Toxoplasmose dans la période.

#### VHB v2012-11-12

Liste des dossiers avec co-infection VIH/VHB. Sont pris en compte les examens de laboratoire dont la sérologie Antigènes Hbs ou Antigènes HBe est positive. On sélectionne la<br>période couvrant ces sérologies. Colonnes affich

#### VHC v2012-11-12

Liste des dossiers avec co-infection VIH/VHC. Sont pris en compte les examens de laboratoire dont la sérologie IgG anti-VHC est positive. On sélectionne la période couvrant ces sérologies. Colonnes affichées: n° dossier, nom, prénom, sexe, âge, décès, protocole ARV, première sérologie VHC dans la période, dernière sérologie VHC dans la période.

Note 1 \* 1ère consultation médicale prescrivant des ARV, sans tenir compte du libellé Dossier > Médical > Suivi > Traitement ARV: Modification, car ce champ n'est pas

toujours bien saisi. C'est une différence avec le rapport d'activité.<br>Note 2 Pour déterminer la file active, la date des examens de laboratoire qui est prise en compte est la date de la saisie et non la date des résultats. sont proches. Sauf dans le cas particulier de la saisie rétroactive, voir , où la date de la saisie est présente et la date des résultats est passée.

[Sommaire](file:///home/schaer/lib/santia/docu/santia_documentation.html#summary) > [Utilisation](file:///home/schaer/lib/santia/docu/santia_documentation.html#_89) > [Paramètres](file:///home/schaer/lib/santia/docu/santia_documentation.html#_56) > [Listes](file:///home/schaer/lib/santia/docu/santia_documentation.html#_56)

## Paramètres

Listes

La quasi totalité des listes déroulantes de l'application sont paramétrables : leurs valeurs par défaut peuvent être définies par l'utilisateur.

Il est possible d'ajouter des valeurs dans les listes au cours de l'utilisation du logiciel. Si on supprime une valeur déjà utilisée dans les données, le logiciel remplace l'ancienne valeur par la nouvelle.

La modification des listes de pharmacie doit suivre certaines règles pour éviter les confusions:

□Désignations. Bien vérifier que la désignation n'existe pas déjà dans la liste. On saisit la désignation commune internationale (DCI) et non le nom commercial. La saisie des<br>désignations suit des règles pour éviter les d "névirapine" et non "nevirapin") (sauf si Santia est paramétré en anglais). Si la désignation comprend deux molécules ou plus, les séparer " + " (ex. "zidovudine + lamivudine")<br>et non pas "+" ou "/".

□ Dosage. Bien vérifier que le dosage n'existe pas déjà dans la liste. La saisie de dosages suit des règles pour éviter les doublons (ex. "250 mg" et "250mg"). Il faut séparer les<br>nombres des unités par un espace (ex. "10 UI").

□Ne pas saisir la contenance dans le dosage. Elle est renseignée facultativement dans le produit (Pharmacie > Saisir une entrée: Ajouter u| produit), ex. flacon 100 ml,<br>ampoule 5 ml etc.

## [Sommaire](file:///home/schaer/lib/santia/docu/santia_documentation.html#summary) > [Utilisation](file:///home/schaer/lib/santia/docu/santia_documentation.html#_89) > [Paramètres](file:///home/schaer/lib/santia/docu/santia_documentation.html#_56) > [Utilisateurs](file:///home/schaer/lib/santia/docu/santia_documentation.html#_55)

## Utilisateurs

Pour se connecter à Santia, chaque personne doit saisir son nom d'utilisateur et son mot de passe. Les accès sont paramétrables pour chaque utilisateur.

 $\Box$ Seul l'utilisateur administrateur, créé lors de l'installation par le script install, database bat, peut accéder à cet écran pour ajouter des utilisateurs ou modifier leurs droits d'accès.

En cliquant sur un utilisateur dans la liste, on affiche ses droits d'accès aux écrans. Chaque case à cocher correspond à un écran. Cocher les cases concernées pour donner des accès à l'utilisateur. Si un utilisateur n'a pas accès à tel écran, son accès sera grisé dans le menu.

Pour les utilisateurs médecins, saisir le nom du médecin qui apparaîtra sur l'ordonnance imprimée.

## [Sommaire](file:///home/schaer/lib/santia/docu/santia_documentation.html#summary) > [Utilisation](file:///home/schaer/lib/santia/docu/santia_documentation.html#_89) > [Paramètres](file:///home/schaer/lib/santia/docu/santia_documentation.html#_56) > [Application](file:///home/schaer/lib/santia/docu/santia_documentation.html#_52)

#### Application

## Dossiers:

Afficher les champs Ethnie, Langue: cocher les cases pour faire apparaître les champs dans Dossier. Les champs Ethnie et Langue peuvent ne pas être utilisés pour des

motifs sociaux ou politiques régionaux.<br>□ Saisie obligatoire: Référé par, centre de dépistage, n° dépistage, sérologie et type, antécédents médicaux et ARV, stade CDC. L'utilisateur doit renseigner ces champs de<br>valider l'

Saisie obligatoire (consultations médicales): Poids, motif et diagnostic des consultations médicales. Le médecin doit renseigner ces 3 champs avant de valider une consultation.

 $\Box$  Idem taille: Le médecin doit renseigner la taille avant de valider une consultation médicale.

#### Laboratoire:

□ Unités et valeurs normales des examens de biochimie: ces données apparaissent dans Laboratoire > Biochimie et sont imprimées sur le résultat d'examen.<br>□ Imprimer le nom du patient: cocher la case pour imprimer la civili

#### Divers:

Entête du centre : ce libellé est imprimé en haut des ordonnances et des résultats biologiques. Ex : " Centre de Traitement Ambulatoire de Kaloum". La deuxième ligne est imprimée en plus petit, sous le libellé principal. Ex : "Conakry, Guinée".

## [Sommaire](file:///home/schaer/lib/santia/docu/santia_documentation.html#summary) > [Utilisation](file:///home/schaer/lib/santia/docu/santia_documentation.html#_89) > [Paramètres](file:///home/schaer/lib/santia/docu/santia_documentation.html#_56) > [Maintenance](file:///home/schaer/lib/santia/docu/santia_documentation.html#_50)

#### Maintenance

Exécuter une requête SQL: Attention, les requêtes SQL peuvent modifier les données définitivement. Réservé aux personnes connaissant le langage SQL et la structure de la base de données

□ Rendre les données anonymes : les noms, prénoms, adresses et téléphones sont effacés définitivement de la base. □ Attention, cette opération est irréversible

#### [Sommaire](file:///home/schaer/lib/santia/docu/santia_documentation.html#summary) > [Utilisation](file:///home/schaer/lib/santia/docu/santia_documentation.html#_89) > Aspects [spécifiques](file:///home/schaer/lib/santia/docu/santia_documentation.html#_88)

## Aspects spécifiques

Certains aspects de l'application et de la prise en charge sont liés à plusieurs écrans à la fois:

ation > Aspects spécifiques > [Observance](file:///home/schaer/lib/santia/docu/santia_documentation.html#_71) Utilisation > Aspects [spécifiques](file:///home/schaer/lib/santia/docu/santia_documentation.html#_20) > Perdus de vue (PDV) Utilisation > Aspects [spécifiques](file:///home/schaer/lib/santia/docu/santia_documentation.html#_77) > File active

Utilisation > Aspects spécifiques > [Confidentialité](file:///home/schaer/lib/santia/docu/santia_documentation.html#_64) des données, secret médical

Utilisation > Aspects spécifiques > [Copie/envoi](file:///home/schaer/lib/santia/docu/santia_documentation.html#_31) de la base

## [Sommaire](file:///home/schaer/lib/santia/docu/santia_documentation.html#summary) > [Utilisation](file:///home/schaer/lib/santia/docu/santia_documentation.html#_89) > Aspects [spécifiques](file:///home/schaer/lib/santia/docu/santia_documentation.html#_88) > [Observance](file:///home/schaer/lib/santia/docu/santia_documentation.html#_71)

## Observance

L'observance des patients (ou adhésion au traitement) est suivie à la fois par le médecin et le pharmacien.

A l'occasion de la consultation médicale ou de la délivrance de médicament, il est possible de saisir les informations suivantes:

- Observance<br>□ Assidu aux RDV (O/N)
- 
- Comptage de comprimés OK Intolérances
- Nb de prises manquées la semaine dernière
- Compréhension
- 
- Fait preuve d'intérêt<br>Restitue correctement la posologie<br>Réagit correctemednt en cas de prise manquée
- Conclusion
- $\Box$  Motif de non observance
- Conclusion\* Commentaire
- $\Box$  Commentant c $*$  liste paramétrable

L'historique de l'observance est conservé car ces informations sont rattachées à chaque consultation médicale.

Pour les retards aux RDV, voir [Utilisation](file:///home/schaer/lib/santia/docu/santia_documentation.html#_75) > Accueil > RDV manqués

## [Sommaire](file:///home/schaer/lib/santia/docu/santia_documentation.html#summary) > [Utilisation](file:///home/schaer/lib/santia/docu/santia_documentation.html#_89) > Aspects [spécifiques](file:///home/schaer/lib/santia/docu/santia_documentation.html#_88) > [Perdus](file:///home/schaer/lib/santia/docu/santia_documentation.html#_20) de vue (PDV)

#### Perdus de vue (PDV)

Les perdus de vue sont les patients qui ne sont pas venus au centre au cours d'une période récente (exemple 3 mois), mais qui sont venus au centre au cours d'une période plus ancienne (exemple 1 an).

Donc les patients qui ne sont pas venus depuis très longtemps ne sont plus comptés comme perdus de vue. Sinon, le nombre de perdus de vue ne cesserait d'augmenter au fil des années.

Dans l'exemple ci-dessous, 4 patients ont fréquenté le centre, avec une croix pour chaque venue, au cours des dernières années. Si on fait un calcul des perdus de vue au 1/1/2020, seul Paul est compté comme PDV. Martine et Denis sont perdus de vue depuis trop longtemps, et Lucie est dans la file active.

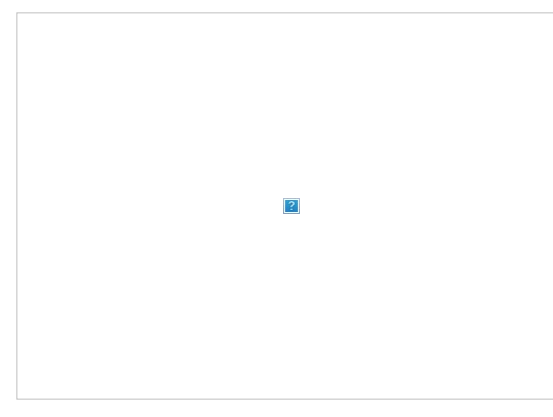

Ce calcul des perdus de vue "récents" sert à recontacter les patients, par téléphone ou visite à domicile, dans le but de les faire revenir au centre.

Le fait que les décès ne soient pas toujours renseignés dans les dossiers augmente à tort le nombre de perdus de vue.

Pour la définition de la file active, voir Utilisation > Aspects [spécifiques](file:///home/schaer/lib/santia/docu/santia_documentation.html#_77) > File active.

## [Sommaire](file:///home/schaer/lib/santia/docu/santia_documentation.html#summary) > [Utilisation](file:///home/schaer/lib/santia/docu/santia_documentation.html#_89) > Aspects [spécifiques](file:///home/schaer/lib/santia/docu/santia_documentation.html#_88) > File [active](file:///home/schaer/lib/santia/docu/santia_documentation.html#_77)

File active

La file active est le nombre de patients qui sont venus au centre, quelque soit le motif, au cours d'une période.

Le rapport File active permet de choisir la période, par exemple le trimestre précédent.

#### [Sommaire](file:///home/schaer/lib/santia/docu/santia_documentation.html#summary) > [Utilisation](file:///home/schaer/lib/santia/docu/santia_documentation.html#_89) > Aspects [spécifiques](file:///home/schaer/lib/santia/docu/santia_documentation.html#_88) > [Confidentialité](file:///home/schaer/lib/santia/docu/santia_documentation.html#_64) des données, secret médical

Confidentialité des données, secret médical

Le paramétrage de droits d'accès aux écrans en fonction des postes utilisateurs (voir <u>Mise en place > [Paramétrage](file:///home/schaer/lib/santia/docu/santia_documentation.html#_24) > Utilisateurs</u>) permet de réserver l'accès aux données<br>confidentielles ou soumises au secret professionnel

Il est possible de rendre la base de données anonyme : tous les noms, prénoms, adresses, téléphones sont définitivement effacés de la base (cf. Paramètres > Maintenance > Rendre les données anonymes). Attention, cette opération est irréversible.

[Sommaire](file:///home/schaer/lib/santia/docu/santia_documentation.html#summary) > [Utilisation](file:///home/schaer/lib/santia/docu/santia_documentation.html#_89) > Aspects [spécifiques](file:///home/schaer/lib/santia/docu/santia_documentation.html#_88) > [Copie/envoi](file:///home/schaer/lib/santia/docu/santia_documentation.html#_31) de la base

## Copie/envoi de la base

Lancer une sauvegarde (Mise en place > [Installation](file:///home/schaer/lib/santia/docu/santia_documentation.html#_104) > Serveur) et envoyer le fichier de sauvegarde généré (par ex. par email. Le fichier est compressé). Le destinataire doit faire l'installation nécessaire (Mise en place > [Installation](file:///home/schaer/lib/santia/docu/santia_documentation.html#_104) > Serveur) pour restaurer et consulter les données.

[Sommaire](file:///home/schaer/lib/santia/docu/santia_documentation.html#summary) > [Maintenance,](file:///home/schaer/lib/santia/docu/santia_documentation.html#_28) dépannage

Maintenance, dépannage

Quelques informations pour la maintenance et le dépannage:

[Maintenance,](file:///home/schaer/lib/santia/docu/santia_documentation.html#_29) dépannage > Mises à jour

[Maintenance,](file:///home/schaer/lib/santia/docu/santia_documentation.html#_30) dépannage > Vérification de la sauvegarde [Maintenance,](file:///home/schaer/lib/santia/docu/santia_documentation.html#_95) dépannage > Sauvegarde manuelle [Maintenance,](file:///home/schaer/lib/santia/docu/santia_documentation.html#_96) dépannage > Restauration d'une sauvegarde La version 2 de Santia est désormais facile à mettre à jour. Dans Paramètres > Mise à jour, cliquer sur Mettre à jour. L'application se connecte au site Santia.org, télécharge<br>les fichiers nécessaires puis les installe. Ap

[Sommaire](file:///home/schaer/lib/santia/docu/santia_documentation.html#summary) > [Maintenance,](file:///home/schaer/lib/santia/docu/santia_documentation.html#_28) dépannage > [Vérification](file:///home/schaer/lib/santia/docu/santia_documentation.html#_30) de la sauvegarde

Vérification de la sauvegarde

□ Après tout changement par rapport à l'installation initiale, vérifier que la sauvegarde quotidienne se fait [correctement,](file:///home/schaer/lib/santia/docu/santia_documentation.html#_104) dans les différents dossiers de sauvegarde. Voir Mise en place > Installation > Serveur.

Chaque mois, par exemple, il est conseillé de copier les fichiers de sauvegarde sur un support amovible stocké en lieu sûr. C'est l'occasion aussi de vérifier que les emplacements de sauvegarde ne sont pas pleins.

#### [Sommaire](file:///home/schaer/lib/santia/docu/santia_documentation.html#summary) > [Maintenance,](file:///home/schaer/lib/santia/docu/santia_documentation.html#_28) dépannage > [Sauvegarde](file:///home/schaer/lib/santia/docu/santia_documentation.html#_95) manuelle

Sauvegarde manuelle

Il est possible de lancer manuellement une sauvegarde de la base à tout moment:

Sur le serveur:<br>□ {si Windows} Rechercher: saisir "cmd". Une fenêtre noire s'ouvre.<br>□ {si Linux} Applications > Accessoires > Terminal administrateur, saisir le mot de passe administrateur. Une fenêtre s'ouvre.

{Windows} Saisir:

cd (suivi de l'emplacement de MySQL, ex:) C:\xampp\mysql\bin

et appuyer sur la touche [Entrée]

L'affichage devient: "C:\xampp\mysql\bin>"<br>□ {Windows et Linux} Saisir, en remplaçant {datedujour} par la date du jour, sans espaces ni barres obliques, par exemple 20181030 pour le 30/10/2018, et en remplaçant les deux "santia" par le nom du site si plusieurs bases Santia existent:<br>mysqldump santia --routines -rsantia -{datedujour}.sql<br>et appuyer sur la touche [Entrée]

Patienter un instant, rien ne s'affiche pendant la sauvegarde. La sauvegarde est terminée lorsque le curseur clignote à nouveau.

Attention, ce fichier n'est pas protégé par un mot de passe, ni compressé.

### [Sommaire](file:///home/schaer/lib/santia/docu/santia_documentation.html#summary) > [Maintenance,](file:///home/schaer/lib/santia/docu/santia_documentation.html#_28) dépannage > Sauvegarde [automatique](file:///home/schaer/lib/santia/docu/santia_documentation.html#_99) sous Linux

Sauvegarde automatique sous Linux

(Si le serveur est sous Windows, cf Mise en place > [Installation](file:///home/schaer/lib/santia/docu/santia_documentation.html#_104) > Serveur)

Avec un éditeur de texte (ex: gedit, vi), créer le fichier texte suivant en remplaçant utilisateur et motdepasse (lignes 4 et 5) par l'utilisateur courant et le mot de passe<br>renseigné lors de l'installation de MySQL (laiss

#!/bin/bash home=\$HOME"/" path=\$home"santia\_sauvegarde/"<br>user="utilisateur" password="motdepasse" mkdir -p \$path cd \$path file="santia.tar.gz" dat=(\$(date +"%u %W")) day="\_jour"\${dat[0]}<br>week="\_semaine"\${dat[1]}<br>file\_day="santia"\$day".tar.gz"<br>file\_week="santia"\$week".tar.gz" /usr/bin/mysqldump -h localhost -u \$user -p\$password santia -r\$path"santia.sql" tar czf \$file "santia.sql" cp \$file \$file\_day cp \$file \$file\_week

Enregistrer le fichier au format texte dans le dossier /home de l'utilisateur en le nommant script\_santia\_sauvegarde, puis rendre ce fichier exécutable: dans Applications > Accessoires > Terminal, saisir:

cd; chmod a+x script\_santia\_sauvegarde<br>Enfin, programmer la sauvegarde quotidienne à 20h: dans Applications > Accessoires > Terminal, saisir: crontab -e

(lors de la 1ère utilisation, il demande de choisir quel éditeur de texte utiliser) et ajouter la ligne:

0 20 \* \* \* ~/script\_santia\_sauvegarde >> ~/santia\_sauvegarde/script\_santia\_sauvegarde.err 2>&1 puis enregistrer.

Les sauvegardes sont conservées dans le dossier santia\_sauvegarde. □ Sont conservés à la fois les 7 derniers jours de sauvegarde (ex: santia\_jour1.tar.gz où le chiffre correspond au numéro du jour dans la semaine) et les 53 dernières semaines<br>(ex: santia\_semaine1.tar.gz où le chiffre co

tar xzf nom\_du\_fichier.tar.gz

□ En cas d'erreur lors de la sauvegarde, celle-ci est mentionnée dans le fichier script santia sauvegarde.err du dossier santia sauvegarde

Les fichiers de sauvegarde créés par cette méthode ne sont pas protégés par un mot de passe.

#### Restauration d'une sauvegarde

La restauration d'une sauvegarde efface définitivement les données actuelles pour les remplacer par celles de la sauvegarde. Il est conseillé de faire au préalable une sauvegarde des données actuelles, au cas où la restauration de la sauvegarde n'est pas satisfaisante.

Si le fichier de sauvegarde est un fichier zip compressé, faire un clic droit sur le fichier et choisir Extraire (si Extraire ne figure pas dans le menu, installer 7zip: <u>Mise en place</u><br>≥ <u>Installation > Serveur</u>). Normale

Renommer le fichier avec le nom de la base. Par défaut, le nom de la base est santia, donc le fichier doit être nommé santia sql dans ce cas.

Copier le fichier dans dans c:\xampp\mysql\bin.

Double-cliquer sur c:\xampp\htdocs\santia\install\_database.dat. Une fenêtre noire s'ouvre et pose plusieurs questions. Saisir le nom de la base (ou laisser vide si le nom est<br>santia), un nom d'utilisateur administrateur (e patienter quelques minutes.

Vérifier dans Santia que les données voulues sont présentes.

#### aire > <u>Assistan</u>

Assistance

Contacts:

Emmanuel Schaer

chaer@santia.org Conseil, assistance et modification du logiciel gratuitement, selon disponibilité.

Références: réalisation et maintenance du logiciel. Conseil, formation, mise en place dans plusieurs centres/pays en Afrique.

#### Emmanuel Patrick Efame Eya

[eyapatrick@yahoo.fr](mailto:eyapatrick@yahoo.fr)

Formation à l'installation et à l'utilisation avancée (sauf SQL).<br>Références: point focal Santia des CTA au Gabon (installation et formation dans plusieurs sites). Missions de formation et d'assistance de 2012 à 2019, sur 2: Gabon, Centrafrique, Congo-Brazzaville, Mauritanie. Centralisation des données. EpiInfo.

#### Assistance:

Assistance à distance. Nous pouvons prendre la main à distance sur votre ordinateur pour faire les manipulations nécessaires. Nous vous conseillons pour cela d'installer Chrome bureau à distance (gratuit): Installer le navigateur Chrome

Dans le navigateur Chrome:

- Aller à <https://accounts.google.com/SignUp> pour créer un compte Gmail propre au centre et à Santia, par exemple: santia.nom\_du\_centre@gmail.com.

- Aller à [https://mail.google.com](https://mail.google.com/) pour se connecter au compte Gmail. (sinon le bureau à distance ne sera pas associé au compte Gmail)

- Aller à <u><https://remotedesktop.google.com/access></u> et suivre les instructions affichées.<br>□ Nous communiquer l'adresse et le mot de passe Gmail, ainsi que le code pin (6 chiffres) saisi lors de l'installation de Chrome bu

Envoi d'une sauvegarde de votre base de données, pour tests

[wetransfer.com](http://wetransfer.com/)<br><mark>ou <u>[df.free.fr](http://dl.free.fr/)</u> en ajoutant un mot de passe, cf bas de la page</mark>

Dans tous les cas, utiliser un mot de passe pour compresser la sauvegarde cf <u>Mise en place > [Installation](file:///home/schaer/lib/santia/docu/santia_documentation.html#_104) > Serveur</u>.<br>Nous nous engageons à ne pas conserver votre fichier après les tests et à ne l'utiliser qu'aux fins de

[Sommaire](file:///home/schaer/lib/santia/docu/santia_documentation.html#summary) > [Suivi](file:///home/schaer/lib/santia/docu/santia_documentation.html#_78)

Suivi

Il est utile d'effectuer un suivi de l'utilisation du logiciel 4 ou 6 mois après le démarrage, pour palier les difficultés et renforcer la motivation des utilisateurs.

Il s'agit d'abord de relever les problèmes rencontrés auprès des utilisateurs. Souvent, ceux qui font face à des difficultés (utilisation incomplète, panne réseau, coupure électrique) ne se manifestent pas spontanément.

Un complément de formation peut être apporté, notamment aux nouveaux utilisateurs. Des fonctions plus spécifiques ou complexes peuvent être expliquées aux utilisateurs chevronés, ce qui à la fois améliore l'exploitation et leur donne une nouvelle motivation.

Les médecins de direction peuvent être intéressés d'approfondir les possibilités des Rapports sur les dossiers, afin d'évaluer la qualité de la prise en charge dans le centre, ou<br>en vue de produire une étude ou une communi

A chaque inventaire, le pharmacien doit rapprocher les quantités constatées et celles du logiciel. Il saisit des entrées (avec une provenance "Inventaire 31/12/2018" par ex.) pour corriger les écarts

D'un point de vue technique, une attention particulière sera portée sur les sauvegardes, voir [Maintenance,](file:///home/schaer/lib/santia/docu/santia_documentation.html#_30) dépannage > Vérification de la sauvegarde.

Une part du suivi peut aussi être réalisée à distance en prenant connaissance de la base de données et en analysant que la saisie des données est complète et régulière ().

#### [Sommaire](file:///home/schaer/lib/santia/docu/santia_documentation.html#summary) > [Annexes](file:///home/schaer/lib/santia/docu/santia_documentation.html#_87)

Annexes

### [Sommaire](file:///home/schaer/lib/santia/docu/santia_documentation.html#summary) > [Annexes](file:///home/schaer/lib/santia/docu/santia_documentation.html#_87) > Notes de [version](file:///home/schaer/lib/santia/docu/santia_documentation.html#_57)

Notes de version

Version 2024-02-13 Dépistage: ajout de champs de saisie (contact, adresse, mise sous TAR, etc)

Version 2023-03-28 Laboratoire: correction impression NFS

Version 2023-01-20 Laboratoire: possibilité de saisir PCR=0 (unités et Log), outre la case indétectable

Version 2022-10-28 Dossier > Fiche & Paramètres > Application: contrôle de doublons

Version 2022-06-21 Laboratoire et Dossiers > Biologie: correction bug pour MariaDB v10

Version 2022-05-13 Compatibilité avec Wamp ayant Mysql par défaut au lieu de MariaDB

Version 2021-12-16 Dossiers: Rechercher: liste cliquable

Version 2021-11-28 Paramètres: Application: ajout de paramétrages Laboratoire: Biochimie: ajout de types d'examens Rapports: Pharmacie péremption Ajout de plusieurs champs de saisie

Version 2021-10-17<br>□ Compatibilité avec MariaDB 10.4, MySQL 5.7, Wamp 3.2

Version 2021-09-13 Dossiers: Rechercher: ajout du champ N° national<br>Rapports: Liste des dossiers: ajout de la colonne N° national

Version 2021-04-21<br>□ Dossiers: Médical: correction du stade OMS Rapports: correction du rapport stades OMS

Version 2021-01-19 Modification des paramètres MySQL/MariaDB: fichier my.ini: exécution plus rapide des gros rapports Installation Apache/PHP: désactivation du journal de connections et d'erreurs (exécution plus rapide)

Version 2020-11-18 Nouveau rapport export Dossier (fiche, médical ouverture, protocole ARV actuel, social). Cliquer sur Mettre à jour les rapports standards<br>Rapports: ajout de l'export au format texte (CSV) laboratoire: seuil de charge virale indétectable à 40 UI/ml au lieu de 50.

Version 2020-08-15

Paramètres: Maintenance: ajout de Corriger le n° de ligne ARV d'un dossier (en cas d'erreur de saisie)

Version 2020-05-31 Rapports: ajout d'une description de chaque rapport

Version 2020-05-07  $\Box$ <br> Message en cas de saisie sur dossier de patient décédé (Accueil, Dossier, Dispensation, Communauté)

Dossiers > Médical ouverture : ajout case Prophylaxie post exposition (PPE)<br>Rapports File active et PDV & File active répartition: mise à jour excluant les patients en prophylaxie post exposition (PPE) Version 2020-04-25

Rapports: ajout du rapport Dispensation contrôle. Il liste les dispensations dont la quantité est excessive<br>Dispensation: ajout délai max. après prescription et quantité supplémentaire max, pour empêcher les dispensations Pharmacie: droit d'accès spécifique pour la saisie des Sorties (vers périmés/personnel/etc) (cf Paramètres > Utilisateurs)

Version 2020-01-29 Paramètres > Listes : ajout message d'erreur si désignation trop longue

Version 2019-12-18 Accueil: correction bug message d'erreur en cas de double saisie

Version 2019-12-16 Laboratoire: ajout du test de génotypage

Version 2020-04-26

Version 2019-12-11  $\Box$  ARV: ajout de TDF + 3TC + EFV (300 + 300 + 600 mg)

Version 2019-12-11 Accueil: message d'erreur en cas de double saisie

Version 2019-11-26 Imprimer: afficher/fermer le document pendant impression (Parmètres > Application)

Version 2019-10-18 Rapports Export: correction colonne Sexe

Version 2019-10-14 Paramètres: Maintenance: ajout bouton Supprimer les produits de pharmacie

Version 2019-09-25 Dossier > Médical suivi: ajout de TDF + 3TC Pharmacie > Produits: ajout de TDF + 3TC (300 + 300 mg)

Version 2019-09-14<br>□ Dossier > Médical ouverture & suivi: Conclusion/OMS: ajouts de hypertension artérielle et diabète<br>□ Dossier > Médical suivi: ajout de la date pour Sous antituberculeux<br>□ Dossier > Fiche: ajout 2ème té

Version 2019-09-05<br>□ Laboratoire: amélioration de l'impression des résultats

Version 2019-08-24  $\Box$  Dossiers > Nouveau dossier: ajout message de confirmation

Version 2019-08-23 Dossiers > Médical: Biologie: correction bug affichage (sérologies)

Version 2019-07-25

Dossiers > Médical: résumé: correction bug affichage (biologie hors période consultations)

Version 2019-07-19 Paramètres > Maintenance: suppression de Corriger les dosages

Version 2019-07-17 Dossiers > Social: correction bug affichage consultation

Version 2019-06-24 Laboratoire: possibilité de modifier/effacer les examens saisis dans Dossiers (Motif: Saisie dossier rétroactive)<br>Mise à jour plus rapide à télécharger

Dossiers > Médical ouverture: correction bug affichage

Version 2019-06-04 Dossiers: ajout message d'erreur en cas de saisie d'un doublon (même nom et prénom)

Version 2019-04-02 Rapport: export Excel modifié (pour PHP7). Requiert le dossier spout contenu dans santia2.zip

Version 2019-04-01 RV: planning étendu à 6 mois et cliquable pour sélectionner la date<br>Laboratoire: impression du nom et prénom du patient externe

Version 2019-03-30 Dispensation: possibilité de délivrer des ARV et médicaments courants non prescrits RV social, psy, dispensation: correction de bug

Version 2019-03-21 Dispensation: ajout de la forme éclatée des combinaisons ARV prescrites

Version 2019-03-20 Dispensation: correction d'un bug à l'affichage du stock du produit à délivrer Dossier > Médical > Suivi: correction d'un bug d'affichage pour nouveau dossier sous Internet Explorer

Version 2019-03-13 Paramètres > Maintenance: ajout de Créer des dossiers en nombre

Version 2019-02-05 Dépistage: correction de bug (lors de la création du 1er dépistage)<br>Pharmacie: les destinataires ou modes de sortie, hors dispensation, ex Sortie vers CTA X, sont désormais éditables (Paramètres > Listes)<br>Paramètres > Util

Version 2018-12-01  $\Box$ Login: choix de la base de données, pour la centralisation des données de plusieurs sites

Version 2018-11-30 Paramètres > Utilisateurs: correction bug

Version 2018-11-26 Paramètres > Listes: correction bug Pharmacie | désignations Dossiers > Psy: ajout précision du motif de consultation

Version 2018-11-24 Paramètres > Mise à jour: mettre à jour l'application

Version 2018-11-21 Planning: ajout détail des RV

Rapports:

Suivi: ajout exporter

- PDV info: correction bug affichage - correction bug fin des rapports très longs

Nouveau dossier: correction bug si base vide

Version 2, datée 15/11/2018 ARV: Ajout dolutegravir (DTG) et de 2 formules combinées

Version 2, datée 31/10/2018 mise à jour pour compatibilité avec PHP 7.1 et 7.2

Version 2, datée 06/10/2018 Rapports:

- Exports au format Excel - Correction de bug sur des accents

Version 2, datée 20/09/2018  $\Box$  Correction de bug sur certains motifs de suivi médical (4 cases à cocher concernées)

Version 2, datée 23/08/2018

Santia est désormais une application web, pour réseau local ou en ligne. Il est open-source (langages HTML, CSS, PHP et SQL). Il est facilement évolutif car il est auto généré à partir d'une description de haut niveau en mode texte.

Version 1.7, datée 16/06/2016 Augmentation de capacité: jusqu'à 500 dosages, formes galéniques, fabricants, organismes de prise en charge, et provenances, en pharmacie.

Version 1.7, datée 02/06/2016 Ajout du champ Doublon du dossier .. dans Dossier > Fiche, et d'un message d'avertissement pour éviter la saisie sur un dossier doublon

Version 1.7, datée 09/05/2015 Amélioration dans le calcul du stock

Version 1.7, datée 29/04/2015 Augmentation de la capacité de 2000 à 3000 produits de pharmacie

Version 1.7, datée 22/12/2014 Données de démonstration: correction de la date de péremption des produits

Version 1.7, datée 11/12/2014 Rapports paramétrables: ajout d'une liste déroulante pour la sélection d'un paramètre du rapport, en plus des champs de saisie

Version 1.7, datée 07/12/2014 Pharmacie: Sorties vers...: possibilité de paramétrer la liste des destinations (Paramètres > Listes: Pharmacie: Destination) hors dispensation. Ex: HDJ, périmés, autre site...

Version 1.7, datée 05/12/2014 ARV: Ajout etravirine (ETR)

Version 1.7, datée 03/12/2014<br>□ ARV: Ajout raltegravir (RAL)

Version 1.7, datée 11/10/2014 Requêtes sur les dossiers: correction de l'affichage

Version 1.7, datée 07/10/2014  $\Box$  Requêtes sur les dossiers: affichage jusqu'à 7000 lignes au lieu de 5000

Version 1.7, datée 16/07/2014<br>□ Correction bug dans sortie fichier/tableur de certains rapports paramétrables

Version 1.7, datée 23/04/2014 Correction bug affichage AZT + 3TC + EFV Version 1.7, datée 15/04/2014<br>□ Export épidémiologie: ajout de PTME consultation enfant

Version 1.7, datée 17/03/2014

Correction de l'erreur "n'est pas une valeur flottante correcte" lors de l'affichage d'un dossier

Version 1.7, datée 14/03/2014 Santia.inf: possibilité de se connecter à la base en utf8 au lieu de latin1

Version 1.7, datée 13/03/2014 Forme par défaut de l'efavirenz lors de la prescription: comprimé au lieu de gélule

Version 1.7, datée 12/03/2014  $\Box$  ARV: ajout atazanavir + ritonavir (ATV + RTV)

Version 1.7, datée 06/03/2014 Accueil > RDV manqués: ajout des colonnes Nom et Prénom

Version 1.7, datée 04/03/2014 Ajout Ténofovir + lamivudine + efavirenz (TDF + 3TC + EFV) Analyse > Requêtes sur les dossiers: ajout dernière PCR: date, UI/ml, Log.

Version 1.7, datée 06/02/2014 Accueil > RDV manqués: ajout de la colonne Prise en charge

Version 1.7, datée 19/08/2013

Analyse > Rapports paramétrables: sortie fichier/tableau: correction bug d'affichage au-delà de 25 colonnes

Version 1.7, datée 25/07/2013 Analyse > Requêtes sur les dossiers: ajout du téléphone Dépistage: ajout du champ téléphone<br>ARV: ajout darunavir (DRV)

Prescription: ajout d'une liste courante pour saisie rapide (cf posologies par défaut)

Version 1.7, datée 07/05/2013 Export épidémiologie: le cas échéant, message d'erreur avec numéro du dossier posant problème.

Version 1.7, datée 27/04/2013 Analyse > Requêtes sur les dossiers: ajouts des champs Nb personnes à charge, de personnes infectées, d'enfants à charge et d'enfants infectés.

Version 1.7, datée 28/01/2013 Accueil > Afficher le détail d'un dossier: il est possible dorénavant de supprimer un rendez-vous.

Version 1.7, datée 29/11/2012 Paramètres > Maintenance: ajout de Renseigner les données de démonstration et des dossiers fictifs. Version 1.7, datée du 16/11/2012 Pharmacie > Recherche, historique: augmentation de la capacité à 20000 dossiers au lieu de 10000

Dossier > Médical > Suivi: affichage dans le texte de Conclusion et dans le résumé à gauche, des mentions Paludisme, Neuropathie périphérique, Rhumatismes inflammatoires et Manifestations cutanées majeures, même si aucune case OMS n'est cochée

Version 1.7, datée du 01/11/2012 Ajout du champ Ancien numéro de dossier, dans Requêtes sur les dossiers.

Version 1.7, datée du 27/10/2012 Possibilité d'imprimer l'ordonnance en double sur une page. Voir Paramètres > Application: Dossiers.

Version 1.7, datée du 19/10/2012 Correction pour afficher le rapport paramétrable "Protocole chgt".

Version 1.7, datée du 02/10/2012  $\Box$  Correction d'un bug se produisant sur certains Rapports paramétrables dont "Suivi".

Version 1.7, datée du 09/07/2012 Message d'avertissement sur la limitation à 7000 dossiers dans les Requêtes sur les dossiers. Utiliser les Rapports paramétrables à la place.

Version 1.7, datée du 21/05/2012

Ajout de la fonction Copier/coller une liste de participants à une activité dans Communauté.

Version 1.7, datée du 19/05/2012 Ajout de l'onglet Docs dans Dossiers, pour afficher les documents externes liés à un dossier (voir )<br>Ajout des champs Variable libre 1 et 2 dans Dossiers > Fiche<br>Agrandissement du champ Commentaire dans Dossiers > Social >

Version 1.7, datée du 22/03/2012

L'onglet Paramètres > Sauvegarde affiche dorénavant les fichiers de sauvegarde ".sql", en plus des fichiers ".zip".

Version 1.7, datée du 20/03/2012 Ajout de la fonction Mettre à zéro le stock de pharmacie dans Paramètres > Maintenance<br>Ajout de la durée de retard 180 jours dans Accueil > RDV manqués

Version 1.7, datée du 19/03/2012 Ajout de la sérologie HBe dans Laboratoire<br>Ajout de la case à cocher Sous antituberculeux, dans la consultation médicale

Version 1.7, datée du 18/03/2012 Impression du RDV sur l'ordonnance

Version 1.7, datée du 10/02/2012 Rapports paramétrables: affichage jusqu'à 25 colonnes au lieu de 18.

Version 1.7, datée du 22/11/2011<br>□ Correction mineure: noms de patients comportant une apostrophe (Accueil et Laboratoire)

Version 1.7, datée du 18/11/2011 Correction mineure (Rapports paramétrables: alignement colonnes mode Sortie fichier, affichage liste si une seule ligne)<br>Modification mineure (message dans Restauration de sauvegarde)

Version 1.7, datée du 22/10/2011<br>□ Exportation vers OpenOffice Calc, en supplément d'Excel

Version 1.7, datée du 06/10/2011 Rapports paramétrables:<br>□ Liste des nouveaux rapports mise à jour par Internet Disponible en multi-sites Sortie fichier

Version 1.7, datée du 06/09/2011 Ajout du champ "Non suivi depuis le" dans la fiche Dossier (et dans les requêtes sur les dossiers)

Version 1.7, datée du 30/08/2011<br>□ Ajout du champ "Non suivi" dans les requêtes sur les dossiers

Version 1.7, datée du 06/08/2011  $\Box$  Ajout du champ "Non suivi" dans la fiche Dossier

Version 1.7, datée du 30/07/2011 Ajout "abacavir + lamivudine" (ABC + 3TC) Correction bug prise de RV psy<br>Correction libellé "GPT" requêtes sur les dossiers m36 m42

Version 1.7, datée du 12/01/2011 Correction blocage affichage dossier (dépassement de capacité)

Version 1.7, datée du 25/11/2010 Correction bug affichage planning RV (dépassement de capacité)

Version 1.7, datée du 28/10/2010 Export épidémiologie: augmentation du nombre de types de données disponibles, sélection des données par groupe.(Modification technique: certains champs qui étaient auparavant fusionnés en une colonne, ex. diagnostic par cases à cocher de la [classification](file:///home/schaer/lib/santia/docu/santia_documentation.html#_50) OMS, sont désormais distingués en autant de colonnes). Voir Utili Paramètres > Maintenance

Correction d'un bug dans la saisie de 3 cases d'observance (Fait preuve d'intérêt, Restitue correctement la posologie, Réagit correctement en cas de prise manquée).

# Version 1.7, datée du 01/09/2010

Rapports paramétrables: affichage d'une valeur sous la forme d'une liste et pas seulement d'un nombre

Version 1.7, datée du 01/08/2010 Compatible Linux Possibilité de masquer l'alerte sur le menu général

Version 1.7, datée du 29/06/2010 Correction de bogue: affichage d'un dossier dont la PCR contient une décimale.

Version 1.7, datée du 21/06/2010<br>□ Modification: n° des dossiers sur 5 chiffres, au lieu de 4.

Version 1.7, datée du 01/06/2010  $\Box$  Ajout mineur: médicament ARV D4T + 3TC + EFV (co-blister)

Version 1.7, datée du 05/05/2010 Dépistage: ajout de la date du conseil pré-test<br>Analyse > Rapports paramétrables: possibilité de créer un formulaire de saisie

Version 1.7, datée du 09/04/2010 □Ajout de Analyse > Rapports paramétrables: l'utilisateur peut créer ses propres rapports. Les données sont extraites avec le langage SQL et affichées avec des libellés, titres,<br>etc au choix. Le rapport peut être exporté Modification mineure: ajout de la case à cocher En voyage dans Dossiers > Fiche (les patients en voyage sont déduits de l'alerte des retards d'appro des patients ARV, mais

pas de la file active)

Version 1.7, datée du 08/07/2009<br>□ Modifications mineures (correction de la version anglaise en mode Santia Pharma)

Version 1.7, datée du 03/05/2009 Modifications mineures (ajout date de prélèvement CD4, documentation sur stade CDC et indice Karnovsky,...)

Version 1.7, datée du 01/03/2009 Santia pharma: accès à Analyse, correction de l'accès aux Dossiers

Version 1.7, datée du 11/02/2009 Fonction de requêtes SQL sur la base, en plus des requêtes sur les dossiers. Voir et Ajout de l'ARV lamivudine+ténofovir

Version 1.7, datée du 06/01/2009 Ajout de la fonction de test de charge "Paramètres > Divers" renommé en "Paramètres > Application"

Version 1.7, datée du 25/11/2008

Alerte sur les patients ARV en retard d'appro., affichée sur le menu général Impression automatique d'un plan de prise illustré sur l'ordonnance

Les dates de péremption échues (ou à moins d'un mois de l'échéance) sont affichées en rouge dans Pharmacie<br>Ajout "Sortie vers autre site" dans Pharmacie

Ajout "Nb de prises manquées dans la dernière semaine" dans Dossier > Médical > Observance (et Dispensation > Observance)

#### Version 1.7, datée du 21/11/2008 - Lors de la mise à jour:

Mettre à jour chaque poste, y compris le serveur, en copiant le fichier Santia.exe dans "C:\Program Files\Santia" (ou "\Santia Serveur")

Au 1er lancement, la mise à jour de la base peut prendre quelques minutes si la base est importante - Nouvelles fonctionnalités:

Santia Pharma (se reporter à la rubrique Annexe > Santia Pharma pour plus d'informations)

- Autres modifications:

Possibilité de rendre obligatoire la saisie de plusieurs champs à l'ouverture du dossier, cf. Paramètres > Application > Dossier: Saisie obligatoire Référé par, etc.

Message d'avertissement en cas de modification d'un dossier où une date de décès est renseignée<br>PCR: saisie d'une PCR nulle dans Laboratoire, affichage à M0, M6, etc. dans Analyse > Requêtes sur les dossiers

Saisie des CD3 dans Laboratoire > onglet CD4<br>Saisie de la phosphorémie et de la lipasémie dans Laboratoire > onglet Biochimie

Possibilité d'ajouter les ARV ténofovir, emtricitabine, atazanavir et leurs composés dans Paramètres > Listes > Pharmacie > Désignations > ARV<br>Correction de l'export des dates vers Excel

Uniformisation des libellés de pharmacie, cf. Paramètres > Maintenance > Passer à une version supérieure de Santia > Version 1.7: Uniformiser les libellés de pharmacie

Version 1.6, datée du 17/12/2007

Requêtes sur les dossiers (écran Analyse) prédéfinies (15) ou paramétrables parmi 160 champs. Ex: Suivi biologique et clinique des patients sous ARV, Liste des initiations ARV du mois, etc.

 $\Box$ <br> Export du dossier sous Excel (antécédents, suivi et biologie)

Version 1.5, datée du 14/08/2006

Amélioration du paramétrage (suppression/remplacement dans le contenu des listes déroulantes : Paramètres > Listes)<br>Amélioration de l'importation de données (Esope, Fuchia, AIDSETI, Burkina+)

Version 1.5, datée du 06/08/2006

Ajout de l'écran Dépistage<br>Ajout de l'écran OEV

Ajout de l'écran Communauté<br>Version de démonstration avec installation automatique

Ajout du champ Post-it sur les dossiers (Dossiers et Délivrance)<br>Ajout de champs pour l'observance (Dossiers > Médical, Dispensation)<br>Impression des médicaments ordinaires sur l'ordonnance

Ajout de champs pour le social (exonérations, sérologie)

Version 1.4, datée du 12/04/2006<br>□ Gestion de la Pharmacie en unités, et non plus en boîtes

Amélioration de l'ergonomie de l'Accueil

Ajout des onglet Psy, Sérologie, Enfants et Autre dans l'écran Social<br>Ajout des fonctions Rechercher/historique, Imprimer et Exporter dans les écrans Pharmacie, Délivrance, et Accueil<br>Amélioration de la Délivrance (sélecti

Saisie d'examens de laboratoire depuis le dossier médical

Ajout de l'organisme de prise en charge dans la Pharmacie<br>Paramétrage des unités de biochimie

...

Version 1.3, datée du 18/07/2005

Version anglaise<br>Exportation Excel du dossier médical

Graphiques CD4, IMC et stade OMS dans le dossier

Délivrance

Version 1.2, datée du 22/06/2005

Choix du type de base de données Access/MySQL

## [Sommaire](file:///home/schaer/lib/santia/docu/santia_documentation.html#summary) > [Annexes](file:///home/schaer/lib/santia/docu/santia_documentation.html#_87) > [Stade](file:///home/schaer/lib/santia/docu/santia_documentation.html#_91) CDC

#### Stade CDC

Classification CDC 1993 pour adultes et adolescents:

Catégorie A

Un ou plusieurs des critères listés ci-dessous chez un adulte ou un adolescent infecté par le VIH, s'il n'existe aucun des critères des catégories B et C :

- 
- Infection VIH asymptomatique<br>Lymphadénopathie persistante généralisée  $\Box$  Primo-infection symptomatique

#### Catégorie B

Manifestations cliniques chez un adulte ou un adolescent infecté par le VIH, ne faisant pas partie de la catégorie C et qui répondent au moins à l'une des conditions suivantes :  $\Box$  Angiomatose bacillaire

- Candidose oropharyngée
- 
- Candidose vaginale, persistante, fréquente ou qui répond mal au traitement<br>Dysplasie du col (modérée ou grave), carcinome in situ<br>Syndrome constitutionnel : fièvre (38°5 C) ou diarrhée supérieure à 1 mois
- 
- Leucoplasie chevelue de la langue<br>Zona récurrent ou envahissant plus d'un dermatome
- Purpura thrombocytopénique idiopathique
- Listériose Neuropathie périphérique

Catégorie C

Cette catégorie correspond à la définition de sida chez l'adulte. Lorsqu'un sujet a présenté une des pathologies de cette liste, il est classé définitivement dans la catégorie C : Candidose bronchique, trachéale ou extrapulmonaire Candidose de l'œsophage

- 
- Cancer invasif du col<br>Coccidioidomycose disséminée ou extrapulmonaire
- Cryptococcose extrapulmonaire<br>Crptosporidiose intestinale évoluant depuis plus d'un mois
- 
- $\Box$ Infection à CMV (autre que foie, rate, ganglions) Rétinite à CMV
- Encéphalopathie due au VIH
- Infection herpétique, ulcères chroniques supérieures à 1 mois ; ou bronchique, pulmonaire ou oesophagienne<br>Histoplasmose disséminée ou extrapulmonaire
- 
- Isosporidiose intestinale chronique (supérieure à un mois)<br>Sarcome de Kaposi
- $\Box$  Lymphome de Burkitt
- Lymphome immunoblastique
- $\neg$ Lymphome cérébrale primaire
- Infection à Mycobacterium tuberculosis, quelle que soit la localisation (pulmonaire ou extrapulmonaire) Infection à mycobactérie identifiée ou non, disséminée ou extrapulmonaire
- 
- Pneumonie à pneumocystis carinii<br>Pneumopathie bactérienne récurrente
- 
- Leuco-encephalite multifocale progressive<br>Septicémie à salmonelle non typhi récurrente<br>Syndrome cachectique dû au VIH
- 
- Toxoplasmose cérébrale

Chiffre 1

CD4>500/mm3

Chiffre 2 CD4 entre 200 et 499/mm3

Chiffre 3 CD4<200/mm3

## [Sommaire](file:///home/schaer/lib/santia/docu/santia_documentation.html#summary) > [Annexes](file:///home/schaer/lib/santia/docu/santia_documentation.html#_87) > Indice [Karnovsky](file:///home/schaer/lib/santia/docu/santia_documentation.html#_90)

Indice Karnovsky

100% Normal, pas de signe de la maladie.

90% Peut mener une activité normale. Peu de symptômes ou signes mineurs de la maladie.

80% Activité normale avec effort. Quelques symptômes ou signes mineurs de la maladie.

70% Peut se prendre en charge. Incapable de mener une activité normale ou de travailler.

60% Nécessite une aide occasionnelle, mais peut prendre en charge la plupart de ses soins.

50% Nécessite une aide suivie et des soins médicaux fréquents.

40% Handicapé, nécessite une aide et des soins particuliers.

30% Sévèrement handicapé. L'hospitalisation est indiquée, bien que la mort ne soit pas imminente.

20% Hospitalisation nécessaire. Très malade, nécessite un traitement de soutien actif.

10% Moribond. Processus fatal progressant rapidement.

0% Décès.

[Sommaire](file:///home/schaer/lib/santia/docu/santia_documentation.html#summary) > [Annexes](file:///home/schaer/lib/santia/docu/santia_documentation.html#_87) > [Spécifications](file:///home/schaer/lib/santia/docu/santia_documentation.html#_9) techniques

Spécifications techniques

Base de données Santia utilise une base de données MySQL. □ sanua utilise une base de données *Frysqu.*<br>□ La structure de la base de données est décrite dans <u>Annexes > [Structure](file:///home/schaer/lib/santia/docu/santia_documentation.html#_65) de la base de données</u>

Application

 $\square$ Santia est une application web consistant en des fichiers HTML, CSS, Javascript et PHP.

[Sommaire](file:///home/schaer/lib/santia/docu/santia_documentation.html#summary) > [Annexes](file:///home/schaer/lib/santia/docu/santia_documentation.html#_87) > [Structure](file:///home/schaer/lib/santia/docu/santia_documentation.html#_65) de la base de données

Structure de la base de données

La base de données contient les tables suivantes :

Chrg : programmes de prise en charge des patients sous ARV (ex. Corridor, Sidaction...)

- Comm : activités communautaires CommDoss : participants aux activités communautaires
- Conf : configuration
- Csi : centres de dépistage
- $\Box$  Dci: désignations des produits
- Depi : dépistages
- Dosa : dosages des produits Doss : dossiers des patients
- Droi : utilisateurs et droits d'accès
- 
- Entr : arrivées des patients, rendez-vous et examens de laboratoire Fabr : fabricants des produits
- Gale : forme galénique des produits
- Item : entrées/sorties de produits (dont dispensations)
- ItemDest : destinations des sorties de produits, hors la dispensation. Ex: HDJ, périmés, autre site...<br>LieuAcco : lieux d'accouchement
- 
- List : autres listes déroulantes paramétrables
- Loca : localités de résidence MediCons : consultations médicales
- 
- MediConsCond : conduites à tenir de consultation médicale ObseCons : séances d'éducation thérapeutique
- 
- Oev\_ : OEV Prod : produits
- 
- Prov : provenances de produits<br>Psy\_Cons : consultations psychologiques<br>PsyConsConc : conclusions de consultations psychologiques
- PtmeEnfaCons : consultations d'enfant en PTME
- PtmeGros : grossesses
- SociCons : consultations sociales
- SociConsConc : conclusions de consultations sociales
- SociEnfa : enfants du patient

Note: produits = les produits en stock de pharmacie (médicaments, consommables, réactifs de labo.)

Le nom des tables et des champs est toujours un multiple de 4 lettres: Medi=médical, Cons=consultation, donc MediCons=consultations médicales. On a aussi: Comm=communautaire Cons=consultation

- Doss=dossier
- Medi=médical
- Obse=observance (ou éducation thérapeutique)
- Psy\_=psychologique  $\Box$ Soci=social.

C'est valable pour le nom des tables, mais aussi pour les champs. Par ex. RensNom\_est le champ du nom du patient dans Doss, Rens=fiche de renseignement, Nom\_=nom (en<br>4 lettres). De la même façon, on a RensPnom (prénom), Re

Autre ex. SociUrgeNom\_ est le nom de la personne à contacter en cas d'urgence, dans la partie Social du dossier (SociUrgePnom, SociUrgeTel\_...).

Chaque enregistrement des tables est référencé de façon unique par un numéro d'ordre (champ Nume). Ce numéro sert à relier certaines tables entre elles. Exemple: dans la<br>table Doss, le patient Martin a la valeur 34 dans le champ Doss dont la valeur identifie le patient.

Ces relations entre les tables évitent de répéter les informations. Par ex. le nom du patient est dans la table Doss (champ RensNom), il n'est pas répété dans la table MediCons. Les tables Doss et MediCons n'ont en commun que la valeur du champ Nume de Doss: Doss.Nume=MediCons.Doss.

Description des principaux champs:

- Table Doss (dossiers)
- 
- Nume : N° d'ordre interne (cf. plus haut)<br>Ref : N° de dossier sur 5 chiffres comme il apparait à l'utilisateur
- Exercity as assessed<br>
□ RensNom : Nom<br>
□ RensPnom : Prénom
- 
- 
- 
- RensPnom : Prénom<br>RensAge <sub>-</sub> : Age (mis à jour automatiquement)<br>RensSexe : =1 pour homme, =2 pour femme<br>RensChrg : =Nume de la table Chrg.<br>Or ensChrg : =Nume de la table Chrg. Organisme de prise en charge (ex. Corridor, S
- 
- RensProf : Profession
- RensEtud : Niveau d'études
- RensOev\_ : =1 pour OEV RensVar0 : Variable libre 1
- 
- RensVar2 : Variable libre 2
- OuvrDat\_ : Date d'ouverture du dossier<br>Arv\_Desi : Désignation abrégée du traitement ARV actuel (ex. NVP + 3TC + D4T)
- 
- Arv\_Lign : =1 pour 1ère ligne, =2 pour 2ème ligne, etc.<br>MediSero : =1 pour VIH+, =2 pour VIH-, =3 pour indéterminé<br>MediSeroTyp : Type de VIH (ex. VIH 1)

Table MediCons (consultations médicales)

- Doss : =Nume de la table Doss. Dossier du patient<br>Dat : Date
- 

Arv0Prsc : Désignation abrégée de l'ARV prescrit n°1 (ex. NVP). Idem Arv1Prsc, Arv2Prsc et Arv3Prsc<br>Med0Dci\_ : Désignation du médicament courant prescrit n°1 (ex. aciclovir). Idem jusqu'à Med5Dci\_<br>Poid : Poids du patient

- 
- $\Box$  Tail : Taille du patient

Imc\_ : IMC (indice de masse corporelle)<br>Hosp : =1 pour hospitalisation externe<br>Hdj : =1 pour hospitalisation de jour

- Moti : Texte du motif de la consultation
- MotiCase : Valeur des cases à cocher du motif. La valeur est une suite de 1 (case cochée) et 0 (case décochée) correspondant aux cases dans l'ordre d'affichage

Conc : Texte du diagnostic ConcCase : Valeur des cases à cocher du diagnostic (cf. MotiCase). Les cases correspondent à la classification OMS.

- 
- 

Obse : Appréciation de l'observance<br>ObseConc : Conclusion sur l'observance<br>ObseCase : Valeur des cases à cocher d'observance (cf. MotiCase)

□ Obsecuse : valeur des cases a co

Arv\_IntoCase : Valeur des cases à cocher d'intolérances (cf. MotiCase)

Table Depi (dépistages)

Ref\_ : N° de dossier sur 5 chiffres comme il apparait à l'utilisateur

 $\Box$  Age : Age

Sexe : =1 pour homme, =2 pour femme Dat\_ : Date du conseil pré-test

TestDat\_ : Date du prélèvement du 1er test<br>TestRetr : Date du retrait du 1er test

 $\Box$ TestSero : Sérologie du 1er test, =1 pour VIH+, =2 pour VIH-, =3 pour indéterminé

Table Prod (produits de pharmacie)

Typ\_ : =1 pour médicaments courants, =2 pour consommables, =3 pour ARV, =4 pour réactifs labo.<br>Dci\_ : =Nume de la table Dci\_. Désignation du produit (ex. aciclovir)<br>Dosa : =Nume de la table Dosa. Dosage (ex. 300 mg)

- 
- Gale : =Nume de la table Dosa. Bosage (ex. 500 mg)<br>
Gale : =Nume de la table Dosa. Forme galénique (ex. gélule)
- 
- Table Item (entrées/sorties de produits, dont dispensations. Le stock = entrées sorties)
- Prod : =Nume de la table Prod. Produit de pharmacie (cf. ci-dessus)<br>  $\Box$  Dat : Date de l'entrée/sortie : Date de l'entrée/sortie
- NombUnit : Nombre d'unités (ex. de comprimés). Les entrées/sorties de produits sont toujours décomptées en unités (et non en boites).
- Sour : Fonctionne avec Dest: Sour=1 pour entrée de stock, Dest=6 pour délivrance. Nous consulter pour les autres mouvements.<br>Dest : Fonctionne avec Sour: Sour=1 pour entrée de stock, Dest=6 pour délivrance Nous consulter p
- 
- 

Expi : Date de péremption du produit<br>Chrg : =Nume de la table Chrg. Organisme de prise en charge qui fournit les produits (ex. Corridor, Sidaction)<br>Paim : Paiment

Table Entr (arrivées des patients, rendez-vous, examens de laboratoire. Ces informations sont une même table car chaque patient arrivé au centre est susceptible de faire un examen biologique)<br>□ Doss : =Nume de la table Doss. Dossier du patient

- 
- ArriHoro : Date et heure de l'arrivée au centre (écran Accueil)
- Moti : Motif de l'arrivée au centre/du RDV (écran Accueil)
- 
- Rdv\_Horo : Date et heure du RDV (fixé par le médecin par ex.)<br>LaboDat <sub>:</sub> : Date des examens de labo. (écran Laboratoire)<br>Cd40 : Taux de CD4. Nous consulter pour les autres examens biologiques.
- Pcr0 : Charge virale. Nous consulter pour les autres examens biologiques.

Pour d'autres renseignements sur les champs, nous consulter ou utiliser en SQL l'instruction DESCRIBE, ex. "DESCRIBE Doss" affiche tous les champs de la table Doss avec leur type (integer, float, datetime, varchar...).

Exemples de requêtes SOL pour extraire des données ( $\Box$ Attention à ne pas modifier les données. N'utiliser que l'instruction SELECT ou DESCRIBE)

Nb de dossiers ouverts en janvier 2008

SELECT COUNT(Nume) FROM Doss WHERE OuvrDat\_>='2008-01-01' AND OuvrDat\_<='2008-01-31';<br>□ Nb de patients sous ARV non décédés. On remarque qu'on utilise le champ Arv\_Desi pour déterminer si un patient est sous ARV ou pas. SELECT COUNT(Nume) FROM Doss WHERE Arv\_Desi<>" AND RensDeceDat\_=0;

L'écran Paramètres > Saisie SQL permet de saisir des requêtes SQL, voir .

#### $sine >$  [Annexes](file:///home/schaer/lib/santia/docu/santia_documentation.html#_87)  $>$  [Contrat](file:///home/schaer/lib/santia/docu/santia_documentation.html#_66) de li

## Contrat de licence

Le présent contrat est un document légal établi entre l'utilisateur et l'éditeur (désigné dans Généralités > Contact, [information](file:///home/schaer/lib/santia/docu/santia_documentation.html#_3) légale). L'installation et l'utilisation du logiciel entraîne l'acceptation du présent contrat.

L'utilisation du logiciel est libre et gratuite.

Le logiciel s'inscrit dans un projet de solidarité bénévole. Par conséquent, il ne doit pas être l'objet d'une exploitation commerciale par l'utilisateur ou un tiers. Le logiciel ne<br>peut être inclus dans un logiciel tiers,

Le logiciel est proposé tel quel et est utilisé sous la seule responsabilité de l'utilisateur. L'éditeur ne peut être tenu responsable de n'importe quel dommage ou préjudice que le logiciel puisse entraîner. Un support technique et une maintenance du produit sont proposés de façon limitée sur le site www.santia.org. L'utilisateur ne peut exiger de l'éditeur d'assistance supplémentaire.

L'éditeur s'engage à ne pas divulguer à un tiers la base de données d'un utilisateur qui lui aurait été remise pour maintenance ou assistance, à protéger la confidentialité de l'accès à ce fichier par les moyens courants et à détruire définitivement le fichier après le service de maintenance ou d'assistance.

Le présent contrat est soumis à la loi française. En cas de litige, compétence expresse est attribuée au Tribunal d'Instance de Paris, 3ème arrondissement, nonobstant pluralité<br>de défendeurs ou appel en garantie, même pour